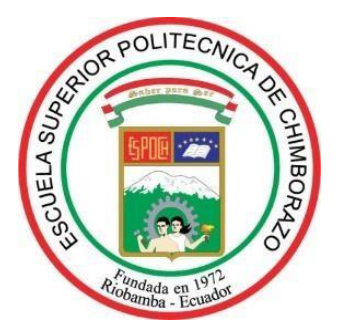

# **ESCUELA SUPERIOR POLITÉCNICA DE CHIMBORAZO FACULTAD DE INFORMÁTICA Y ELECTRÓNICA ESCUELA DE INGENIERÍA EN SISTEMAS**

# **DESARROLLO DE UNA APLICACIÓN WEB UTILIZANDO EL FRAMEWORK LARAVEL PARA EL CONTROL DE EXISTENCIAS DE LOS ACTIVOS FIJOS DE LA FEDERACIÓN DEPORTIVA DE MORONA SANTIAGO**

Trabajo de titulación Tipo: **Proyecto Técnico**

Presentado para optar al grado académico de: **INGENIERO EN SISTEMAS INFORMÁTICOS** 

**AUTOR:** CABRERA LEÓN PAÚL ALEXANDER  **TUTORA:** ING. GALUTH IRENE GARCÍA CAMACHO MGS.

Riobamba – Ecuador

2019

**©2019,** Cabrera León Paúl Alexander.

Se autoriza la reproducción total o parcial, con fines académicos, por cualquier medio o procedimiento, incluyendo la cita bibliográfica del documento, siempre y cuando se reconozca el Derecho de Autor.

Cabrera León Paúl Alexander

# **ESCUELA SUPERIOR POLITÉCNICA DE CHIMBORAZO FACULTAD DE INFORMÁTICA Y ELECTRÓNICA ESCUELA DE INGENIERÍA EN SISTEMAS**

El tribunal del trabajo de titulación certifica el "DESARROLLO DE UNA APLICACIÓN WEB UTILIZANDO EL FRAMEWORK LARAVEL PARA EL CONTROL DE EXISTENCIAS DE LOS ACTIVOS FIJOS DE LA FEDERACIÓN DEPORTIVA DE MORONA SANTIAGO", de responsabilidad del señor Cabrera León Paúl Alexander, ha sido minuciosamente revisado por los Miembros del Tribunal del trabajo de titulación, quedando autorizada su presentación.

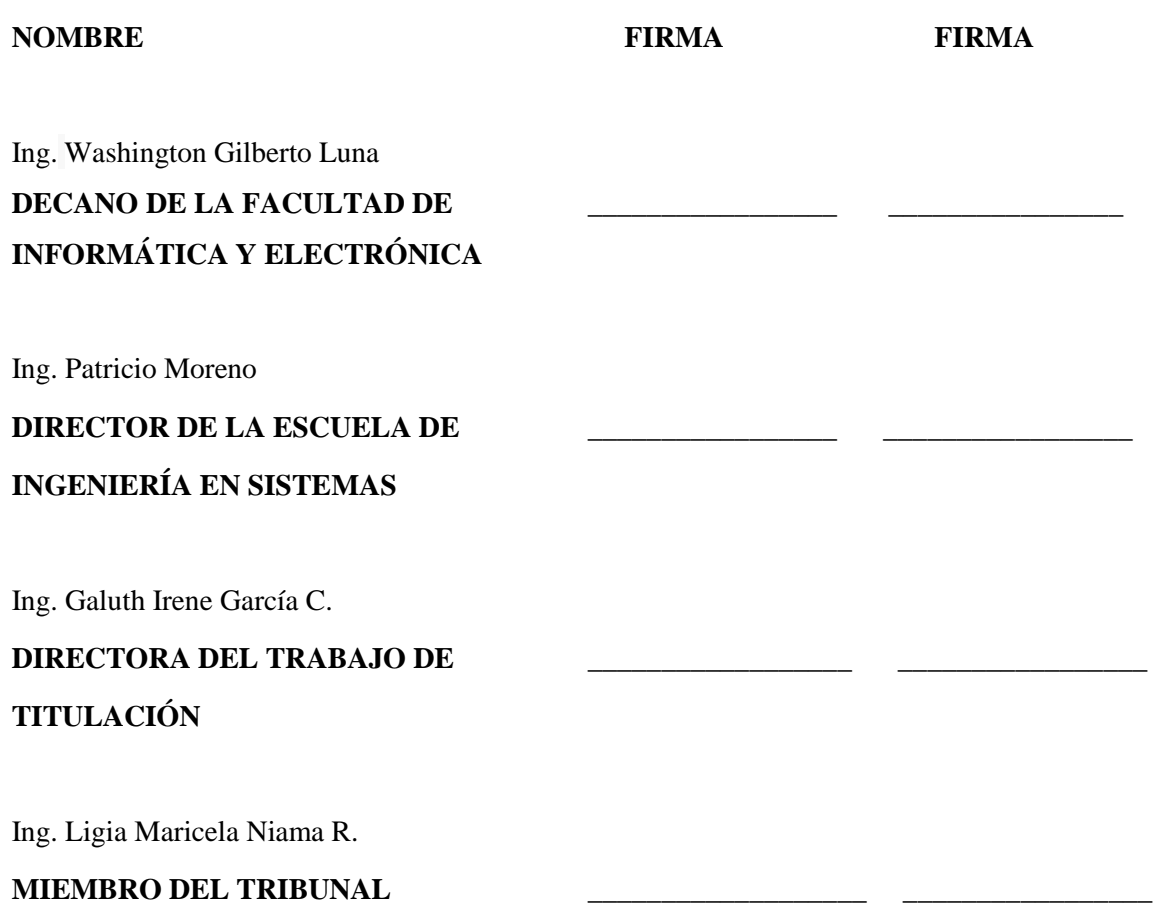

Yo, Cabrera León Paúl Alexander soy responsable de las ideas, doctrinas y resultados expuestos en este Trabajo de Titulación, y el patrimonio intelectual de la misma pertenecen a la Escuela Superior Politécnica de Chimborazo.

--------------------------------------

Cabrera León Paúl Alexander

#### **DEDICATORIA**

El presente trabajo de titulación quiero dedicar primeramente a mis padres y a mis hermanos por brindarme su apoyo incondicional en lo largo de mi carrera, a mis hijas y esposa por ser un pilar fundamental y fuente de inspiración en mi vida gracias Julieth, Paulette & Prissila, a mis amigos por acompañarme a vivir experiencias inolvidables a lo largo de nuestra vida universitaria, a mi Dios por brindarme saludo y vida para culminar una meta más, y a toda mi familia.

*Paul*

#### **AGRADECIMIENTO**

En primer lugar, quiero agradecer a mi Dios por brindarme salud y vida para poder culminar mis estudios, a mis padres por el apoyo y la motivación brindada para terminar esta meta propuesta al inicio de mi carrea, a los docentes quienes me impulsaron a ser mejor persona y compartirme sus conocimientos, a mi tutor y amigos, a la Escuela Superior Politécnica de Chimborazo quien me abrió las puertas para poder superarme y cumplir mis objetivos propuestos quien fue mi segundo hogar. Eternamente agradecidos con todos.

*Paul*

# **TABLA DE CONTENIDO**

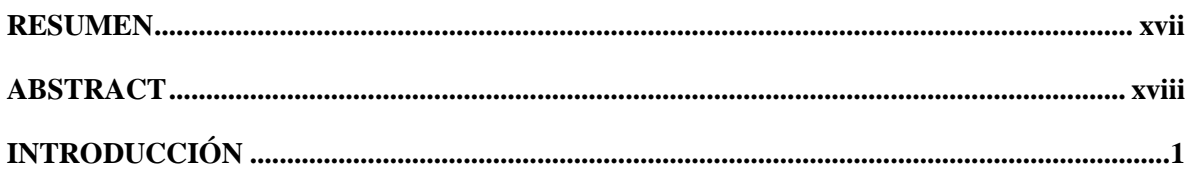

# **CAPÍTULO I**

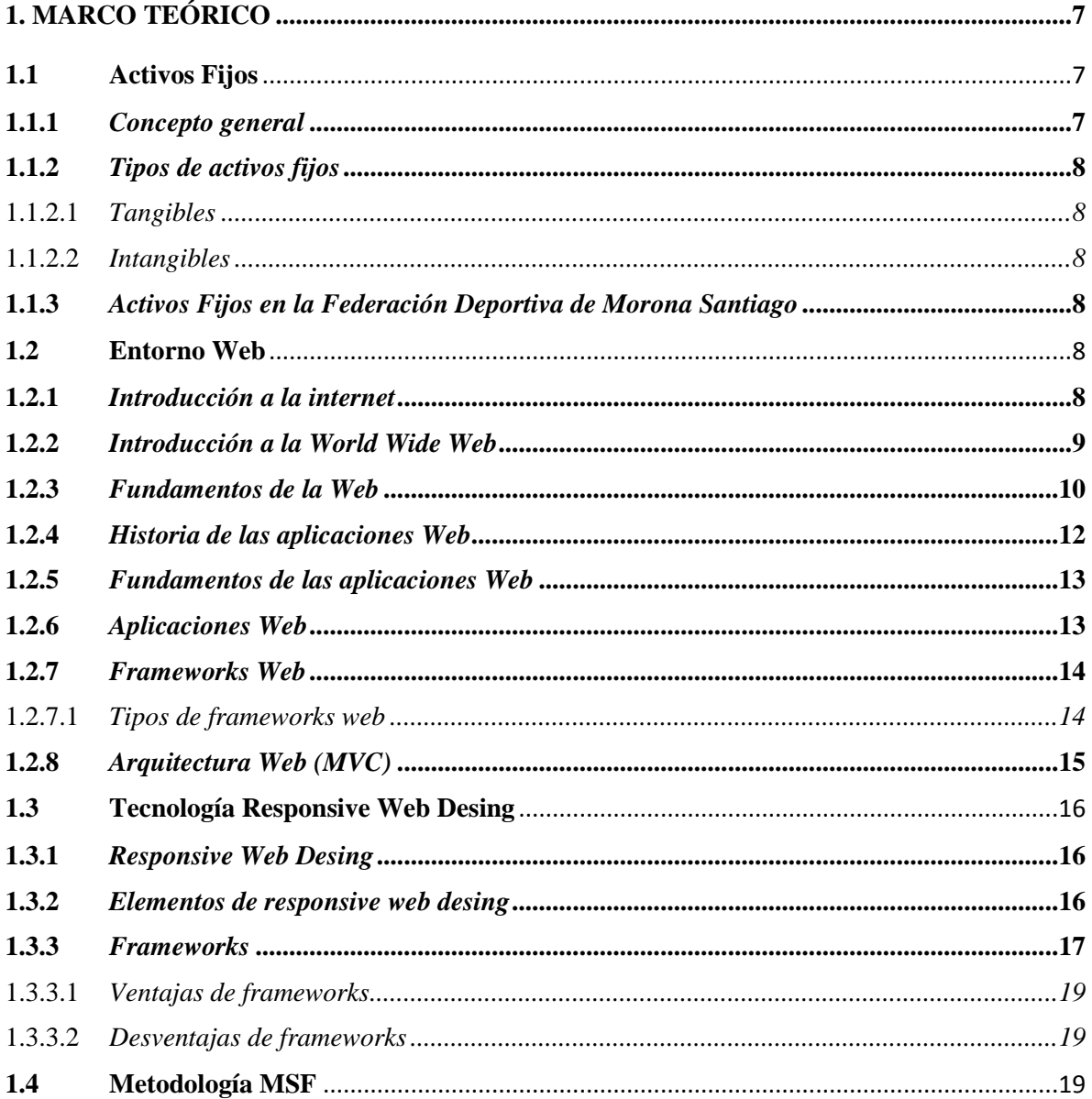

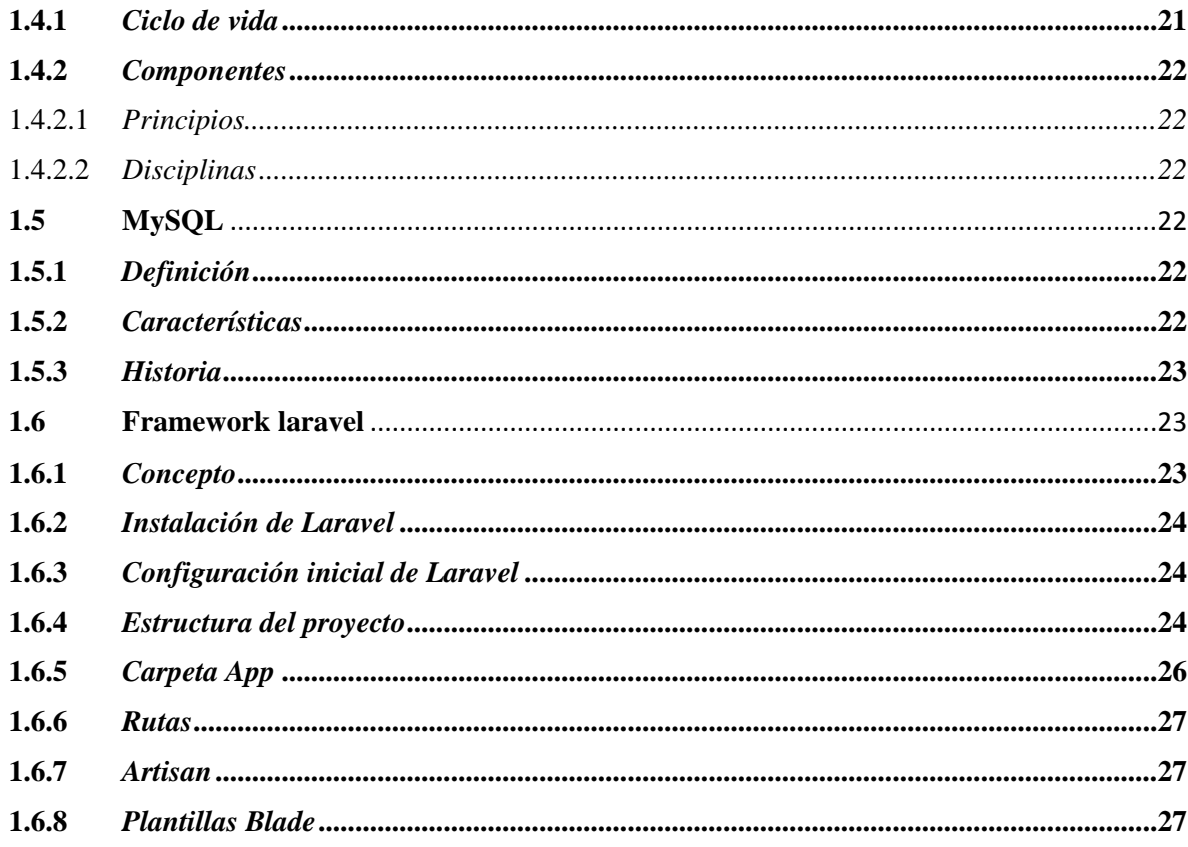

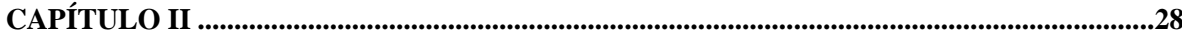

#### DESARROLLO DE UNA APLICACIÓN WEB UTILIZANDO EL FRAMEWORK  $2.$ LARAVEL PARA EL CONTROL DE EXISTENCIAS DE LOS ACTIVOS FIJOS DE LA

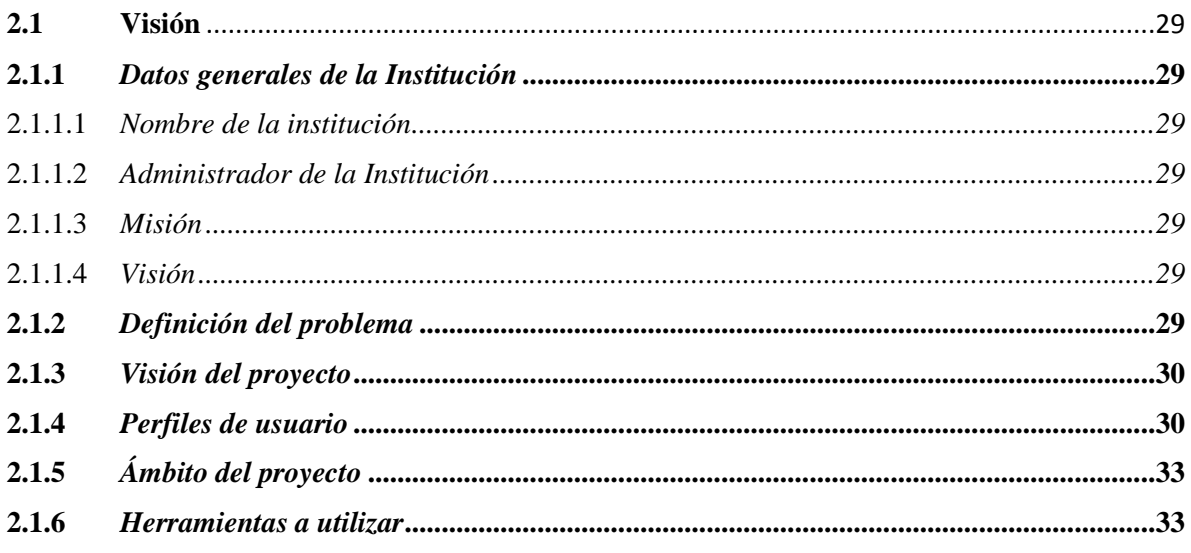

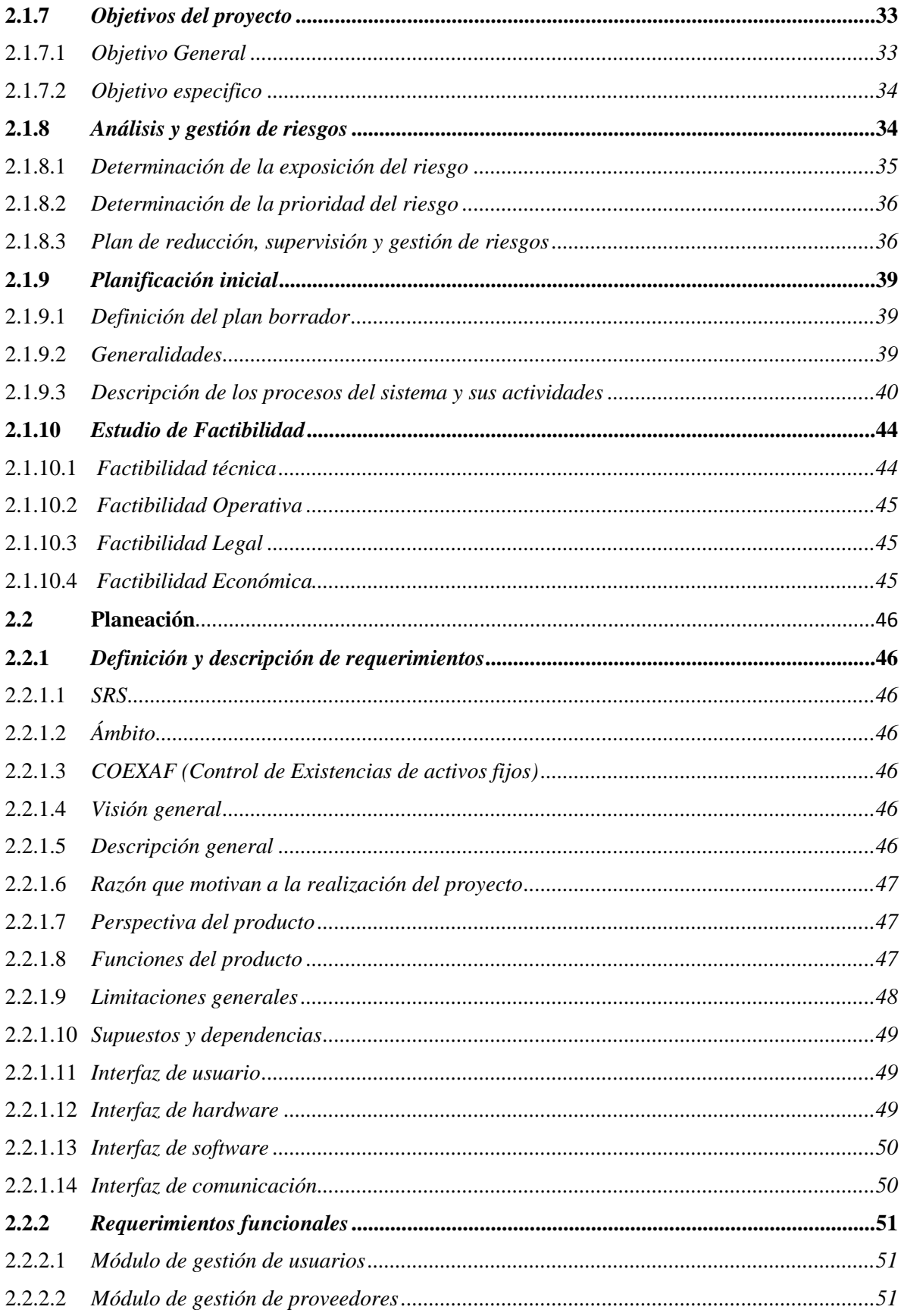

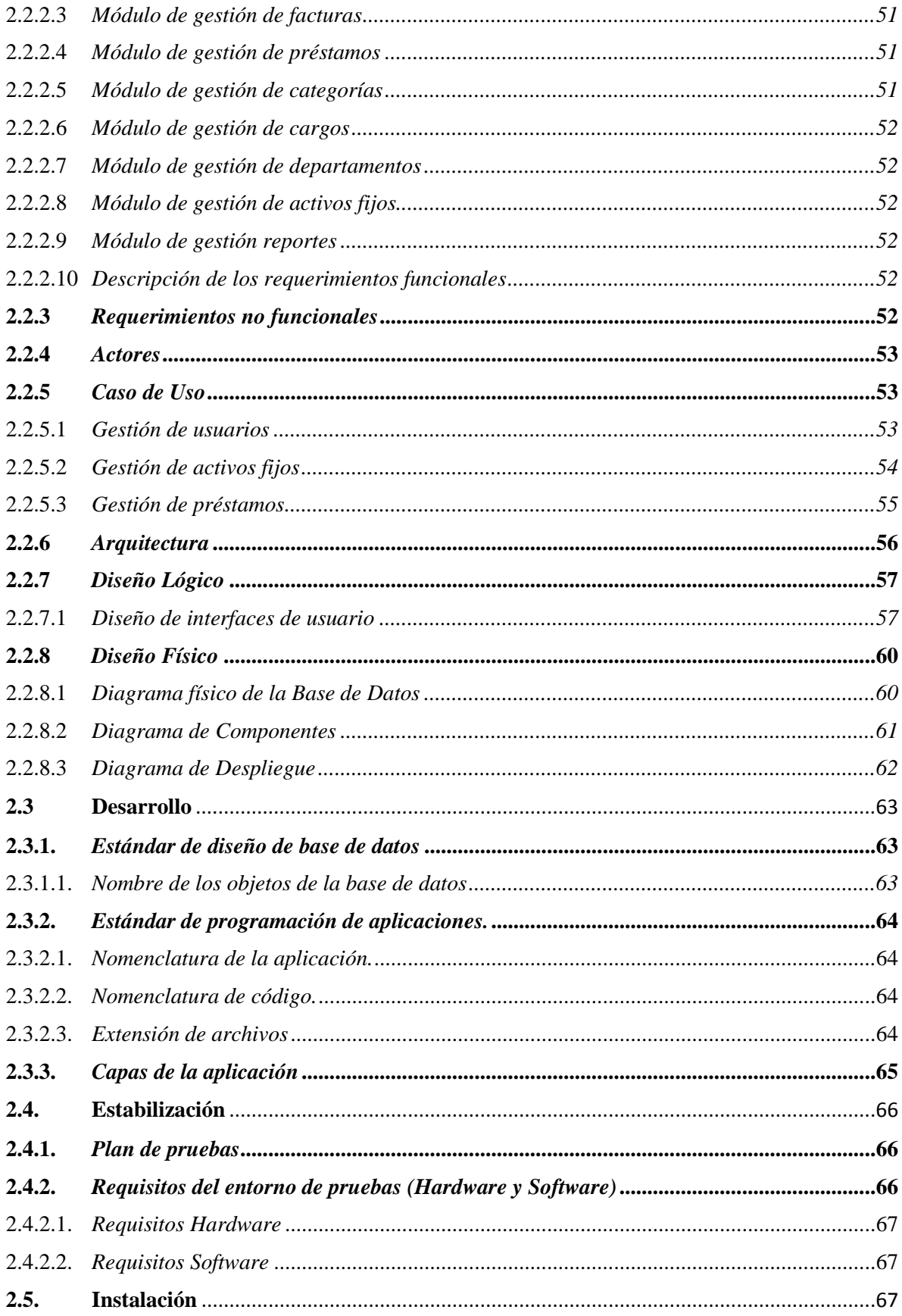

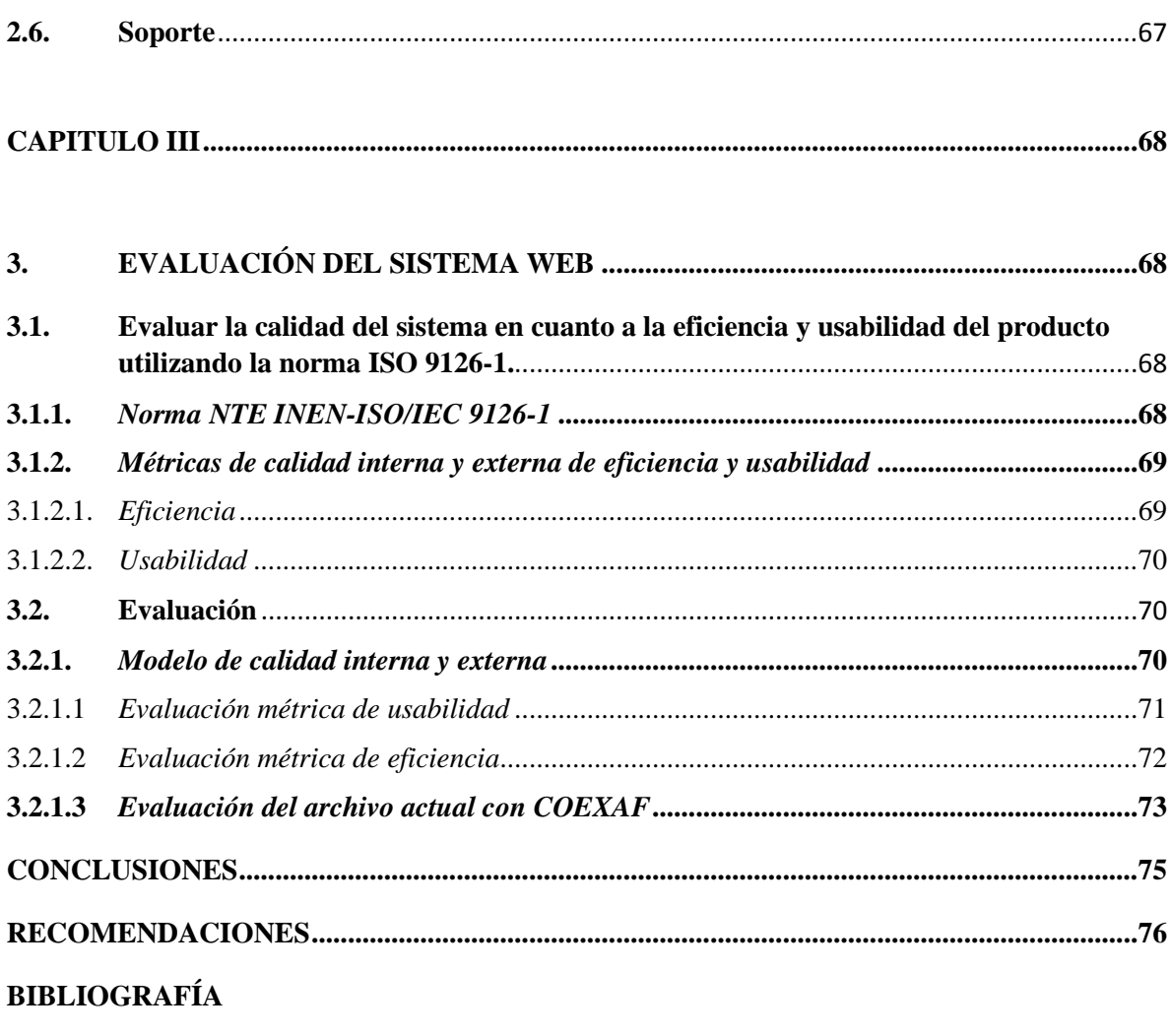

**ANEXOS** 

# ÍNDICE DE TABLAS

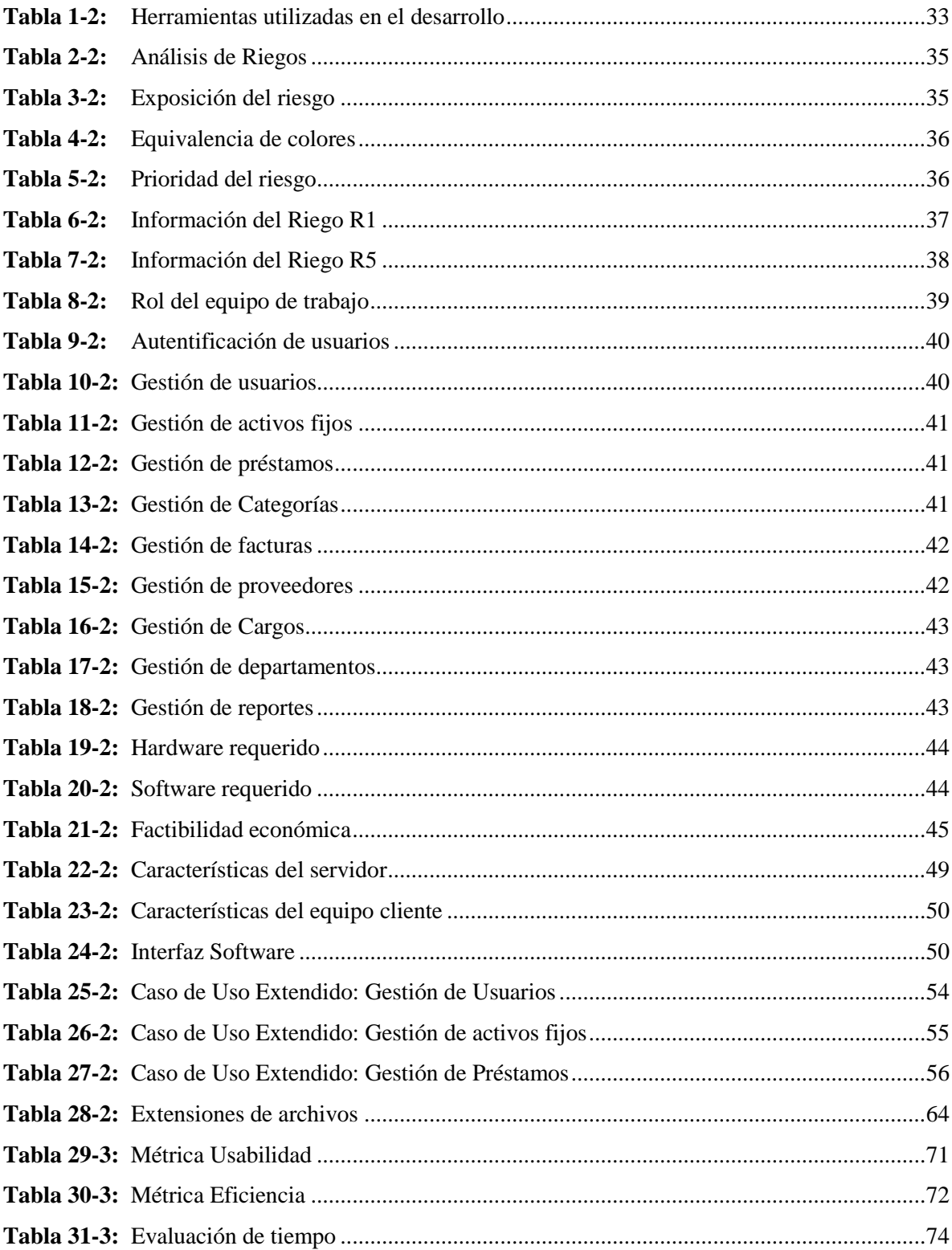

# **ÍNDICE DE FIGURAS**

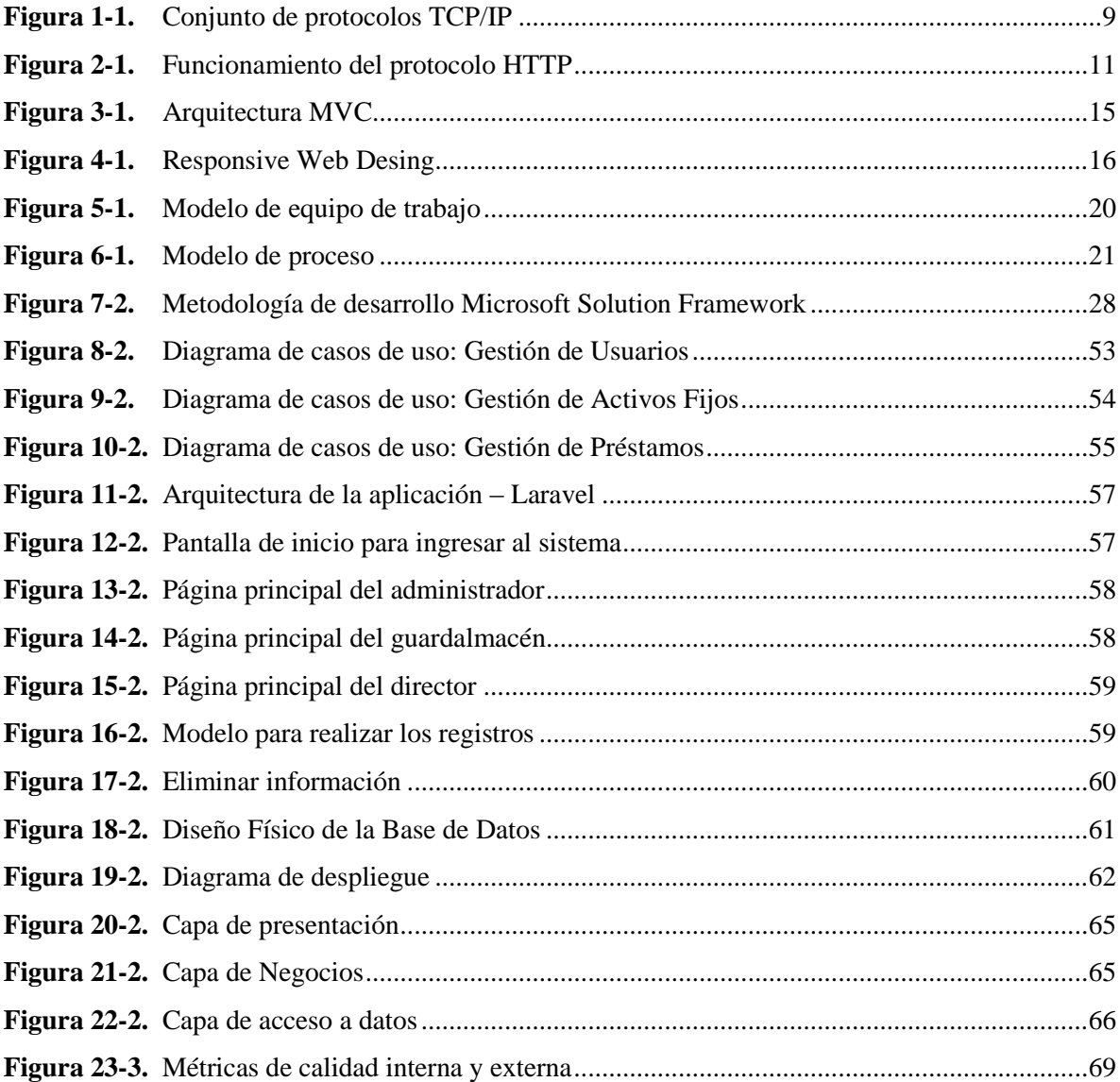

# **ÍNDICE DE GRÁFICOS**

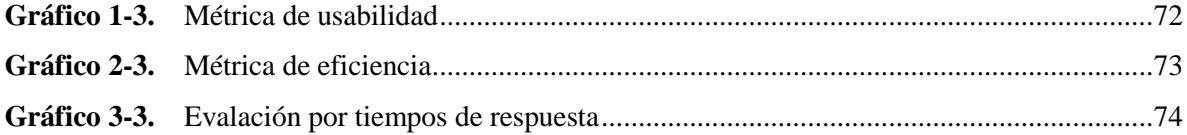

## **ÍNDICE DE ANEXOS**

- **ANEXO A:** Descripción de los requerimientos funcionales
- **ANEXO B:** Manual de Usuario del Sistema Web COEXAF
- **ANEXO C:** Modelo de Encuesta de Métrica Usabilidad
- **ANEXO C:** Modelo de Encuesta de Métrica Eficiencia

# **ÍNDICE DE ABREVIATURAS**

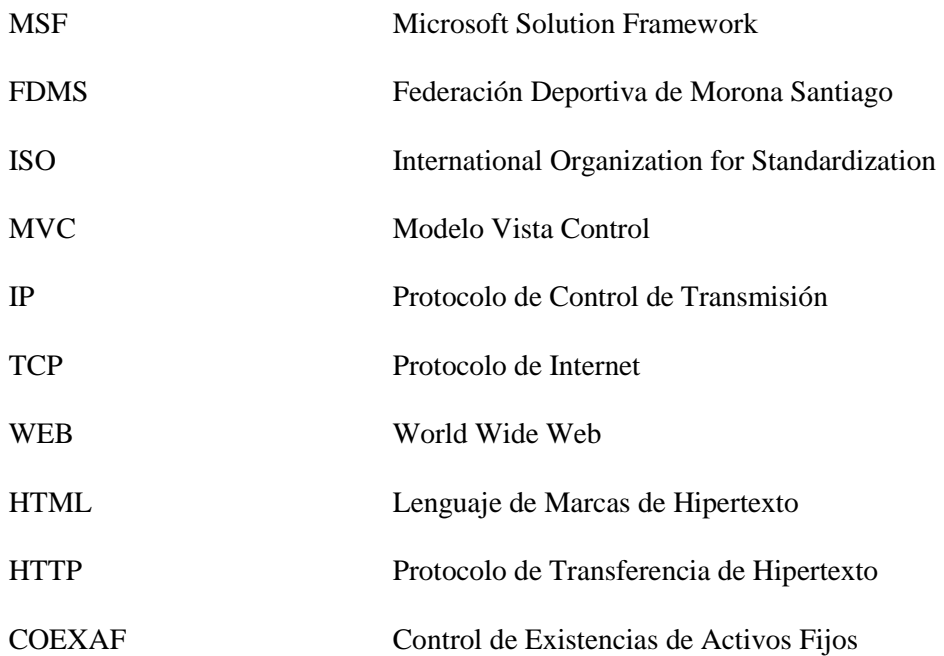

#### **RESUMEN**

<span id="page-16-0"></span>El presente documento describe el proyecto técnico que fue implementado en la Federación Deportiva de Morona Santiago, que consistió en desarrollar una aplicación web empleando la norma de calidad ISO 9126-1 con el objetivo de llevar un correcto y adecuado control de todos los activos fijos de la institución, proceso que era llevado de manera manual. Como técnica de estudio se aplicó entrevistas, reuniones y encuestas. Para el desarrollo de la aplicación web denominada "**COEXAF**" se utilizó la metodología de desarrollo ágil Microsoft Solutions Framework (MSF), por su flexibilidad, adaptabilidad a cambios y brindar soluciones tecnológicas de forma rápida y segura, el Framework Laravel el cual permitió reducir costos, agilizar tiempos en el desarrollo del sistema, permitió tener un código limpio y ordenado; se utilizaron las siguientes herramientas: Sublime Text, MySQL, StarUML, XAMPP, MySQL Workbench. Para verificar si la aplicación web cumplió con los requerimientos del sistema se realizaron encuestas a funcionarios para analizar las métricas de eficiencia y usabilidad, obteniendo como resultado un 80% de eficiencia y un 93% referente a la usabilidad empleado estadista descriptiva de los datos obtenidos. Lo que evidencia que el sistema web ayuda a optimizar tiempo y controlar adecuadamente los activos fijos de la institución.

**PALABRAS CLAVES:** <INGENIERÍA DE SOFTWARE>, <AUTOMATIZACIÓN DE PROCESOS>, <NORMA ISO 9126-1>, <DESARROLLO DE APLICACIÓN WEB>, <ACTIVOS FIJOS>, <CALIDAD DE SOFTWARE>, <EVALUACIÓN DE LA EFICIENCIA>, <EVALUACIÓN DE LA USABILIDAD>

#### **ABSTRACT**

<span id="page-17-0"></span>This document describes the technical project that was implemented in the "Federación Deportiva of Morona Santiago", which consisted of developing a web application using the quality standard ISO 9126-1 with the objective of carrying out a correct and adequate control of all the fixed assets of the institution, a process that was carried out manually. As a study technique, interviews, meetings, and surveys were applied. For the development of the web application called "COEXAF" the agile development methodology Microsoft Solutions Framework (MSF) was used, due to its flexibility, adaptability to changes and to provide technological solutions in a fast and safe way, the Laravel Framework which allowed to reduce costs, streamline times in the development of the system, allowed to have a clean and orderly code. The following tools were used: Sublime Text, MySQL, StarUML, XAMPP, MySQL Workbench. To verify if the web application met the requirements of the system, surveys were conducted to officials to analyze the efficiency and usability metrics, obtaining as a result 80% efficiency and 93% referring to the usability used by the descriptive statistician of the data obtained. Which shows that the web system helps optimize time and adequately control the fixed assets of the institution.

**KEYWORDS:** <SOFTWARE ENGINEERING>, <PROCESS AUTOMATION>, <STANDARD ISO 9126-1>, <DEVELOPMENT OF THE WEB APPLICATION>, <SOFTWARE QUALITY>, <FIXED ASSETS>, <EFFICIENCY EVALUATION>, <USABILITY EVALUATION>.

#### **INTRODUCCIÓN**

<span id="page-18-0"></span>El presente trabajo investigativo comprende desarrollo de un sistema web que permita llevar un correcto y adecuado control de todos los activos fijos de la Federación Deportiva de Morona Santiago. La aplicación web es un sistema que tiene como funcionalidad automatizar el control de los activos fijos.

Se realiza la investigación de los conceptos correspondientes activos fijos, entorno web, arquitectura web, las herramientas utilizadas tales como Laravel, Mysql. Posteriormente, se define la norma ISO 9126-1 utilizada para la medición de eficiencia y usabilidad del software.

Continuaremos con el desarrollo de la aplicación web, mediante la utilización de la metodología de desarrollo Microsoft Solution Framework (MSF). Definiendo la visión y alcance de la aplicación, roles de usuario y especificación de los requerimientos funcionales. Además, se efectúan las pruebas del software.

Al terminar la etapa de desarrollo tendremos la muestra de los resultados conseguidos al efectuar las pruebas de control de calidad. En la parte, se destalla las conclusiones y recomendaciones obtenidas durante el desarrollo del trabajo investigativo.

#### **ANTECEDENTES**

A lo largo de los años las empresas de todo el mundo han venido viviendo cambios constantes en el ámbito de mejorar sus servicios, agilitar sus procesos y optimizar sus recursos, en la actualidad se están migrando los sistemas de escritorio a sistemas web, brindando mayores ventajas y beneficios tales como la disponibilidad, seguridad, agilidad entre otros

Al principio, los lenguajes se diseñaban únicamente para poder ejecutar los programas eficientemente. Los ordenadores eran el recurso crítico, y los programadores eran bastante baratos. (Alicante, 2010 - 2011) Un lenguaje de alto nivel debía ser competitivo con la ejecución de un código en ensamblador. Pero en la actualidad ha evolucionado de manera sorprendente, facilitando a los programadores a desarrollar sitios y páginas Web de alta calidad.

PHP uno de los lenguajes más populares del mundo ha evolucionado radicalmente, hoy en día las exigencias de los desarrolladores requieren construir sitios y aplicaciones web en un cierto nivel de complejidad gastando demasiado tiempo y molestias para empezar siempre desde cero, de ahí vino la necesidad de una forma más estructurada de desarrollo natural. Entre los Frameworks más requeridos y utilizados de PHP tenemos a Laravel una herramienta para los desarrolladores siendo una solución adecuada.

Actualmente en el ranking de los mejores framework tenemos a Laravel se encuentra en primer lugar superando a Symfony, CodeIgniter, Yii 2 entre otros, nos permite un rápido desarrollo de aplicaciones (Monus, 2018).

Hoy día muchas empresas a nivel nacional, tantas como privadas y públicas están mejorando sus sistemas de control de activos fijos con la finalidad de vigilar correctamente sus bienes en la Federación Deportiva de Morona Santiago actualmente no se tiene un adecuado control de los activos fijos, por tal motivo se pretende desarrollar una aplicación web para llevar un registro apropiado de los bienes.

Para el desarrollo del proyecto se ha considerado investigaciones y/o proyectos técnicos relacionados al tema:

#### **"Sistema informático integrado: Módulo de gestión de activos fijos."**

La inversión más significativa de la empresa se encuentra en la adquisición de activos fijos, sin ellos el funcionamiento de esta sería virtualmente imposible. En el pasado, el Control de los Activos Fijos se limitaba al registro de las adquisiciones de la empresa y su natural tratamiento fiscal y contable. (Galiano Yépez, 2012)

# "**Análisis, diseño, desarrollo e implementación de un sistema que controle activos fijos, suministros, bienes controlados, depreciación de bienes para la superintendencia de control del poder de mercado"**

El proyecto busca solventar una de las necesidades fundamentales de control del poder de mercado mejorando la administración de los bienes controlados y los suministros mediante la implementación de un sistema web, el cual permitirá el ingreso y salida de los suministros y bienes controlados a bodega (Nuñez Flores Luis A, 2016).

# **"Aplicación web para la gestión y control de inventarios del hospital San Juan de Lachas de la parroquia Jijón y Caamaño, cantón Mira provincia del Carchi"**

Al no existir un registro ágil y detallado de los datos de inventarios se genera algunas dificultades como desabastecimiento o existencias altas, falta control en la caducidad de los productos consumibles, no se dispone de reportes de existencias, reporte de movimiento del producto (kárdex) y otros informes necesarios para la administración. (Salazar Villarreal, 2014)

#### **FORMULACIÓN DEL PROBLEMA**

La Federación Deportiva de Morona Santiago se encuentra trabajando desde 15 de octubre de 1964 brindado sus servicios a los deportistas y ciudadanía de la Provincia de Morona Santiago. A lo largo de su trayecto institucional ha tenido problemas en el control de los activos fijos como consecuencia tiene una incorrecta información de sus activos.

A continuación, se detalla algunos problemas.

- Control inadecuado de los activos fijos.
- Sobrecarga de trabajo
- Pérdida de documentos físicos.
- Procesos de registro muy demorados.
- Grades volúmenes de información.
- Entre otros

Por los problemas mencionados es recomendable desarrollar una aplicación WEB la cual permita mejorar y solucionar dichas deficiencias. Entre las características más importantes estará la optimización de los procesos y recursos de la institución, además tendrá disponibilidad desde cualquier lugar y a cualquier hora, es decir los 365 días del año, las 24 horas día, logrando ser administradas desde la comodidad del hogar o lugares fuera de la oficina.

#### **SISTEMATIZACIÓN DEL PROBLEMA**

Para llegar a la solución del mencionado problema es importante considerar las siguientes cuestiones:

 ¿Cómo se realiza actualmente el control de activos fijos en la Federación Deportiva de Morona Santiago?

- ¿Qué formatos son utilizados para registrar los activos fijos de la Federación Deportiva de Morona Santiago?
- ¿Con el desarrollo de la aplicación web se tendrá un mayor control de los activos fijos en la Federación Deportiva de Morona Santiago?

#### **JUSTIFICACIÓN DEL TRABAJO DE GRADO**

### **JUSTIFICACIÓN TEÓRICA**

De acuerdo a las normas internacionales de contabilidad  $N<sup>o</sup>$ - 16, esta norma se aplicará a los ejercicios anuales, y tiene como objetivo prescribir el tratamiento contable del inmovilizado material y los usuarios puedan conocer la información acerca de la inversión de los estados financieros, así como los cambios causados. Los principales problemas del reconocimiento contable del inmovilizado material son la contabilización de los activos, la determinación de su importe en libros y los cargos por amortización y pérdidas por deterioro que deben reconocerse con relación a los mismos.

Según el Reglamento administración y control de bienes del sector público. Con Acuerdo de la Contraloría General del Estado 17 (Ecuador), Registro Oficial 751 de 10-may.-2016, Ultima modificación: 06-jul.-2016, Estado: Reformado.

Que, mediante Acuerdo 027-CG publicado en el Registro Oficial Suplemento No. 585 de 11 de septiembre de 2015, se expidió el Reglamento General para la Administración, Utilización y Control de los Bienes y Existencias del Sector Público.

Los bienes y existencias, en el artículo 7 (registros) establece: Los ingresos y egresos tanto de bienes de larga duración, bienes de control administrativo, así como de las existencias, dispondrán de registros administrativos y contables, conforme al Plan Operativo Anual de la Entidad, al Plan Anual de Contratación y a las disposiciones sobre la materia expedidas por el Ente Rector de las Finanzas Públicas. El método de control de inventarios Permanente o Perpetuo se efectuará con la emisión y legalización de documentos de ingresos y egresos de bodega llevados en la unidad administrativa encargada de su manejo y sólo en términos de cantidades. La documentación relativa al movimiento de ingresos y egresos se hará llegar periódicamente a la unidad contable para la valoración, actualización y conciliación respectiva de forma semanal o mensual.

Actualmente la institución lleva los registros de los bienes y existencias en hojas y archivos de Microsoft Excel, ocasionando pérdida de recursos al departamento de bodega, por esta razón se desarrollará una aplicación web utilizando el Framework Laravel para el control de existencias

de los activos fijos en la Federación Deportiva de Morona Santiago, la misma ayudara a automatizar todos los procesos que intervienen en el control de los bienes de la institución, ya sea tangible o intangible. También optimizará los recursos y agilizará sus procesos.

## **JUSTIFICACIÓN APLICATIVA**

La propuesta está enfocada en el desarrollo de una aplicación Web para el control de los activos fijos en la Federación Deportiva de Morona Santiago.

La aplicación Web se desarrollará mediante la utilización de la metodología Microsoft Solution Framework permitiendo la gestión iterativa controlada por hitos. El ciclo de vida del software está orientado a la gestión temprana de riesgos utilizando pocos recursos humanos.

Se utilizará el Framework Laravel en el desarrollo de la aplicación Web, este se caracteriza por ser modular y extensible, por poseer un método de encriptación para la seguridad de los datos, por permitir la autenticación de usuarios de forma nativa, posee un robusto sistema de cache, tiene una sintaxis simple, expresiva y elegante entre otros.

Mediante la utilización del Framework, este permite crear interfaces web adaptativas dependiendo del tamaño del dispositivo a visualizarse de forma nativa, es decir, automáticamente se adapta al tamaño de un ordenador, Tablet y Smartphone sin la intervención del usuario, esto se denomina diseño adaptativo o Responsive Desing.

La persistencia de los datos se realizará con Mysql. Es un motor de gestión de base de datos relacional la misma que hoy en día se enfoca más al desarrollo de aplicaciones web.

Las herramientas a utilizarse no tienen un costo por ende reduce el precio de desarrollo de la aplicación.

#### **Funciones del Sistema:**

- Almacenar los activos fijos
- Permitir la creación de cuentas de usuario y la generación de reportes.
- Visualizar la información de forma rápida y ordenada.

#### **Funciones de los usuarios:**

#### **Administrador:**

- Gestionar las cuentas de usuario.
- Gestionar los activos fijos.
- Gestionar las categorías de bienes.
- Generar reportes.

#### **Responsable:**

- Ingresar, modificar activos fijos.
- Ingresar, modificar usuarios.
- Ingresar, modificar categorías.

#### **OBJETIVOS**

#### **OBJETIVOS GENERAL**

Desarrollar una aplicación WEB utilizando el Framework Laravel para el control de existencias de los activos fijos de la Federación Deportiva de Morona Santiago.

#### **OBJETIVOS ESPECÍFICOS**

- Analizar las diferentes herramientas que se utilizarán en el desarrollo de la aplicación web para el control de los activos fijos de la Federación Deportiva de Morona Santiago.
- Desarrollar los diferentes módulos que comprenderá la aplicación web utilizando el Framework Laravel 5.0.
- Implementar la aplicación web para el control de los activos fijos de la Federación Deportiva de Morona Santiago.
- Evaluar la calidad del sistema en cuanto a la eficiencia y usabilidad del producto utilizando la norma ISO 9126-1.

### **CAPÍTULO I**

<span id="page-24-1"></span><span id="page-24-0"></span>En el presente capítulo I se define las herramientas, normas, metodologías, gestores que serán utilizadas durante el desarrollo de la aplicación web.

#### <span id="page-24-2"></span>**1. MARCO TEÓRICO**

#### <span id="page-24-3"></span>**1.1 Activos Fijos**

#### *1.1.1 Concepto general*

Los activos fijos lo podemos definir como un conjunto de bienes tangibles de una empresa siendo utilizados en la actividad productora de ingresos, los mismos se demeritan por el uso en servicio al contribuyente y por el transcurso del tiempo. La adquisición o fabricación de estos bienes siempre tendrá como finalidad su utilización para el desarrollo de las diferentes actividades dentro de la empresa. Estos bienes ocasionalmente pueden ser vendidos o dados de baja porqué ya están inservibles o porqué son reemplazados por nuevos u otras circunstancias. Desde una perspectiva estricta, sólo pueden capitalizarse aquellas erogaciones cual tengan por objeto aumentar los Ingresos o disminuir los Gastos.

*Es la Norma Internacional de Contabilidad Nº 16,* define con precisión los tipos de activos que deben considerarse como activos fijos, y por definición podemos afirmar que incluyen todos aquellos bienes de la empresa ha adquirido para poder efectuar sus actividades productivas o para la prestación de servicios. Bajo este concepto se incluyen como parte de los activos: los terrenos, los edificios, es decir los bienes inmuebles, la maquinaria utilizada en su proceso productivo, los muebles y equipos, los vehículos, los bienes en tránsito, es decir del activo fijo, cuya construcción todavía no ha concluido. También como parte de este rubro se puede considerar al ganado reproductivo, denominado semoviente, e incluso a las inversiones vinculadas con la construcción de pozos petroleros (Jara, 2018).

*Reconocimiento de un activo fijo,* un activo fijo es reconocido como tal cuando es probable que fluyan a la empresa futuros beneficios económicos asociados con dicho activo y el costo del activo puede ser determinado confiablemente. Frecuentemente, las partidas de propiedades, planta y equipo representan una importante porción de los activos totales de la empresa, resultan <span id="page-25-0"></span>significativas en el contexto de su posición financiera. Además, la determinación de si un cierto gasto representa un activo o es un cargo a resultados del periodo, tiene un efecto importante en los resultados de las operaciones de la entidad. (Jara, 2018)

#### <span id="page-25-1"></span>*1.1.2 Tipos de activos fijos*

Los activos fijos se clasifican de la siguiente manera:

#### *1.1.2.1 Tangibles*

<span id="page-25-2"></span>Los activos fijos tangibles tienen propiedades o son bienes susceptibles de ser tocados, tales como maquinaria, terrenos, edificios, etc.

#### *1.1.2.2 Intangibles*

<span id="page-25-3"></span>Los activos fijos intangibles son aquellos bienes no susceptibles a ser tocados materialmente, tales como derechos de patente, créditos mercantiles, etc.

#### *1.1.3 Activos Fijos en la Federación Deportiva de Morona Santiago*

<span id="page-25-4"></span>Actualmente en la Federación Deportiva de Morona Santiago cuenta con diferentes activos fijos, tanto tangibles como intangibles los mismo no tienen un control optimizado, ocasionando pérdidas de recursos entre ellos tales como el tiempo, presentar demoras en entregar informes de todos los bienes de la institución.

#### <span id="page-25-5"></span>**1.2 Entorno Web**

#### *1.2.1 Introducción a la internet*

El internet se da origen en la década de los setenta, auspiciada por la Agencia de Proyectos Avanzados para la Defensa de Estados Unidos (DARPA), fue creada con el fin de unir diversas redes de conmutación de paquetes, esto permitiría comunicar a diferentes ordenadores entre sí de manera fácil y transparente. También podemos decir el internet es un conjunto de redes heterogéneas conectadas entre sí mediante el protocolo TCP/IP (Mateo, 2004).

TCP/IP, estas son siglas con significado *Protocolo de control de transmisión/Protocolo de Internet* (en inglés Transmission Control Protocol/Internet Protocol), estos protocolos son un conjunto de normas para formatos de mensajes y procedimientos permitiendo a las máquinas y a los programas de aplicación intercambiar información. El conjunto de protocolos puede ser interpretado como capas o niveles (Mateo, 2004).

<span id="page-26-1"></span>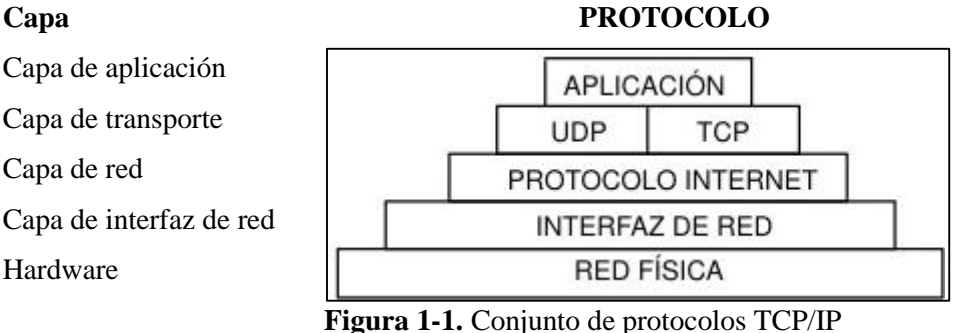

**Fuente**: Realizado por: Cabrera P., 2019

**TCP** (Protocolo de Control de Transmisión) este protocolo permite a los anfitriones establecer una conexión e intercambiar la información o datos. Este protocolo garantiza la entrega de los paquetes enviados y en el orden como se lo envió.

<span id="page-26-0"></span>**IP** (protocolo de internet) este protocolo utiliza direcciones permitiendo la comunicación de datos digitales, trabaja en la capa de red.

#### *1.2.2 Introducción a la World Wide Web*

Podemos definir a la www como un sistema de documentos en formato de hipertexto encontrándose enlazados entre sí, para lo cual tener acceso al mismo necesitamos conexión a internet.

La www (World Wide Web) fue creada en 1989 por el físico Tim Berners-Lee mientras trabajaba en el CERN (Centro Europeo de Investigación Nuclear) en Suiza, Tim Berners-Lee empezó a diseñar un sistema para hacer accesible fácilmente a la información del CERN, crea un lenguaje de etiquetas para representar y enlazar documentos. (Mateo, 2004)

Los cuatro componentes esenciales de la web son: HTML, HTTP, Servidor Web y Navegador.

#### <span id="page-27-0"></span>*1.2.3 Fundamentos de la Web*

Lo interesante de la web, se basa en dos puntales fundamentales, por un lado, el Protocolo HTTP y por otro lado el Lenguaje HTML, donde HTTP permite una implementación simple y sencilla de un sistema de comunicación permitiendo enviar cualquier tipo de fichero de forma eficiente y rápida, ayudando a los servidores de pocas características puedan atender varias peticiones sin tener problema alguno. Por otro lado, HTML proporciona un mecanismo de composición de páginas enlazadas altamente eficientes y de uso muy simple. Estos fueron creados por el físico Tim Berners-Lee en 1989. (Mateo, 2004).

#### *1.2.3.1 Protocolo HTTP (Hypertext Transfer Protocol)*

El protocolo HTTP es el protocolo más importante de la www (World Wide Web). Este es un protocolo simple, orientado a conexión y sin estado, por defecto utiliza el puerto 80. Está orientado a conexión porqué emplea el protocolo de comunicaciones TCP (Transport Control Protocol) para su correcto funcionamiento, el protocolo TCP establece un canal de comunicación de extremo a extremo entre el cliente y el servidor por el cual circula el flujo de bytes (datos a ser transferidos). El protocolo no mantiene estado porqué cada envió de información o datos utiliza una conexión independiente de la anterior sin tener alguna relación entre ellas. (Mateo, 2004)

Encontramos una variante de HTTP denominada HTTPS (S por Secure) donde utiliza el protocolo de seguridad SSL (secure socket layer), el cual permite cifrar y autentificar el tráfico de la información entre el cliente y servidor, siendo entre las más usadas por los servidores web de comercio electrónico. Por defecto utiliza el puerto 443. (Mateo, 2004)

De modo esquemática, el funcionamiento de HTTP es el siguiente: el cliente establece una conexión TCP hacia el servidor, hacia el puerto HTTP (o el indicado en la dirección de conexión), envía un comando HTTP de petición de un recurso (junto con algunas cabeceras informativas) y por la misma conexión el servidor responde con los datos solicitados y con algunas cabeceras informativas. Como muestra la figura 2-1.

<span id="page-28-0"></span>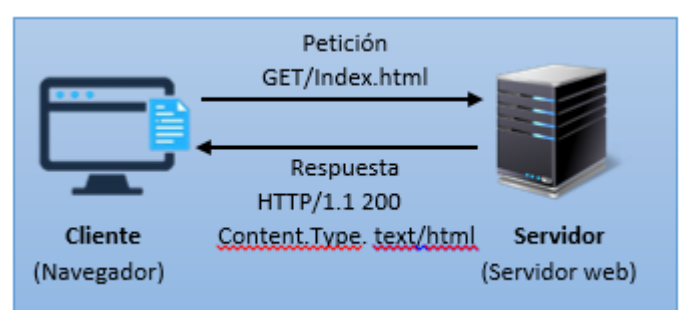

**Figura 2-1.** Funcionamiento del protocolo HTTP **Fuente**: Realizado por: Cabrera P., 2019

*1.2.3.2 Comandos del protocolo HTTP*

**GET,** Es uno de los comandos más utilizados, el cual se encargar de solicitar el recurso ubicado en la URL especificada.

**HEAD,** Es similar al comando GET, pero se encargar de solicitar el encabezado del recurso ubicado en la URL especificada.

**POST,** Este comando se encarga de solicitar al servidor él envió de datos, no la recepción de datos, es decir, conseguimos enviar información al servidor siempre y cuando esté de acuerdo.

**PUT,** Este comando nos permite escribir un archivo o dato en una conexión establecida con el servidor, es decir, crea y envía datos a la URL especificada.

**DELETE,** Elimina un recurso especificado en la URL.

**TRACE,** Este comando permite al cliente obtener y verificar la información del servidor, con el fin de depurar y corregir errores.

**OPTIONS,** Este comando representa una petición sobre las opciones de comunicación disponibles en la cadena petición/respuesta identificada por la URL solicitada, es decir, sirve para evidenciar las capacidades del servidor.

**CONNECT,** Este comando está reservado para uso en servidores proxy capaces de funcionar como túneles.

#### *1.2.3.3 Lenguaje HTML*

El lenguaje HTML (HyperText Mark-Up Language), es un lenguaje de programación o de marcas el cual nos permite desarrollar páginas de internet, permitiéndonos representar de forma rica en contenido y también permitiendo referencias otros recursos (imágenes, sonidos, etc…), enlaces a otros documentos, mostrar formularios para posteriormente procesarlos, entre otras características destacadas de HTML (Mateo, 2004).

HTML se encuentra en su versión 5, donde destacan funcionalidades muy avanzadas, permitiendo una mayor interacción entre nuestras páginas web y el contenido, así también nos permite tener una mayor facilidad a la hora de codificar nuestro diseño. Entre algunas características se destacan las siguientes:

- $\checkmark$  Nuevas Etiquetas semánticas para estructurar los documentos HTML.
- $\checkmark$  Nuevos elementos multimedia como <audio> y <video>.
- $\checkmark$  La integración de gráficos vectoriales escalables (SVG) en sustitución de los genéricos <object>, y un nuevo elemento <canvas> nos permite dibujar en él.
- $\checkmark$  El cambio, redefinición o estandarización de algunos elementos, como  $\langle a \rangle$ ,  $\langle cite \rangle$  o <menu>.
- $\checkmark$  MathML para fórmulas matemáticas.
- $\checkmark$  Almacenamiento local en el lado del cliente.
- <span id="page-29-0"></span> $\checkmark$  Y otros muchos nuevos APIs.

#### *1.2.4 Historia de las aplicaciones Web*

Al inicio la web era únicamente una colección de páginas estáticas (texto no evoluciona) solo se podía consultar y descargar, en el año de 1987 Larry Well es el inventor del primer lenguaje de Programación denominado *Perl Programming Language* para el desarrollo de aplicaciones web, antes que el internet se convirtiera en accesible para el público en general. Pero en el año de 1995 el Programador Rasmus Lerdorf puso a disposición el Lenguaje PHP donde el desarrollo de aplicación web se disparó (Mateo, 2004).

Netscape, el navegador más antiguo y popular, anuncia una nueva tecnología, JavaScript, lo cual permite a los programadores cambiar de forma dinámica el contenido de la página web el cual había sido hasta el momento texto estático. Esta tecnología permite una nueva visión para el desarrollo de aplicaciones web, mucho más interactivas para los usuarios (Mateo, 2004).

<span id="page-30-0"></span>A partir de estas fechas se fueron dando muchos más acontecimientos tales como ayudar al desarrollo de las aplicaciones web, entres estos sucesos tenemos la creación de Hotmail, de la plataforma flash, Google crea el primer buscador de información en internet, Wikipedia desarrolla la aplicación web denominada "wiki", estos y muchos más hechos ayudaron a la evolución de las aplicaciones web (Mateo, 2004).

#### *1.2.5 Fundamentos de las aplicaciones Web*

Al momento de construir una aplicación web es importante tener en cuenta la Seguridad, Mantenibilidad, Usabilidad, Rendimiento y Diseño Gráfico.

- Seguridad, La seguridad es uno de los aspectos más importantes de una aplicación web, sobre todo en la Red, el Servidor y en la Aplicación.
- **Mantenibilidad,** Mantener a una aplicación es la mayor inversión, la cual tiende a caducar al poco tiempo, renovar la interfaz, contenidos, tecnología empleada, etc. Por estas razones se desarrollar aplicaciones escalables.
- **Usabilidad,** La aplicación deber ser muy fácil e intuitiva de usar.
- **Rendimiento,** El código debe correr lo más rápido posible, las consultas a bases de datos y acceso al sistema de ficheros no deberán tardar mucho.
- <span id="page-30-1"></span>- **Diseño gráfico,** El código, el contenido y la presentación deberá estar bien distribuido, el diseño se pueda cambiar fácilmente, manteniendo la misma funcionalidad.

#### *1.2.6 Aplicaciones Web*

Una aplicación web es básicamente la manera de facilitar al usuario la realización de una tarea o consulta. Durante la última década han evolucionado enormemente las aplicaciones web, ya sea desde la perspectiva de desarrollo de software o a nivel de administración de sistemas.

<span id="page-31-0"></span>Actualmente las aplicaciones web son muy importantes porqué nos presenta posibilidades ilimitadas a estar disipados por la red, nos facilita la vida con aplicaciones tales como envíos de correos, foros, chats, entre otras aplicaciones permitiéndonos estar más comunicados e interrelaciones, no como en épocas anteriores.

#### *1.2.7 Frameworks Web*

Los frameworks son empleados en muchos ámbitos de desarrollo de sistemas de software, entre ellos está para el desarrollo de aplicaciones médicas, de visión para computador, para el desarrollo de juegos, entre otros. En conclusión, nos estamos refiriendo a una estructura software compuesta de componentes personalizables e intercambiables para el desarrollo de una aplicación (Gutiérrez, 2018).

Un frameworks es diseñado para acelerar el proceso de desarrollo, reutilizar el código ya existente y promover buenas prácticas de desarrollo como el uso de patrones (Gutiérrez, 2018).

<span id="page-31-1"></span>Por todo lo expuesto podemos definir a un frameworks web como un conjunto de componentes el cual componen un diseño reutilizable facilitando y agilizando el desarrollo de sistemas web.

#### *1.2.7.1 Tipos de frameworks web*

Hay varios tipos de frameworks web, entre los más utilizados tenemos a: orientados a la interfaz de usuario (Como Java Server Faces), orientados a aplicaciones de publicación de documentos (Como Coocon), orientados a la parte de control de eventos (Como Struts), entre otros (Gutiérrez, 2018).

La mayoría de los frameworks web se encarga n de ofrecer una capa de controlador de acuerdo con el patrón MVC o con el modelo 2 de Servlests y JSP, ofreciendo mecanismos para facilitar la integración con otras herramientas para la implementación de las capas negocio y presentación (Gutiérrez, 2018).

#### <span id="page-32-0"></span>*1.2.8 Arquitectura Web (MVC)*

El patrón Modelo Vista Controlador (MVC) sirve como guía para el diseño de arquitectura de software ofreciendo una fuerte interactividad con los usuarios. Este patrón divide la aplicación en tres capas separadas:

- **Modelo:** Esta capa está encargada de la manipulación de la lógica de negocios, es decir, representa los datos de la aplicación y sus reglas de negocio. Se subdivide en Lógica de negocio y capa de datos.

*La lógica de negocio* es la cual contiene clases delegadas de atender a las solicitudes de los controladores y así dar una réplica acorde a lo recibido.

*La capa de datos* es la facultada de gestionar la interconexión con la base de datos, solo se comunica con la lógica de negocios.

- **Vista:** Esta capa es encargada de operar la presentación visual de los datos, todo referido a la interfaz pertenece a esta capa.
- **Controlador:** es el encargado de recibir las órdenes del usuario y solicitar los datos al modelo y de comunicárselos a la vista.

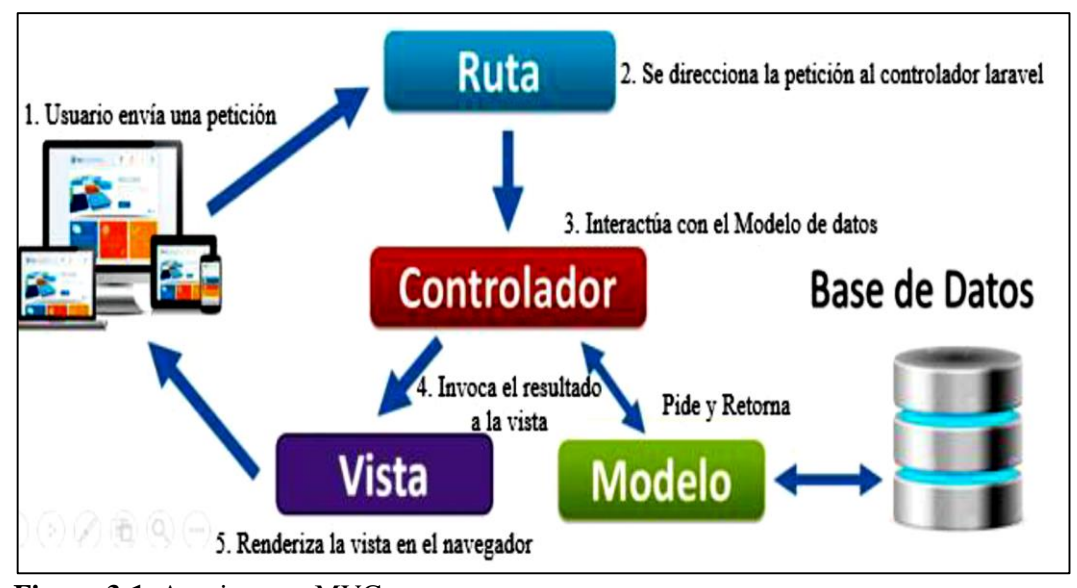

<span id="page-32-1"></span>**Figura 3-1.** Arquitectura MVC **Fuente**: Realizado por: Cabrera P., 2019

#### <span id="page-33-1"></span><span id="page-33-0"></span>**1.3 Tecnología Responsive Web Desing**

#### *1.3.1 Responsive Web Desing*

El diseño web responsive o adaptativo, es una técnica la cual permite crear páginas web adaptables para cualquier dispositivo (Ordenadores, Tablets o Smartphone), Con este tipo de diseño no se requiere tener versiones para ordenadores, otra para tablets o móviles, basta con crear una sola página para todos ellos. Figura 4-1 (Alvarez, 2015).

Si regresamos unos años atrás las páginas web se desarrollaban solo para ordenadores de escritorio, pero con la llegada del internet a los móviles, tablets, televisores y automóviles, lo habitual sería diseñar diversas versiones de un mismo sitio, por la misma razón nace esta técnica para cubrir todas estas necesidades y a su vez reducir tiempo de desarrollo, evitar la duplicidad de contenidos y aumentar la viralidad en los contenidos permitiéndolos compartirlos de forma rápida y natural. (Alvarez, 2015)

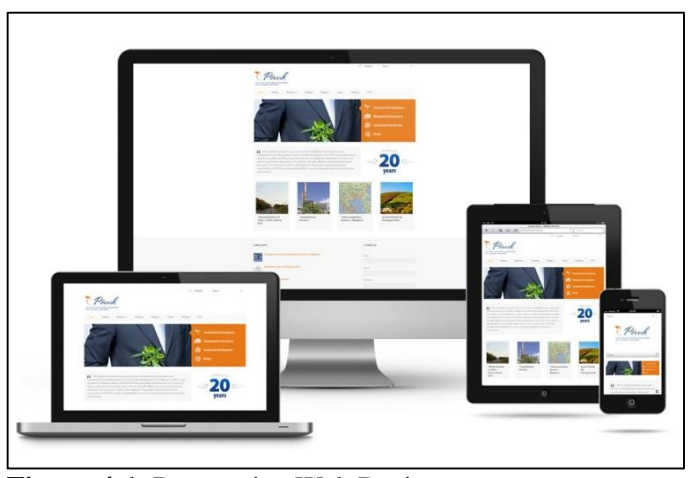

<span id="page-33-3"></span>**Figura 4-1.** Responsive Web Desing **Fuente**: www.nichemarketmedia.net, 2014

#### <span id="page-33-2"></span>*1.3.2 Elementos de responsive web desing*

Las páginas web desarrolladas con RWD (responsive web desing), utilizan lo siguiente:

 **Media Queries.** Consiste en identificar al medio en el cual se está visualizando nuestra página y bajo qué condiciones, para posteriormente aplicar los estilos específicos. Con media Queries podremos identificar cuando un sitio se está presentando en una ventada de 780 pixeles de ancho o menos, o cuando se está enviando a imprimir.

Existen dos formar de usar Media Queries.

#### *1. En la llamada al archivo CSS*

Con este método le indicamos al navegador a utilizar el archivo CSS solo si las condiciones se cumplen. Ejemplo:

*<link < rel="stylesheet" media="only screen and (max-width: 780px)" href="ejemplo.css" >*

Esta línea, debiera ir dentro del head de nuestro HTML, estamos cargando la hoja de estilos ejemplo.css, pero sus propiedades solo aplicarán si el sitio se está viendo en una pantalla, dentro de una ventana de máximo 780 pixeles de ancho.

#### *2. Dentro del archive CSS*

Con esta forma nos permite tener múltiples comprobaciones, sin la necesidad de cargar diferentes archivos por cada una de la media queries, por lo tanto, es la más recomendada. Ejemplo:

*@media only screen and (max-width: 768px) {*

 */\* Aquí van todos los estilos CSS \*/*

*}*

- **Cuadricula fluida.** Este diseño ayuda al medio visual con la finalidad de crear diferentes diseños según el dispositivo el cual exponga en la aplicación web, es decir, emplea unidades relativas como el porcentaje o ems, ya no ocuparía unidades absolutas como pixeles.
- <span id="page-34-0"></span> **Elementos flexibles.** Aquí también se utilizará en unidades relativas (100% Max.), con la finalidad de evitar que se muestren fuera de su elemento contenedor.

### *1.3.3 Frameworks*

En la actualidad existen muchos frameworks Responsive Web Desing con características y funcionalidades muy similares, de las cuales quiero aportar con las más utilizas hoy en día.

#### **Bootstrap**

Actualmente bootstrap se encuentra liderando ya sea por sus mejores calificaciones en las listas de popularidad, este framework hace uso de un sistema de grillas, herramientas de navegación, entre otros, en cuanto al diseño de ancho puede ser fijo o fluido, es compatible con la tecnología móvil, se encuentra en su versión 3 (Technology, 2018).

#### **Foundation**

En este framework se puede aprender fácilmente y es recomendado para nuevos usuarios, es muy útil para desarrollar páginas web receptivas, es uno de los frameworks front-end más avanzados y gran competidor de bootstrap, actualmente se encuentra en la versión 6, la gran mayoría de navegadores soporta a este framework, contiene componentes simirales al de Bootstrap como iconos, botones, formularios, elementos de vagación etc (Technology, 2018).

#### **Material UI**

Marial UI es un framework front-end, el cual se sabe si es compatible con las características de Google. Debido a su naturaleza elaborada, no es aplicable para nuevos proyectos basados en la web. Este procesador de CSS hace uso de los componentes de React y es preferido por los desarrolladores por sus herramientas de diseño web personalizables (Technology, 2018).

#### **Pure**

Este framework contiene módulo CSS reponsive y se ha desarrollado para atender el mercado móvil. Los desarrolladores tienen a su disposición una amplia gama de estilos, módulos CSS y componentes, y herramientas personalizables para desarrollar sitios web.

Estos son los framework de hoy en día, se encuentran entre los más utilizados para desarrollar aplicaciones reponsive web desing, pero también tenemos otras herramientas interesantes en las cuales se pude llegar a estudiar entre ellos están los Frameworks Skeleton, Montage, Siimple, Gumby. Semantic UI, Cascade, UI Kit, Milligram, Susy, Sencha Touch, SproutCore, HTML Kickstart, Materialize, Leaf, Essence, entre otros (Technology, 2018).
#### *1.3.3.1 Ventajas de frameworks*

- $\checkmark$  Nos permite agilizar el proceso de desarrollo.
- $\checkmark$  Nos facilita la funcionalidad en diferentes navegadores.
- Nos permite trabajar con Layout Simétrica
- $\checkmark$  Nos permite reforzar buenos hábitos de desarrollo
- Nos permite aprender rápido.
- $\checkmark$  Tienden a tener actualizaciones frecuentes.

## *1.3.3.2 Desventajas de frameworks*

- $\checkmark$  No son solventes para todos los proyectos a desarrollar
- $\checkmark$  Limita nuestra libertad de usar otros frameworks.
- Aprender toda la semántica solo del frameworks seleccionado.
- $\checkmark$  Buscar un frameworks según el proyecto a realizarse.

## **1.4 Metodología MSF**

MSF (Microsoft Solutions Framework) se utilizará para el desarrollo de este sistema como marco de referencia en las diferentes etapas del ciclo de vida del Software, así como en el proceso de elaboración de la documentación técnica del aplicativo.

MSF es una metodología desarrollada por Microsoft Consulting Services el cual define un marco de trabajo de referencia para construir e implantar sistemas empresariales distribuidos basados en herramientas y tecnologías de Microsoft para cualquier plataforma (Linux, Citrix, Microsoft, Unix).

MSF no se limita sólo al desarrollo de aplicaciones, también es aplicable a otros proyectos de TI como proyectos de implementación de redes o infraestructura.

"MSF sirve como guía para administrar la gente y los procesos en el desarrollo de software y contempla: (Pantusín Lema, 2009)

- $\checkmark$  El modelo de equipo enfocado a la administración de recursos
- $\checkmark$  El modelo de la aplicación enfocado a la funcionalidad del desarrollo
- $\checkmark$  El modelo de proceso enfocado a la programación del desarrollo.

#### *Modelo de equipos*

Los equipos organizados bajo el Modelo de Equipos del MSF son pequeños y multidisciplinarios. Los miembros comparten responsabilidades y complementan sus habilidades para enfocarse al proyecto (Pantusín Lema, 2009).

Comparten una visión de proyecto, un objetivo claro de desarrollo, altos estándares de calidad y una disposición para el aprendizaje. El equipo trabaja en conjunto, con cada miembro, según rol adquiere relevancia en las distintas etapas del proceso de desarrollo (Pantusín Lema, 2009).

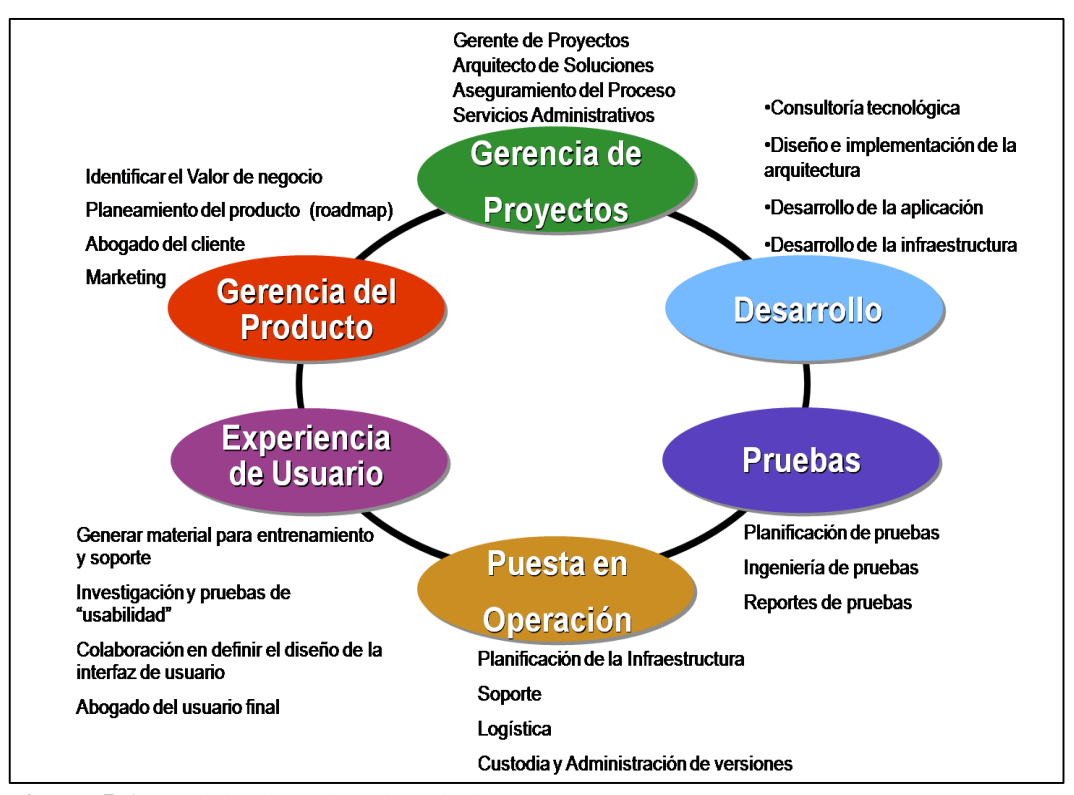

**Figura 5-1.** Modelo de equipo de trabajo **Fuente**: https://arevalomaria.wordpress.com, 2010

## *Modelo de la aplicación*

Este modelo contempla un diseño lógico en tres capas para el diseño de aplicaciones (soluciones) distribuidas multicapas. Define una aplicación como una red lógica de servicios distribuibles y reutilizables cooperando en tareas comunes (Pantusín Lema, 2009).

#### *Modelo de procesos*

El Modelo de Procesos de MSF provee una estructura para el desarrollo de aplicaciones en 5 etapas distintas, cada una de las cuales culmina con una meta definida. Las 5 etapas son: (Pantusín Lema, 2009)

- 1. Visión
- 2. Planeación
- 3. Desarrollo
- 4. Estabilización
- 5. Implementación

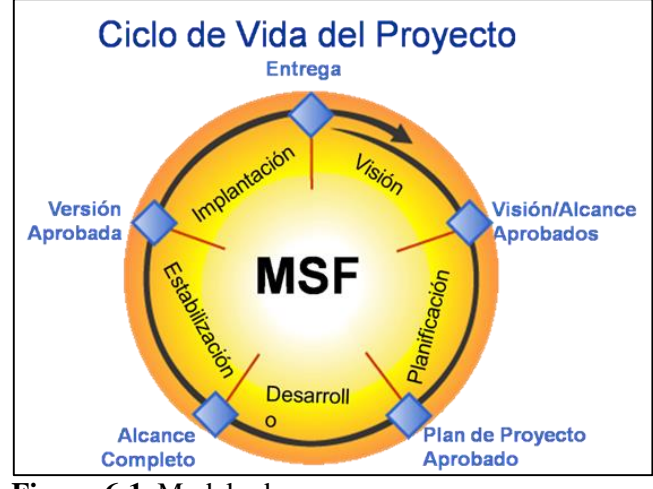

**Figura 6-1.** Modelo de proceso **Fuente**: https://arevalomaria.wordpress.com, 2010

#### *1.4.1 Ciclo de vida*

El modelo de proceso de MSF combina el concepto de la administración de proyectos tradicional (cascada), con los modelos en espiral (mejora continua) para capitalizar en las fortalezas de cada uno de estos enfoques. MSF combina los beneficios de la planeación en cascada basado en el alcance de hitos, con los entregables iterativos e incrementales del modelo en espiral.

## *1.4.2 Componentes*

## *1.4.2.1 Principios*

- $\checkmark$  Fortalecer el equipo brindándoles capacitación
- $\checkmark$  Asignación de responsabilidades y autoridad
- $\checkmark$  Comunicaciones abiertas
- $\checkmark$  Agregar valor
- $\checkmark$  Calidad
- $\checkmark$  Aprender experiencias

#### *1.4.2.2 Disciplinas*

- $\checkmark$  Gestión de proyectos
- $\checkmark$  Control de riesgos
- $\checkmark$  Control de cambios

## **1.5. MySQL**

#### *1.5.1 Definición*

Antes de entrar a una definición de MySQL entendamos su nombre, la palabra "My" viene del nombre de la hija del fundador Michael Widenius, y "SQL" viene del lenguaje (Structured Query Language).

Entonces MySQL es un Sistema de Gestión de Base de Datos (SGBD) multiusuario, multiplataforma y de código abierto bajo licencia GNU como también bajo una variedad de acuerdos propietarios.

Actualmente MySQL se encuentra enfocado al desarrollo de aplicaciones web, por su facilidad de uso, versatilidad y rapidez.

## *1.5.2 Características*

- $\checkmark$  MySQL está escrito en C y C++
- $\checkmark$  Emplea el lenguaje SQL para consultas a la base de datos.
- MySQL Server está disponible como freeware bajo licencia GPL.
- $\checkmark$  MySQL Enterprise es la versión por suscripción para empresas, con soporte las 24 horas.

 Trabaja en múltiples plataformas como: AIX, BSDi, FreeBSD, HP-UX, GNU/Linux, Mac OS X, NetBSD, Novell NetWare, OpenBSD, OS/2 Warp, QNX, SGI IRIX, Solaris, SunOS, SCO OpenServer, SCO UnixWare, Tru64, Microsoft Windows.

#### *1.5.3 Historia*

Empecemos con los origines de este gestor, MySQL pertenecía a la compañía sueca MySQL AB, la cual tenía casi todos los derechos del código fuente y se encargaba de desarrollar y mantener el sistema, vender soporte y servicios, como también las licencias para usar MySQL. Actualmente pertenece a Oracle Corporation tras comprarla en 2008.

#### **1.6 Framework laravel**

#### *1.6.1 Concepto*

Laravel es un framework de código abierto para el desarrollo de aplicaciones web en PHP 5, posee una sintaxis simple, expresiva y elegante. Fue creado en 2011 por Taylor Otwell, inspirándose en Ruby on Rails y Symfony, de los cuales ha adoptado sus principales ventajas (Antonio, 2017 pág. 6).

Laravel facilita el desarrollo simplificando el trabajo con tareas comunes como la autenticación, el enrutamiento, gestión sesiones, el almacenamiento en caché, etc. Algunas de las principales características y ventajas de Laravel son: (Antonio, 2017 pág. 6).

- $\checkmark$  Está diseñado para desarrollar bajo el patrón MVC (modelo vista controlador), centrándose en la correcta separación y modularización del código. Facilita el trabajo en equipo, así como la claridad, el mantenimiento y la reutilización del código.
- $\checkmark$  Integra un sistema ORM de mapeado de datos relacional llamado Eloquent aunque también permite la construcción de consultas directas a base de datos mediante su Query Builder.
- $\checkmark$  Permite la gestión de bases de datos y la manipulación de tablas desde código, manteniendo un control de versiones de las mismas mediante su sistema de Migraciones.
- $\checkmark$  Utiliza un sistema de plantillas para las vistas llamado Blade, el cual hace uso de la cache para darle mayor velocidad. Blade facilita la creación de vistas mediante el uso de layouts, herencia y secciones.
- $\checkmark$  Facilita la extensión de funcionalidad mediante paquetes o librerías externas. De esta forma es muy sencillo añadir paquetes facilitando el desarrollo de una aplicación y nos ahorren mucho tiempo de programación.

 Incorpora un intérprete de línea de comandos llamado Artisan que nos ayudará con un montón de tareas rutinarias como la creación de distintos componentes de código, trabajo con la base de datos y migraciones, gestión de rutas, cachés, colas, tareas programadas, etc.

#### *1.6.2 Instalación de Laravel*

Para la utilización de Laravel en primer lugar necesitamos tener instalado un servidor Web con PHP >= 5.5.9, MySQL y la extensión MCrypt de PHP. Una vez instalado el servidor procederemos a instalar la utilidad Composer y por último la librería de Laravel (Antonio, 2017 pág. 11).

#### *1.6.3 Configuración inicial de Laravel*

La configuración (a partir de Laravel 5) se encuentra almacenada en ficheros dentro de la carpeta "config". Para empezar, no es necesario modificar ninguna configuración. Sin embargo, cada uno de los archivos de configuración está bien documentado, puedes revisarlos libremente por si quieres cambiar algún valor (Antonio, 2017 pág. 14).

La mayoría de las opciones de configuración tienen su valor puesto directamente en el fichero, se cargan a través de variables de entorno utilizando el sistema DotEnv. Estas variables tienen que estar definidas en el fichero .env de la raíz de la aplicación, y mediante el método env ( 'NOMBRE', 'VALOR-POR-DEFECTO') se cargan y se asignan a una opción de configuración. Esto permite separar configuración según el entorno o el usuario simplemente cambiando el fichero .env. Así por ejemplo podemos tener un fichero .en para el entorno de desarrollo local, otro para producción, otro para pruebas, etc. (Antonio, 2017 págs. 14, 15).

#### *1.6.4 Estructura del proyecto*

Al crear un nuevo proyecto de Laravel se nos generará una estructura de carpetas y ficheros para organizar nuestro código. Es importante conocer la función de cada elemento y donde tenemos que colocar nuestro código. En este manual lo iremos viendo poco a poco, más adelante se volverán a explicar algunos de estos elementos más en detalle. Pero de momento vamos a explicar brevemente las carpetas más utilizaremos y las que mejor tendremos que conocer: (Antonio, 2017 pág. 17).

**App:** Contiene el código principal de la aplicación. Esta carpeta a su vez está dividida en muchas subcarpetas, estas serán analizaremos en la siguiente sección.

**Config:** Aquí se encuentran todos los archivos de configuración de la aplicación: base datos, cache, correos, sesiones o cualquier otra configuración general de la aplicación.

**Database:** En esta carpeta se incluye todo lo relacionado con la definición de la base de datos de nuestro proyecto. Dentro de ella podemos encontrar a su vez tres carpetas: factores, migrations y seeds. En el capítulo sobre base de datos analizaremos mejor su contenido (Antonio, 2017 pág. 17).

**Public**: Es la única carpeta pública, la única que debería ser visible en nuestro servidor web. Todas las peticiones y solicitudes a la aplicación pasan por esta carpeta, se encuentra el index.php, este archivo es el que inicia todo el proceso de ejecución del framework. En este directorio también se alojan los archivos CSS, Javascript, imágenes y otros archivos que se quieran hacer públicos (Antonio, 2017 pág. 17).

**Resources:** Esta carpeta contiene a su vez tres carpetas: assets, views y lang:

**Resources/views:** Este directorio contiene las vistas de nuestra aplicación. En general serán plantillas de HTML que usan los controladores para mostrar la información. Hay que tener en cuenta que en esta carpeta no se almacenan los Javascript, CSS o imágenes, ese tipo de archivos se tienen que guardar en la carpeta public.

**Resources/lang:** En esta carpeta se guardan archivos PHP que contienen arrays con los textos de nuestro sitio web en diferentes lenguajes, solo será necesario utilizarla en caso que se desee que la aplicación se pueda traducir.

**Resources/assets:** Se utiliza para almacenar las fuentes de los assets tipo less o sass que se tendrían que compilar para generar las hojas de estilo públicas. No es necesario usar esta carpeta ya que podemos escribir directamente las hojas de estilo dentro de la carpeta public.

**Bootstrap:** En esta carpeta se incluye el código que se carga para procesar cada una de las llamadas a nuestro proyecto. Normalmente no tendremos que modificar nada de esta carpeta.

**Storage**: En esta carpeta Laravel almacena toda la información interna necesarios para la ejecución de la web, como son los archivos de sesión, la caché, la compilación de las vistas, meta información y los logs del sistema. Normalmente tampoco tendremos que tocar nada dentro de esta carpeta, unicamente se suele acceder a ella para consultar los logs. (Antonio, 2017 pág. 18)

**Tests**: Esta carpeta se utiliza para los ficheros con las pruebas automatizadas. Laravel incluye un sistema que facilita todo el proceso de pruebas con PHP Unit.

**Vendor**: En esta carpeta se alojan todas las librerías y dependencias que conforman el framework de Laravel. Esta carpeta tampoco la tendremos que modificar, ya que todo el código que contiene son librerías que se instalan y actualizan mediante la herramienta Composer (Antonio, 2017 pág. 18).

.**env**: Este fichero ya lo hemos mencionado en la sección de instalación, se utiliza para almacenar los valores de configuración que son propios de la máquina o instalación actual. Lo que nos permite cambiar fácilmente la configuración según la máquina en la que se instale y tener opciones distintas para producción, para distintos desarrolladores, etc. Importante, este fichero debería estar en el gitignore (Antonio, 2017 pág. 18).

**Composer.json**: Este fichero es el utilizado por Composer para realizar la instalación de Laravel. En una instalación inicial únicamente se especificará la instalación de un paquete, el propio framework de Laravel, pero podemos especificar la instalación de otras librerías o paquetes externos que añadan funcionalidad a Laravel (Antonio, 2017 pág. 18).

#### *1.6.5 Carpeta App*

La carpeta app es la que contiene el código principal del proyecto, como son las rutas, controladores, filtros y modelos de datos. Si accedemos a esta carpeta veremos que contiene a su vez muchas sub-carpetas, pero la principal que vamos a utilizar es la carpeta Http : (Antonio, 2017 pág. 19)

**app/Http/Controllers:** Contiene todos los archivos con las clases de los controladores que sirven para interactuar con los modelos, las vistas y manejar la lógica de la aplicación.

**app/Http/Middleware:** Son los filtros o clases intermedias que podemos utilizar para realizar determinadas acciones, como la validación de permisos, antes o después de la ejecución de una petición a una ruta de nuestro proyecto web.

**app/Http/routes.php:** Este documento define todas las rutas de nuestro sitio web, enlazando una URL del navegador con un método de un controlador. Además, nos permite realizar validaciones (mediante Middleware) y otras operaciones sobre las rutas de nuestro sitio.

#### *1.6.6 Rutas*

Las rutas de nuestra aplicación se tienen que definir en el fichero routes/web.php. Este es el punto centralizado para la definición de rutas y cualquier ruta no definida en este fichero no será válida, generado una excepción (devolviendo un error 404) (Antonio, 2017 pág. 21).

Las rutas, en su forma más sencilla, pueden devolver directamente un valor desde el propio fichero de rutas, pero también podrán generar la llamada a una vista o a un controlador. Empezaremos viendo el primer tipo de rutas y en secciones posteriores se tratará como enlazarlas con una vista o con un controlador. (Antonio, 2017 pág. 21)

#### *1.6.7 Artisan*

Laravel incluye un interfaz de línea de comandos (CLI, Command line interface) llamado Artisan. Esta utilidad nos va a permitir realizar múltiples tareas necesarias durante el proceso de desarrollo o despliegue a producción de una aplicación, facilitará y acelerará el trabajo (Antonio, 2017 pág. 25).

## *1.6.8 Plantillas Blade*

Laravel utiliza Blade para la definición de plantillas en las vistas. Esta librería permite realizar todo tipo de operaciones con los datos, además de la sustitución de secciones de las plantillas por otro contenido, herencia entre plantillas, definición de layouts o plantillas base, etc. (Antonio, 2017 pág. 30).

## **CAPÍTULO II**

En el presente capítulo se describe la aplicación de la metodología de desarrollo de software MSF, las herramientas a utilizar para la construcción del producto, los requerimientos funcionales y no funciónales, diseño de arquitectura, base de dato e interfaz.

# **2. DESARROLLO DE UNA APLICACIÓN WEB UTILIZANDO EL FRAMEWORK LARAVEL PARA EL CONTROL DE EXISTENCIAS DE LOS ACTIVOS FIJOS DE LA FEDERACIÓN DEPORTIVA DE MORONA SANTIAGO**

La aplicación web se le asigna el nombre **COEXAF** (Control de Existencias de los Activos Fijos), cuyas siglas definen el alias del sistema a desarrollarse, la misma tiene como objetivo de controlar todos los bienes de la Federación Deportiva de Morona Santiago.

Para el desarrollo de la aplicación web se emplea la metodología MSF (Microsoft Solution Framework), por su flexibilidad y adaptabilidad a cambios, permitiendo entregar un software con gran porcentaje de éxito, y brindar soluciones tecnológicas de forma rápida y segura. Está metodología es ágil, utiliza menos recursos humanos y posee un bajo porcentaje de riesgos en su desarrollo.

En la figura 7-2 se enumera las fases de desarrollo la metodología Microsoft Solution Framework.

- 1. Visión
- 2. Planeación
- 3. Desarrollo
- 4. Estabilización
- 5. Instalación
- 6. Soporte

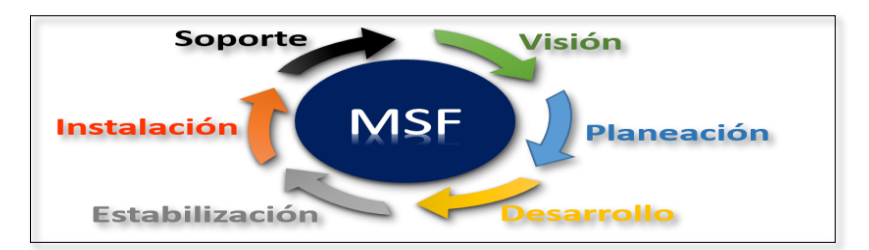

**Figura 7-2.** Metodología de desarrollo Microsoft Solution Framework **Fuente**: Realizado Por: Cabrera P., 2019

#### **2.1 Visión**

#### *2.1.1 Datos generales de la Institución*

## *2.1.1.1 Nombre de la institución*

Federación Deportiva de Morona Santiago

*2.1.1.2 Administrador de la Institución* 

Ingeniero Cristian Valencia Cárdenas

*2.1.1.3 Misión* 

Proyectar el desarrollo deportivo de la provincia de manera sistemática, buscando estrategias adecuadas que logren enrumbar el deporte hacia lugares estelares, sin perder de vista la formación integral del individuo como ente social, capaz de generar su propio desarrollo y propiciar cambios positivos en la sociedad a través de la actividad deportiva (Fuente: Federación Deportiva de Morona Santiago).

*2.1.1.4 Visión* 

Propiciar la búsqueda de la Excelencia Deportiva de todos los componentes de la Federación, cuya tarea fundamental es la formación adecuada de los atletas fomentando el paso por todos los campos de desarrollo para que puedan representar dignamente a la Provincia, basados en el encargo social a nosotros encomendados, asumiendo responsablemente el reto de la formación social del individuo (Fuente: Federación Deportiva de Morona Santiago).

#### *2.1.2 Definición del problema*

La Federación Deportiva de Morona Santiago se encuentra ubicada en la Provincia de Morona de Morona Santiago, Cantón Morona, Parroquia Macas, calles Don Bosco y Sucre, la misma viene laborando desde el 15 de octubre de 1964.

Dentro de sus múltiples departamentos se encuentra el área del guardalmacén encargando de administrar los bienes activos de la institución, esta dependencia tiene como finalidad controlar todos los activos de forma responsable y ordenada.

En los últimos años la Federación Deportiva de Morona Santiago han incrementado algunas disciplinas deportivas y su infraestructura, esto conlleva a la adquisición de nuevos bienes para cubrir las necesidades de los departamentos y disciplinas deportivas, implicando al guardalmacén a tener un sinnúmero de problemas tales como el control inadecuado de los activos fijos, sobrecarga de trabajo, pérdida de documentos físicos, registro de la información muy lenta, grandes volúmenes de información entre otros.

#### *2.1.3 Visión del proyecto*

Este proyecto tiene como finalidad desarrollar una aplicación web, la cual permita administrar y controlar las existencias de los activos fijos en la Federación Deportiva de Morona Santiago. Por ello se desarrolla un sistema web con la capacidad de automatizar el registro sistemático de los bienes de la institución de forma rápida, segura, precisa, a su vez permita generar reportes y beneficiar en la toma de decisiones sobre los activos de la institución.

## *2.1.4 Perfiles de usuario*

La aplicación web está a cargo del departamento del guardalmacén y otras dependencias, siendo limitadas según los privilegios de cada usuario, a continuación, se detalla los roles de usuarios.

## **Administrador**

Tendrá todos los privilegios del sistema.

- $\checkmark$  Gestionar cuentas de usuario
- Registra nuevo usuario
- Asignar roles de usuario
- Modificar información de usuario
- Eliminar usuario
- $\checkmark$  Gestionar activos fijos.
- Registra nuevo activo fijo
- Modificar información activo fijo
- Eliminar activo fijo
- $\checkmark$  Gestionar categorías
- Registra nueva categoría
- Modificar información de categoría
- Eliminar categoría
- Gestionar préstamos.
- Registra nuevo préstamo
- Modificar información del préstamo
- Eliminar préstamo
- $\checkmark$  Gestionar facturas.
- Registra nueva factura
- Modificar información de la factura
- Eliminar factura
- $\checkmark$  Gestionar Proveedores.
- Registra nuevo proveedor
- Modificar información del proveedor
- Eliminar proveedor
- $\checkmark$  Gestionar cargos.
- Registra nuevo cargo
- Modificar información del cargo
- Eliminar cargo
- $\checkmark$  Gestionar departamentos.
- Registra nuevo departamento
- Modificar información del departamento
- Eliminar departamento
- $\checkmark$  Gestionar reportes.
- Generar reportes de usuarios
- Generar reportes de activos fijos
- Generar reportes de facturas
- Generar reportes de proveedores
- Generar reportes de prestamos

## **Guardalmacén**

Este usuario tendrá los siguientes privilegios:

- $\checkmark$  Gestionar activos fijos.
- Registra nuevo activo fijo
- Modificar información activo fijo
- $\checkmark$  Gestionar categorías
- Registra nueva categoría
- Modificar información de categoría
- $\checkmark$  Gestionar préstamos.
- Registra nuevo préstamo
- Modificar información del préstamo
- $\checkmark$  Gestionar facturas.
- Registra nueva factura
- Modificar información de la factura
- $\checkmark$  Gestionar Proveedores.
- Registra nuevo proveedor
- Modificar información del proveedor
- $\checkmark$  Gestionar reportes.
- Generar reportes de activos fijos
- Generar reportes de facturas
- Generar reportes de proveedores
- Generar reportes de prestamos

#### **Director**

Su principal función dentro de la aplicación web es generar los reportes.

## *2.1.5 Ámbito del proyecto*

La aplicación web nombrada "COEXAF", tiene la finalidad de llevar un control adecuado de los bienes de la Federación Deportiva de Morona Santiago, así como también, el módulo de inventario permite obtener un registro ordenado de todos los activos fijos, optimizando tiempos y recursos al encargado de bodega.

La aplicación web está diseñada con interfaces amigables e intuitivas, además cumple con estándares actuales de desarrollo, siendo compatible con la mayoría de navegadores web.

#### *2.1.6 Herramientas a utilizar*

Para el desarrollo de la aplicación web se utiliza las siguientes herramientas, las mismas describen en la Tabla 1-2.

| <b>NOMBRE</b>                      | <b>DESCRIPCIÓN</b>                          |
|------------------------------------|---------------------------------------------|
| <b>MySQL</b>                       | Gestor de Base de Datos                     |
| Windows $10(64 \text{ bits})$      | Sistema Operativo                           |
| Microsoft Solution Framework (MSF) | Metodología de Desarrollo de Software       |
| Framework Laravel                  | Framework para desarrollo de aplicación web |
| <b>StarUML</b>                     | Modelamiento de software                    |
| Navegador web                      | Se ejecutará la aplicación                  |
| Xampp                              | Sistema de gestión de Base de Datos         |

**Tabla 1-2:** Herramientas utilizadas en el desarrollo

**Realizado por**: Cabrera P., 2019

#### *2.1.7 Objetivos del proyecto*

#### *2.1.7.1 Objetivo General*

Desarrollar una aplicación web utilizando el Framework Laravel para el control de existencias de los activos fijos en la Federación Deportiva de Morona Santiago.

## *2.1.7.2 Objetivo especifico*

- Desarrollar el módulo de gestión de usuarios.
- $\checkmark$  Desarrollar el módulo de gestión de activos fijos.
- Desarrollar el módulo de gestión de préstamos.
- Desarrollar el módulo de gestión de categorías.
- Desarrollar el módulo de gestión de facturas.
- Desarrollar el módulo de gestión de proveedores.
- $\checkmark$  Desarrollar el módulo de gestión de cargos.
- Desarrollar el módulo de gestión de departamentos.
- Desarrollar el módulo de reportes.

## *2.1.8 Análisis y gestión de riesgos*

En el desarrollo del software el análisis de riesgos es un factor crítico, esta técnica es utilizada para gestionar los riesgos de manera eficaz, con la finalidad de no causar problemas mayores durante el proceso de desarrollo del proyecto.

## **Nomenclatura utilizada**

**RP:** Riesgos del proyecto

**RT:** Riegos técnico

**RN:** Riesgo de negocio

En la tabla 2-2 se muestra el listado de los posibles riegos a suscitarse durante el desarrollo del proyecto.

| ID             | <b>RIESGOS</b>                                                                            | <b>CATEGORÍA</b> |
|----------------|-------------------------------------------------------------------------------------------|------------------|
| R1             | No se cumple con la planificación establecida del proyecto                                | <b>RP</b>        |
| R <sub>2</sub> | Cambios constantes en los requisitos por parte del guardalmacén                           | RP               |
| R <sub>3</sub> | Base de Datos mal diseñada                                                                | <b>RP</b>        |
| R <sub>4</sub> | Falta de conocimiento en las herramientas a utilizarse para el<br>desarrollo del proyecto | <b>RT</b>        |
| R <sub>5</sub> | Requerimientos de software mal implementados                                              | <b>RT</b>        |
| R <sub>6</sub> | El software implantando en la institución no sea utilizado<br>constantemente.             | <b>RN</b>        |
| R7             | Cambio del responsable del proyecto (guardalmacén)                                        | <b>RN</b>        |

**Tabla 2-2:** Análisis de Riegos

**Realizado por**: Cabrera P., 2019

## *2.1.8.1 Determinación de la exposición del riesgo*

En la tabla 3-2 se muestra la probabilidad de ocurrencia de un riesgo, el imparto hacia el proyecto y la exposición, es decir, la prioridad a tener cada riesgo para ser tratado de la mejor manera.

|                | <b>Lavia <math>3-2</math>.</b> Exposition del riesgo<br><b>PROBABILIDAD</b> |                        |                | <b>IMPACTO</b> |                | <b>EXPOSICIÓN</b> |                |
|----------------|-----------------------------------------------------------------------------|------------------------|----------------|----------------|----------------|-------------------|----------------|
| ID             |                                                                             | PORCENTAJE DESCRIPCIÓN | <b>VALOR</b>   | <b>IMPACTO</b> | <b>VALOR</b>   | <b>EXPOSICIÓN</b> | <b>VALOR</b>   |
| R1             | 70%                                                                         | Alta                   | 3              | Alta           | 3              | Alta              | 9              |
| R <sub>2</sub> | 20%                                                                         | Baja                   | 1              | Moderado       | $\overline{2}$ | Baja              | $\overline{2}$ |
| R <sub>3</sub> | 20%                                                                         | Baja                   | 1              | Alta           | 3              | Media             | 3              |
| R <sub>4</sub> | 50%                                                                         | Media                  | $\overline{c}$ | Moderado       | $\overline{2}$ | Media             | 4              |
| R <sub>5</sub> | 50%                                                                         | Media                  | $\overline{c}$ | Alta           | 3              | Alta              | 6              |
| R <sub>6</sub> | 40%                                                                         | Media                  | $\overline{c}$ | Moderado       | $\overline{2}$ | Media             | 4              |
| R7             | 30%                                                                         | Media                  | $\overline{2}$ | Moderado       | 2              | Media             | 4              |

**Tabla 3-2:** Exposición del riesgo

#### *2.1.8.2 Determinación de la prioridad del riesgo*

En la tabla 4-2 se representa la equivalencia de colores de los riegos según su exposición.

| <b>Tabla 4-2:</b> Equivalencia de colores |  |
|-------------------------------------------|--|
| Bajo $(1-2)$                              |  |
| Media $(3-4)$                             |  |
| Alto $(=>6)$                              |  |
| Realizado nor: Cabrera P                  |  |

**Tabla 4-2**: Equivalencia de colores

 **Realizado por**: Cabrera P., 2019

En la tabla 5-2 se muestra la prioridad de los riesgos con mayor exposición y con sus respectivos colores.

|                | <b>EXPOSICIÓN</b> |                |                  |
|----------------|-------------------|----------------|------------------|
| ID             | <b>EXPOSICIÓN</b> | <b>VALOR</b>   | <b>PRIORIDAD</b> |
| R1             | <b>Alta</b>       | 9              |                  |
| R <sub>5</sub> | <b>Alta</b>       | $\overline{6}$ |                  |
| R <sub>3</sub> | Media             | 3              |                  |
| R <sub>4</sub> | Media             | Δ              |                  |
| R6             | Media             |                |                  |
| R7             | Media             |                |                  |
| R2             | Baja              |                |                  |

 **Tabla 5-2:** Prioridad del riesgo

 **Realizado por**: Cabrera P., 2019

## *2.1.8.3 Plan de reducción, supervisión y gestión de riesgos*

Las posteriores tablas indican la información de los riesgos con mayor prioridad, las mismas describen sus causas, consecuencias, las posibles soluciones, los responsables en caso de ocurrir un riesgo, la gestión, etc.…

En las tablas 6-2 y 7-2 se describen los riesgos R1 y R5, se le considera prioritarias, describiendo las causas y consecuencias de los riesgos, así como también se indica la manera de cómo gestionarlas.

## *Tabla 6-2***:** Información del Riego R1

## **HOJA DE INFORMACIÓN DEL RIESGO**

## **ID DEL RIESGO:** R1

**PROBABILIDAD:** 70% (Alta) **IMPACTO**: 3 (Alta) **EXPOSICIÓN:** 9 (Alta) **PRIORIDAD:** 1

**DESCRIPCIÓN:** No se cumple con la planificación establecida del proyecto

## **REFINAMIENTO:**

El desarrollador no fue responsable con el cronograma propuesto, llega a tener grandes retrasos e incumplimiento a las fechas de entrega de los avances de la aplicación.

## **CAUSAS:**

● Poco interés por parte del desarrollar o no tiene el conocimiento necesario en las herramientas a utilizar.

## **CONSECUENCIAS:**

- Retraso del proyecto.
- Software incompleto.

## **REDUCCIÓN:**

- Plantearse tareas específicas y cumplirlas con responsabilidad.
- Realizar un estudio de las herramientas a utilizar antes de ser propuestas.

## **SUPERVISIÓN:**

● El gestor del proyecto debe realizar controles constantes sobre el cumplimiento de las tareas.

## **GESTIÓN:**

● Motivar el equipo de trabajo a cumplir con responsabilidad la tarea propuesta.

## **ESTADO ACTUAL:**

FASE DE REDUCCIÓN INICIAL

FASE DE SUSPENSIÓN

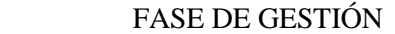

## **RESPONSABLE:**

Cabrera León Paul Alexander.

**Realizado por**: Cabrera P., 2019

37

# **Tabla 7-2:** Información del Riego R5

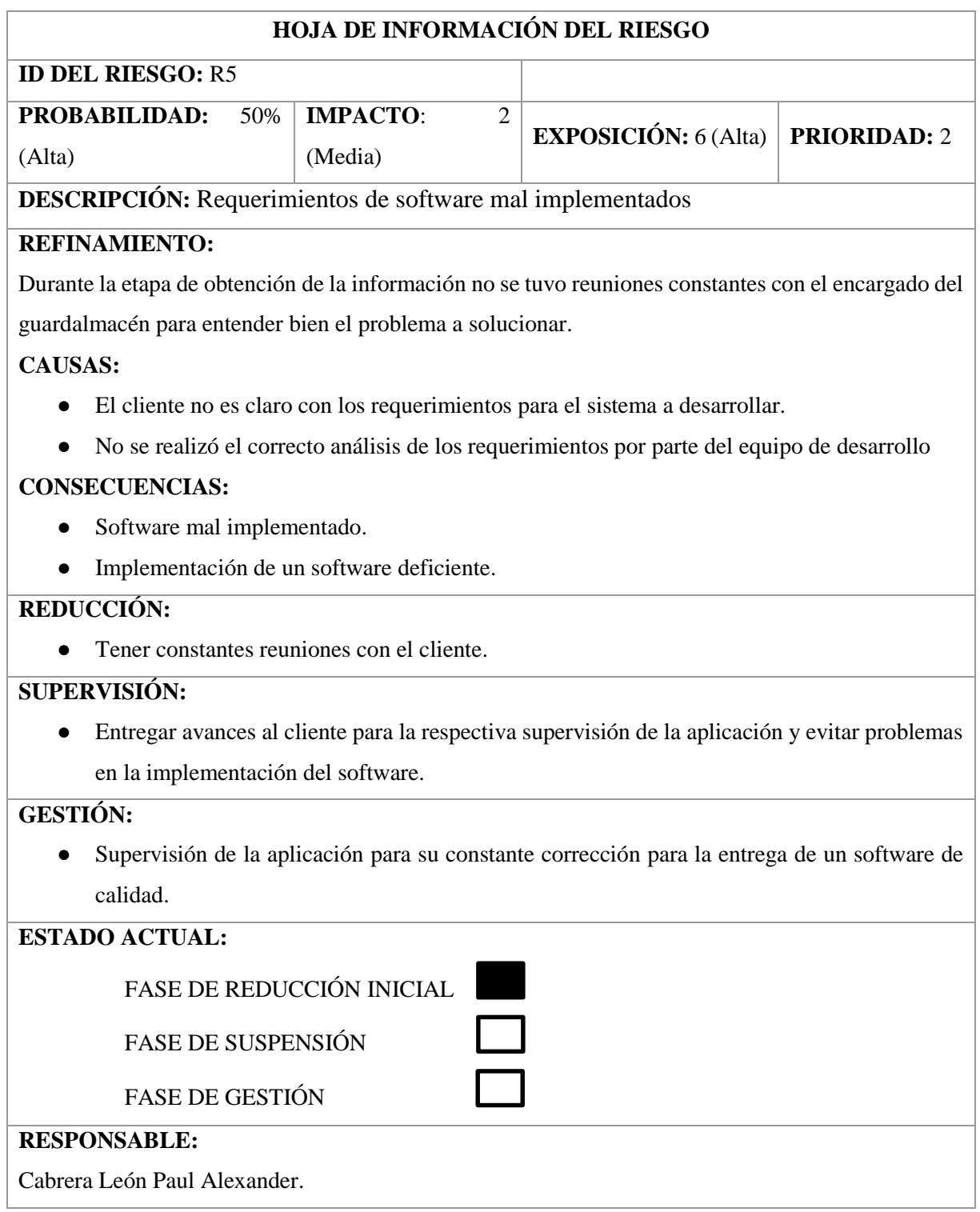

## *2.1.9 Planificación inicial*

## *2.1.9.1 Definición del plan borrador*

**Nombre del sistema web:** COEXAF (Aplicación para el Control de Existencias de Activos Fijos)

**Institución solicitante**: Federación Deportiva de Morona Santiago

**Equipo de trabajo:** En la tabla 8-2 se muestra el rol asignado al encargado de realizar el proyecto.

## **Tabla 8-2:** Rol del equipo de trabajo

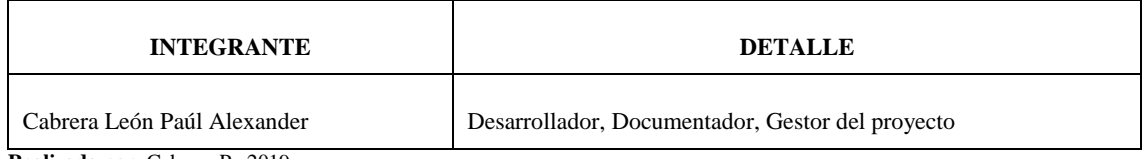

**Realizado por**: Cabrera P., 2019

## *2.1.9.2 Generalidades*

## **Fuentes de recopilación de información:**

- $\checkmark$  Persona encargada de administrar el guardalmacén.
- Internet, libros referentes al tema, artículos los cuales ayuden a la comprensión de las herramientas a utilizar.

## **Técnicas a utilizar:**

- **Entrevistas**: Se realiza entrevistas al personal involucrado en el proyecto, también a la parte administrativa, los mismos ayudan a identificar el problema de la institución sin el uso de una aplicación web para la gestión de activos.
- **Reuniones**: Mediante las reuniones podremos recabar información importante para el desarrollo de la aplicación Web.
- **Encuestas**: Son realizadas para determinar la satisfacción del usuario.

## **Técnicas para la representación de actividades del sistema:**

## **Diagrama de actividades**

Mediante el uso de estos diagramas podremos describir las actividades de negocio y la funcionalidad de la aplicación web.

## *2.1.9.3 Descripción de los procesos del sistema y sus actividades*

## **a. Autentificación de usuarios**

En la tabla 9-2 se describe las actividades del usuario al momento de ingresar al módulo de autentificación.

#### **Tabla 9-2:** Autentificación de usuarios

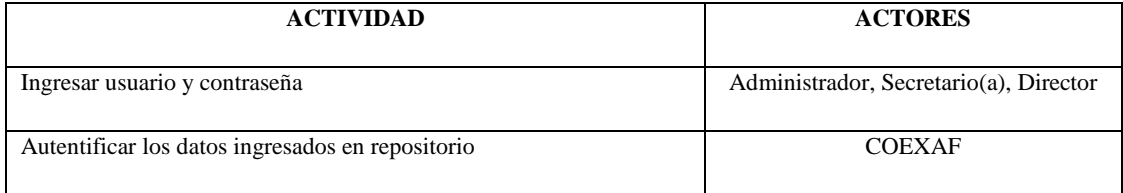

**Realizado por**: Cabrera P., 2019

## **b. Módulo de Gestión de Usuarios**

En la tabla 10-2 se describe las actividades a realizar al momento de ingresar al módulo de gestión de usuarios.

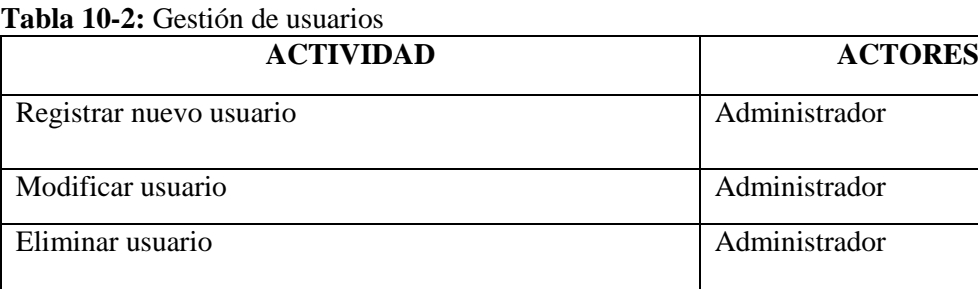

Validar datos ingresados al sistema  $\qquad$  COEXAF

## **c. Módulo de Gestión de Activos Fijos**

En la tabla 11-2 se describe las actividades realizadas al momento de ingresar al módulo de gestión de activos fijos.

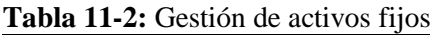

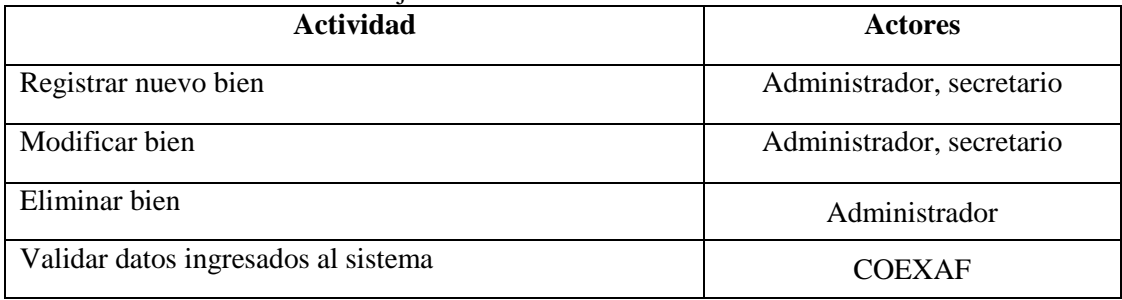

**Realizado por**: Cabrera P., 2019

## **d. Módulo de Gestión de Préstamos**

En la tabla 12-2 se describe las actividades realizadas al momento de ingresar al módulo de gestión de préstamo.

## **Tabla 12-2:** Gestión de préstamos

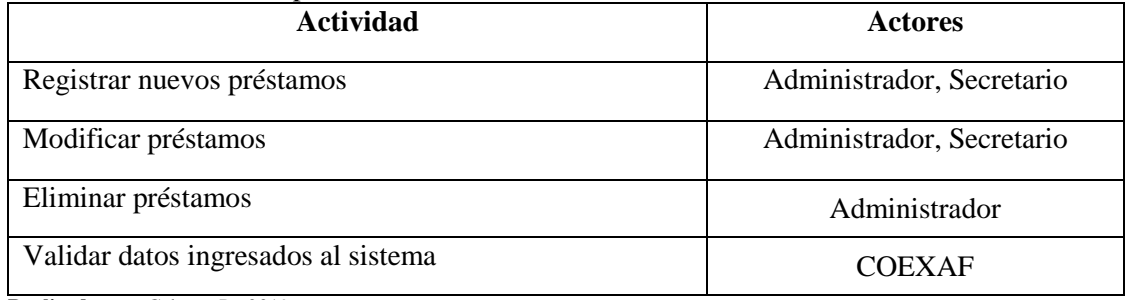

**Realizado por**: Cabrera P., 2019

## **e. Módulo de Gestión de Categorías**

En la tabla 13-2 se describe las actividades a realizarse al momento de ingresar al módulo de gestión de categorías.

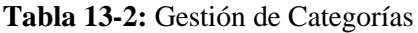

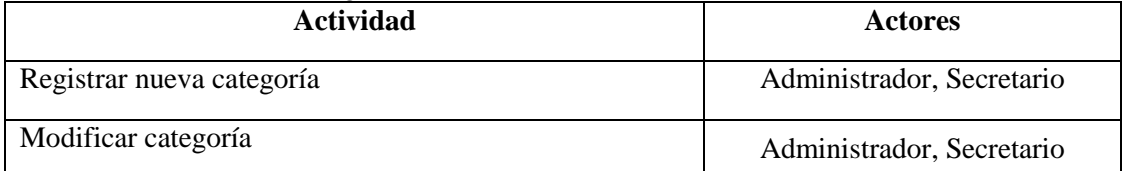

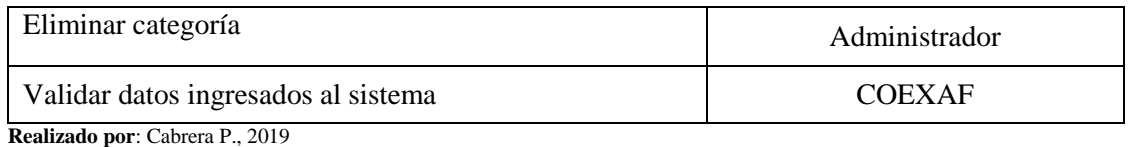

## **f. Módulo de Gestión de Facturas**

En la tabla 14-2 se describe las actividades a realizarse al momento de ingresar al módulo de gestión de facturas.

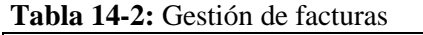

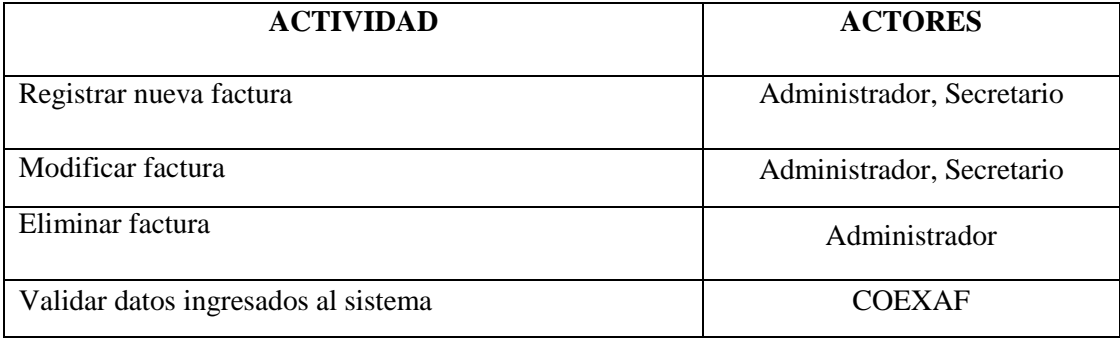

**Realizado por**: Cabrera P., 2019

## **g. Módulo de Gestión de Proveedores**

En la tabla 15-2 se describe las actividades a realizarse al momento de ingresar al módulo de gestión de proveedores.

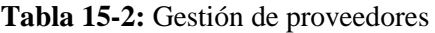

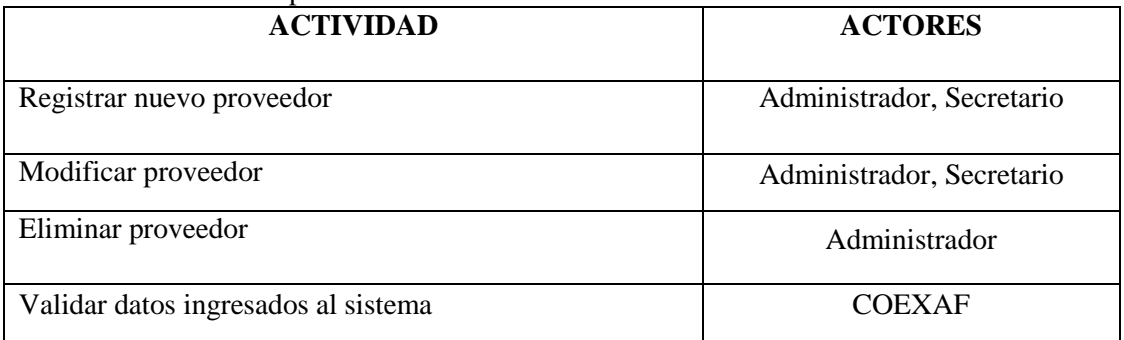

**Realizado por**: Cabrera P., 2019

## **h. Módulo de Gestión de Cargos**

En la tabla 16-2 se describe las actividades a realizarse al momento de ingresar al módulo de gestión de cargos.

## **Tabla 16-2:** Gestión de Cargos

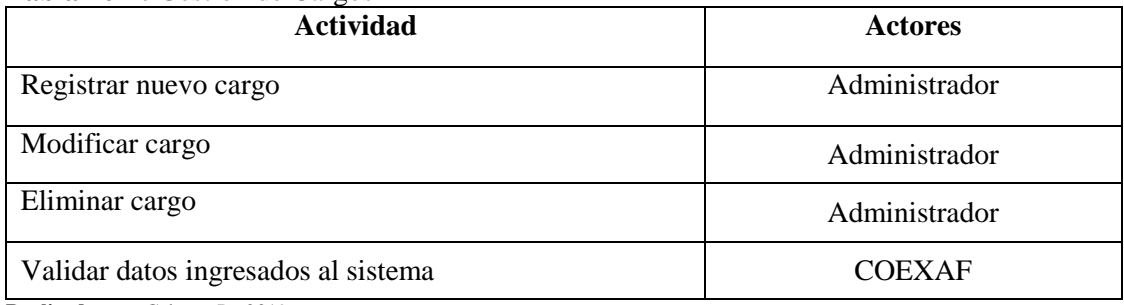

**Realizado por**: Cabrera P., 2019

## **i. Módulo de Gestión de departamentos**

En la tabla 17-2 se describe las actividades a realizarse al momento de ingresar al módulo de gestión de departamentos.

## **Tabla 17-2:** Gestión de departamentos

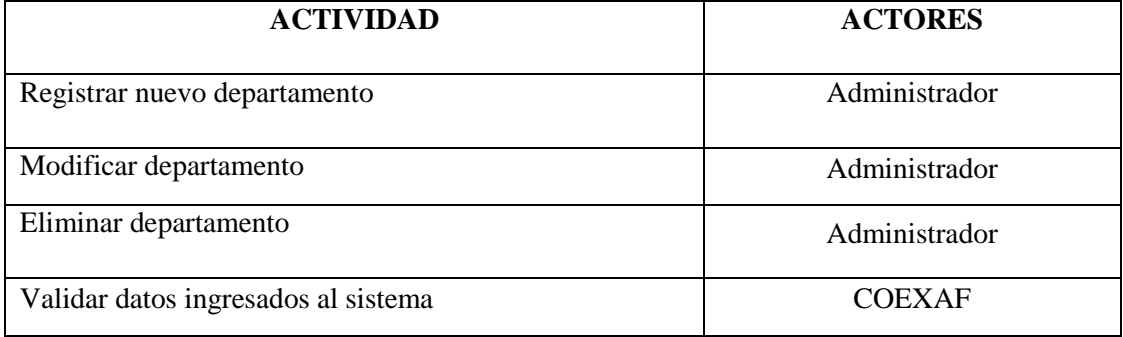

**Realizado por**: Cabrera P., 2019

## **j. Módulo de Gestión de Reportes**

En la tabla 18-2 se describe las actividades a realizarse al momento de ingresar al módulo de reportes.

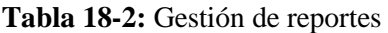

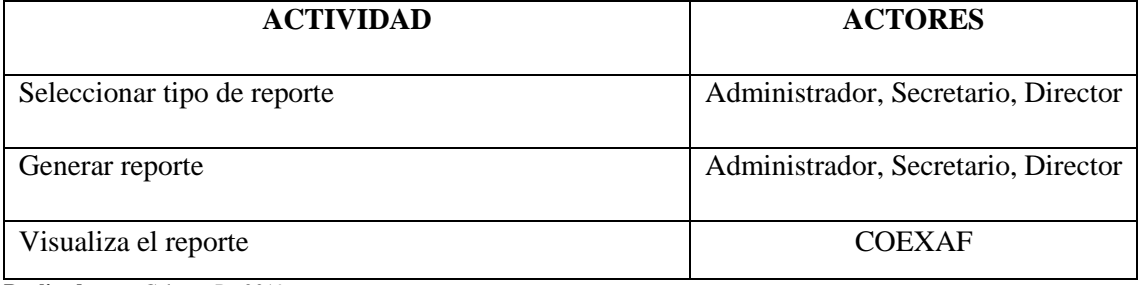

## *2.1.10 Estudio de Factibilidad*

- *2.1.10.1 Factibilidad técnica*
- *Hardware requerido*

En la tabla 19-2 se describe el hardware requerido.

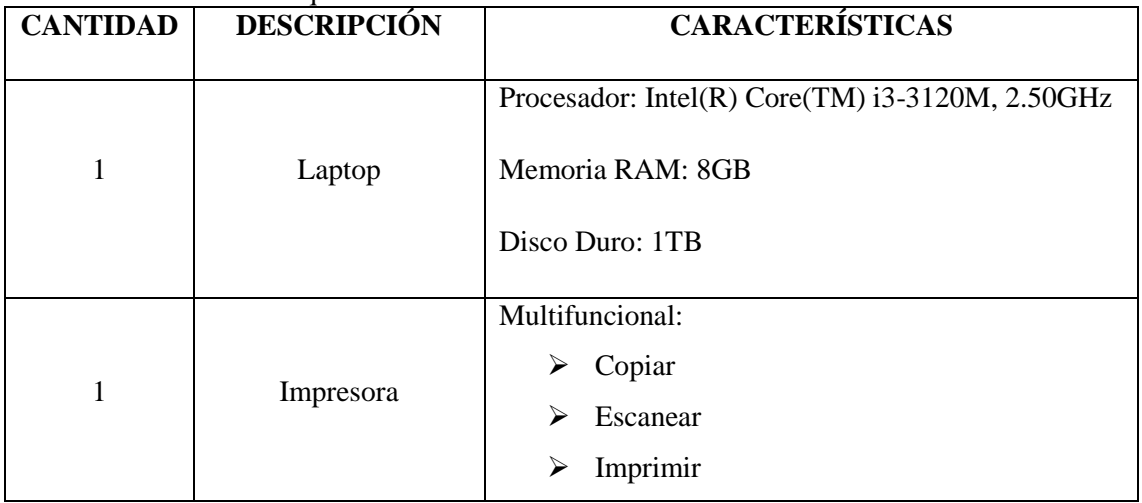

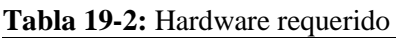

**Realizado por**: Cabrera P. 2019

## *Software requerido*

En la Tabla 20-2 se describe el software requerido.

## **Tabla 20-2:** Software requerido

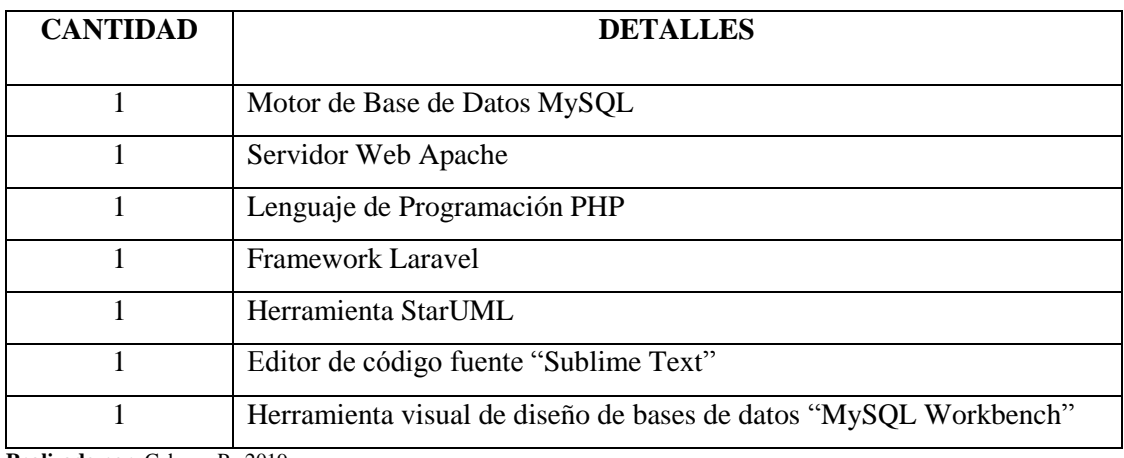

La aplicación web denominada "COEXAF" se desarrolla con interfaces amigables, intuitivas y de fácil navegabilidad, teniendo como objetivo facilitar el uso al usuario y a su vez logre desenvolverse sin ningún inconveniente. Siendo necesario tener conocimientos básicos en computación.

## *2.1.10.3 Factibilidad Legal*

Para el desarrollo de la aplicación web se utiliza documentos y archivos manejados por el departamento de guardalmacén.

Mediante el software a implementar se pretende optimizar recursos y mejorar el control de los bienes activos de la institución.

## *2.1.10.4 Factibilidad Económica*

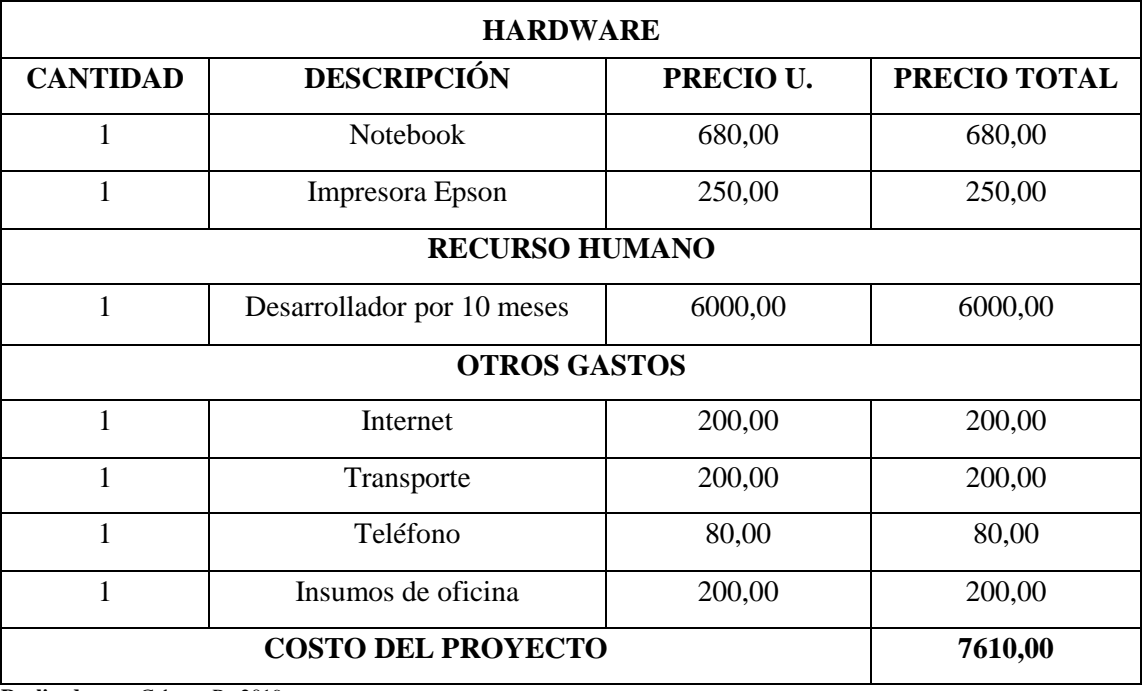

#### **Tabla 21-2:** Factibilidad económica

#### **2.2 Planeación**

#### *2.2.1 Definición y descripción de requerimientos*

#### *2.2.1.1 SRS*

El SRS (especificación de requerimientos de software) tiene como objetivo fundamental indicar las funcionalidades de la aplicación dentro de la institución, tomando en cuenta las necesidades, objetivos de las funciones y procesos de los usuarios, así como sus requerimientos.

## *2.2.1.2 Ámbito*

La Federación Deportiva de Morona Santiago con el fin de mejorar sus servicios y optimizar sus recursos promueve el desarrollo una aplicación web para el control de las existencias de los activos fijos en el departamento de guardalmacén con el único fin de tener un adecuado manejo de sus bienes activos, facilitando el préstamo de los activos fijos para su correcto desempeño.

#### *2.2.1.3 COEXAF (Control de Existencias de activos fijos)*

COEXAF tiene como función principal controlar, manejar, organizar y optimizar todoslos activos fijos de la institución, con esta aplicación permite a la institución mejorar toma de decisiones.

#### *2.2.1.4 Visión general*

La especificación de requerimientos de software tiene como objetivo definir las necesidades de la empresa, también se detalla las funcionalidades del producto final, su arquitectura, organización y flujo de datos. Toda la información recopilada sirve para el correcto análisis y aprobación del desarrollador e institución.

#### *2.2.1.5 Descripción general*

El sistema denominado COEXAF (Control de Existencias de Activos Fijos) se desarrolla con el fin de organizar y optimizar los procesos de gestión de los bienes activos de la institución y a su vez se maneja interfaces amigables para el usuario permitiéndole tener seguridad y confianza en la navegabilidad.

#### *2.2.1.6 Razón que motivan a la realización del proyecto*

- $\checkmark$  Mejorar los diferentes procesos en el control de los activos fijos.
- $\checkmark$  Optimizar los recursos para el guardalmacén y la institución en general.
- $\checkmark$  Mayor seguridad en el manejo de la información.
- Generación de reportes permitiendo a la mejor toma de decisiones para la institución.
- $\checkmark$  Ganar mayor experiencia en ámbito de desarrollo de software.

## *2.2.1.7 Perspectiva del producto*

El desarrollo del sistema web se proyecta a controlar y optimizar los diferentes activos fijos de la institución, almacenar la información adecuadamente, llevar un registro de los proveedores y facturas de compra, administrar funcionarios, administrar departamentos, administrar préstamos, administrar cargos y generar reportes para la mejor toma de decisiones sobre los bienes activos, el manejo de la aplicación se lo realiza mediante un entorno web, por todo lo expuesto brindará todas las facilidades al usuario encargado del guardalmacén y en si a la institución.

#### *2.2.1.8 Funciones del producto*

Las funciones principales del software serán:

- $\checkmark$  Gestionar cuentas de usuario
- Registra nuevo usuario
- Asignar roles de usuario
- Modificar información de usuario
- Eliminar usuario
- $\checkmark$  Gestionar activos fijos.
- Registra nuevo activo fijo
- Modificar información activo fijo
- Eliminar activo fijo
- $\checkmark$  Gestionar categorías
- Registra nueva categoría
- Modificar información de categoría
- Eliminar categoría
- $\checkmark$  Gestionar préstamos.
- Registra nuevo préstamo
- Modificar información del préstamo
- Eliminar préstamo
- $\checkmark$  Gestionar facturas.
- Registra nueva factura
- Modificar información de la factura
- Eliminar factura
- $\checkmark$  Gestionar Proveedores.
- Registra nuevo proveedor
- Modificar información del proveedor
- Eliminar proveedor
- $\checkmark$  Gestionar cargos.
- Registra nuevo cargo
- Modificar información del cargo
- Eliminar cargo
- $\checkmark$  Gestionar departamentos.
- Registra nuevo departamento
- Modificar información del departamento
- Eliminar departamento
- $\checkmark$  Gestionar reportes.
- Generar reportes de usuarios
- Generar reportes de activos fijos
- Generar reportes de facturas
- Generar reportes de proveedores
- Generar reportes de prestamos

## *2.2.1.9 Limitaciones generales*

Las siguientes limitaciones de la aplicación son:

 $\checkmark$  La aplicación no permite el ingreso de archivos (documentos, audio, video).

#### $\checkmark$  La aplicación no permite encontrar depreciación de los bienes.

#### *2.2.1.10 Supuestos y dependencias*

- 1. Realizar cambios a los requerimientos ya aprobados por el desarrollador y el usuario mientras este se encuentra ya en etapa de desarrollo.
- 2. El sistema COEXAF funciona independientemente, es decir, no necesita comunicarse con otros sistemas externos.

#### *2.2.1.11 Interfaz de usuario*

La aplicación web a desarrollar es utilizada por el personal de la institución, específicamente por el encargado (a) del departamento de guardalmacén, director institucional y administrador del sistema, estos usuarios tienen acceso a las interfaces según los permisos otorgados por el administrador, para el uso del sistema web se requiere tener instalado un navegador, la interfaz es desarrollada de la forma más intuitiva y amigable.

#### *2.2.1.12 Interfaz de hardware*

A continuación, en la Tabla 22-2 se describe el servidor con sus respectivas características y cuáles son los requerimientos mínimos de hardware.

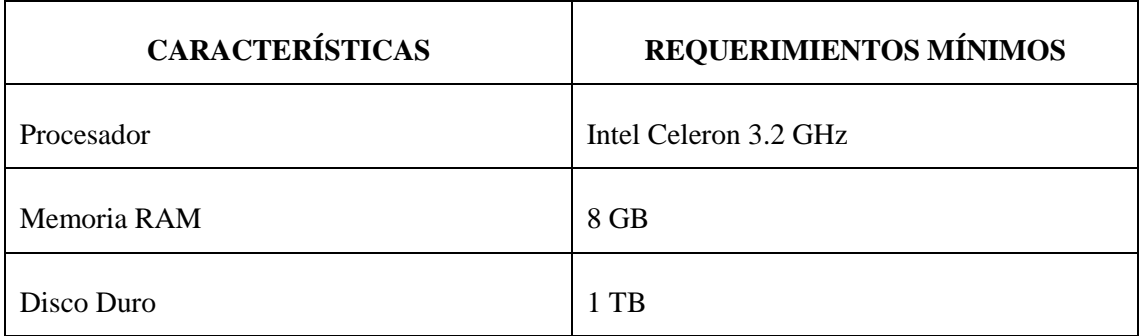

#### **Tabla 22-2:** Características del servidor

**Realizado por**: Cabrera P., 2019

En la Tabla 23-2 se describe el equipo con sus respectivas características y cuáles son los requerimientos mínimos de hardware.

#### **Tabla 23-2:** Características del equipo cliente

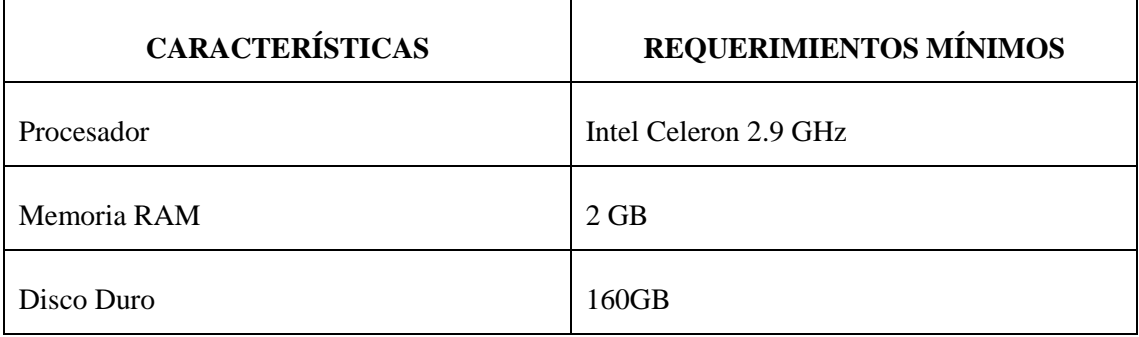

**Realizado por**: Cabrera P., 2019

Los reportes se presentan de manera formal y eficiente, para ello será necesario tener una impresora para entregar en físico la información solicitada.

*2.2.1.13 Interfaz de software* 

A continuación, en la Tabla 24-2 se describe el software necesario, con sus respectivas características.

| <b>DETALLE</b>             | <b>PLATAFORMA SOFTWARE</b> |
|----------------------------|----------------------------|
| Plataforma de Programación | <b>PHP</b>                 |
| Gestor de Base de Datos    | <b>MySQL</b>               |
| Servidor Web               | Apache Server              |
| Sistema Operativo          | Windows o Linux            |
| Plataforma de Aplicaciones | Chrome, Firefox u Opera    |

**Tabla 24-2:** Interfaz Software

**Realizado por**: Cabrera P., 2019

Para el correcto uso de la aplicación el usuario necesita un navegador, porque el sistema está implementado en un servidor web.

## *2.2.1.14 Interfaz de comunicación*

La aplicación se encuentra alojada en un servidor web para tener mayor seguridad de la información, este a su vez permite desplegar páginas dinámicas.

#### *2.2.2 Requerimientos funcionales*

#### *2.2.2.1 Módulo de gestión de usuarios*

La aplicación web permite gestionar los usuarios (Crear, Asignar Rol, Modificar y Eliminar), para poder tener los privilegios correspondientes el usuario previamente debe estar registrado en la base de datos del sistema.

#### *2.2.2.2 Módulo de gestión de proveedores*

La aplicación web permite gestionar a los proveedores (Crear, Modificar y Eliminar), esto con la finalidad de tener un registro y respaldo de la información

#### *2.2.2.3 Módulo de gestión de facturas*

Este módulo permite gestionar facturas (Crea, Modificar y Eliminar), con el objetivo de tener un respaldo digital de los bienes adquiridos, ya sea mediante compra o donación por alguna institución.

#### *2.2.2.4 Módulo de gestión de préstamos*

En este módulo la aplicación web permite gestionar los préstamos (Crear, Modificar, Eliminar y Asignar Bien), esto ayuda al guardalmacén y al funcionario a tener un documento (acta – entrega) de respaldo y llevar un registro de los bienes asignados al personal de la institución.

#### *2.2.2.5 Módulo de gestión de categorías*

La aplicación web permite gestionar las categorías (Crear, Modificar y Eliminar), con la finalidad de facilitar el registro de los bienes al guardalmacén y optimizar tiempo.

En este módulo se gestionan los cargos (Crear, Modificar y Eliminar) existentes dentro de la institución, con el objetivo de definir sus funciones a cada personal dentro de la Federación Deportiva de Morona Santiago.

#### *2.2.2.7 Módulo de gestión de departamentos*

La aplicación web permite gestionar los departamentos (Crear, Modificar y Eliminar) existentes dentro de la institución, al momento de registrar un usuario será asignado al departamento pertenece.

#### *2.2.2.8 Módulo de gestión de activos fijos*

En este módulo se gestionan todos los activos fijos (Crear, Modificar y Eliminar) existentes en la Federación Deportiva de Morona Santiago, con el objetivo de tener un control adecuado de los bienes y ayude al encargado de guardalmacén tener un respaldo de existencias.

#### *2.2.2.9 Módulo de gestión reportes*

En este módulo se gestiona los reportes de la aplicación web, entre estos tenemos a reportes de bienes, usuarios, facturas, prestamos, etc.…

#### *2.2.2.10 Descripción de los requerimientos funcionales*

*Los requerimientos de describen en el Anexo A.*

## *2.2.3 Requerimientos no funcionales*

A continuación, se detalla los requerimientos no funcionales los cuales describe las propiedades de la aplicación web a desarrollar.

- $\checkmark$  Escalabilidad
- $\checkmark$  Seguridad
- $\checkmark$  Disponibilidad
- $\checkmark$  Facilidad de uso

## *2.2.4 Actores*

Son los usuarios interactúan con la aplicación web

- Guardalmacén
- $\checkmark$  Administrador del sistema
- $\checkmark$  Director de la institución

#### *2.2.5 Caso de Uso*

#### *2.2.5.1 Gestión de usuarios*

En la Figura 8-2 se describe el diagrama de casos de uso y en la Tabla 25-2 se muestra el caso de uso en formato expandido según el módulo de la gestión de usuarios.

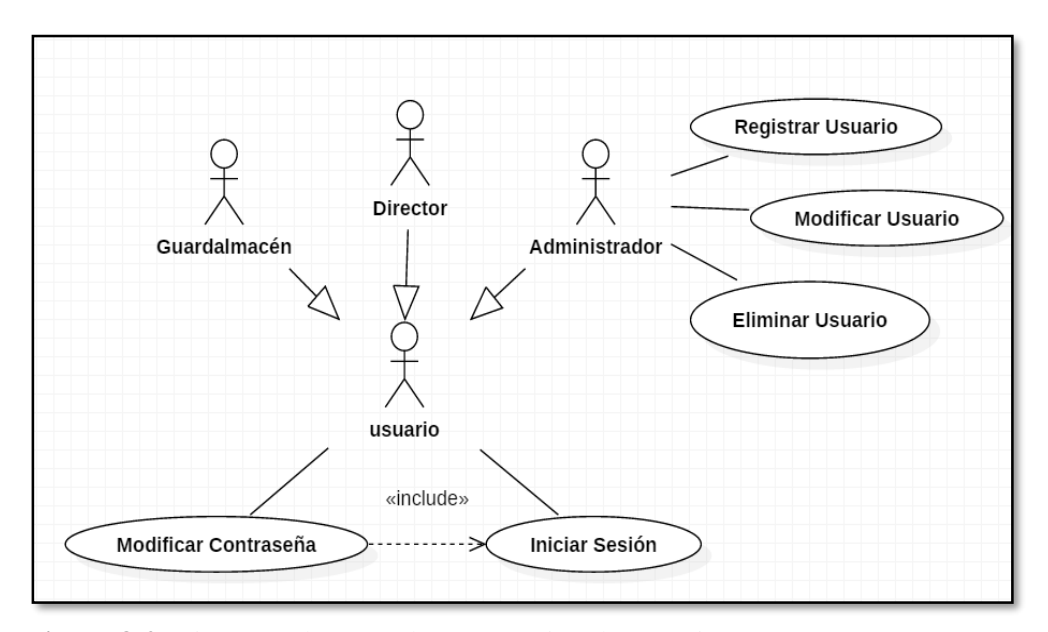

**Figura 8-2.** Diagrama de casos de uso: Gestión de Usuarios **Fuente**: Realizado por: Cabrera P., 2019

| <b>Actores</b>                                                                     | Administrador, Usuarios (Guardalmacén, Director)                           |  |
|------------------------------------------------------------------------------------|----------------------------------------------------------------------------|--|
| <b>Propósito</b><br>Gestionar el acceso, registro de usuarios                      |                                                                            |  |
| <b>Precondiciones</b>                                                              | Acceder al sistema                                                         |  |
| Flujo de eventos:                                                                  |                                                                            |  |
| El usuario al iniciar sesión:<br>1.                                                |                                                                            |  |
| a) Si el usuario es el guardalmacén este podrá acceder al módulo de activos fijos, |                                                                            |  |
| módulo de categorías, módulo de préstamos y módulo de reportes.                    |                                                                            |  |
| b) Si el usuario es el director este tendrá acceso al módulo de reportes.          |                                                                            |  |
| Si el usuario el administrador este tendrá acceso a todos los módulos de la<br>C)  |                                                                            |  |
|                                                                                    | aplicación tales como: módulo de gestión de usuarios, módulo de préstamos, |  |
| módulo de activos fijos, módulo de categorías y módulo de reportes.                |                                                                            |  |
| 2.                                                                                 | El usuario podrá modificar su contraseña con el correo electrónico.        |  |
| El usuario cierra sesión.<br>3.                                                    |                                                                            |  |
| <b>Post-condiciones</b>                                                            | El administrador registra al usuario en la Base de Datos                   |  |
|                                                                                    | El administrador modificar al usuario en la Base de Datos                  |  |

 **Tabla 25-2:** Caso de Uso Extendido: Gestión de Usuarios

*Nombre* | Gestión de Usuarios

 **Realizado por**: Cabrera P., 2019

## *2.2.5.2 Gestión de activos fijos*

En la Figura 9-2 se describe el diagrama de casos de uso y en la Tabla 26-2 se muestra el caso de uso en formato expandido según el módulo de la gestión de activos fijos.

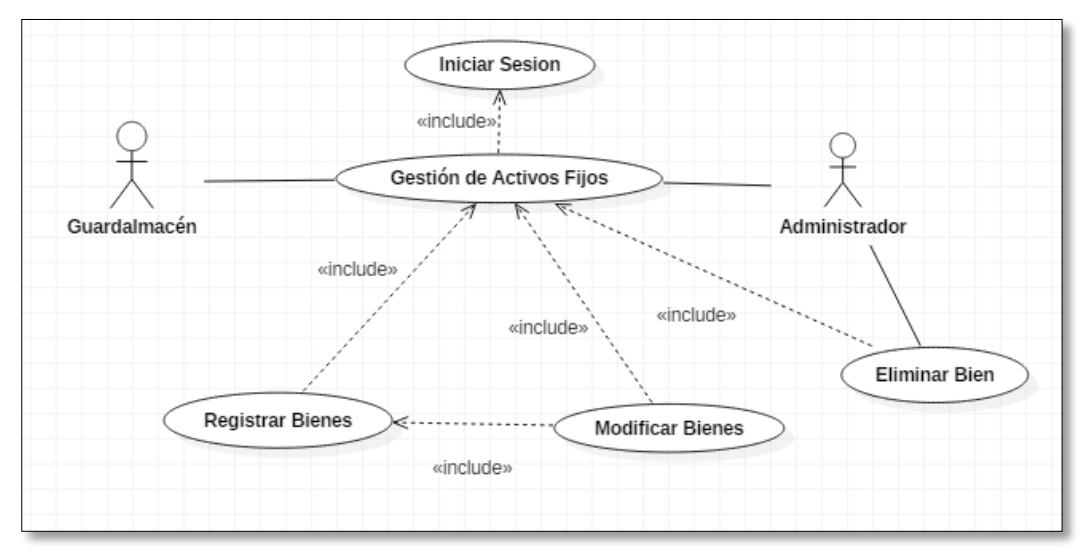

**Figura 9-2.** Diagrama de casos de uso: Gestión de Activos Fijos **Fuente:** Realizado por: Cabrera P., 2019
| <b>Nombre</b>                 | Gestión de Activos Fijos                                                  |  |  |  |  |
|-------------------------------|---------------------------------------------------------------------------|--|--|--|--|
| <b>Actores</b>                | Administrador, Usuarios (Guardalmacén)                                    |  |  |  |  |
| Propósito                     | Gestionar los registros y modificación de los bienes de la<br>institución |  |  |  |  |
| <b>Precondiciones</b>         | Estar registrado en el sistema                                            |  |  |  |  |
| Flujo de eventos:             |                                                                           |  |  |  |  |
| El usuario accede al sistema. |                                                                           |  |  |  |  |
|                               |                                                                           |  |  |  |  |

 **Tabla 26-2:** Caso de Uso Extendido: Gestión de activos fijos

- 2. El sistema verifica el tipo de usuario y cuál es su rol dentro de la aplicación.
	- 3. El sistema permite realizar:
		- a) Si el usuario es el guardalmacén este podrá gestionar los activos fijos tanto como registro y modificación de los mismos.
		- d) Si el usuario es el administrador este podrá gestionar los activos fijos tanto como registro, modificación y eliminar los bienes.

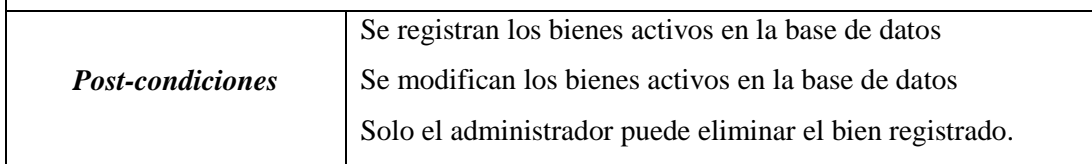

 **Realizado por**: Cabrera P. 2019

## *2.2.5.3 Gestión de préstamos*

En la Figura 10-2 se describe el diagrama de casos de uso y en la Tabla 27-2 se muestra el caso de uso en formato expandido según el módulo de la gestión de activos fijos.

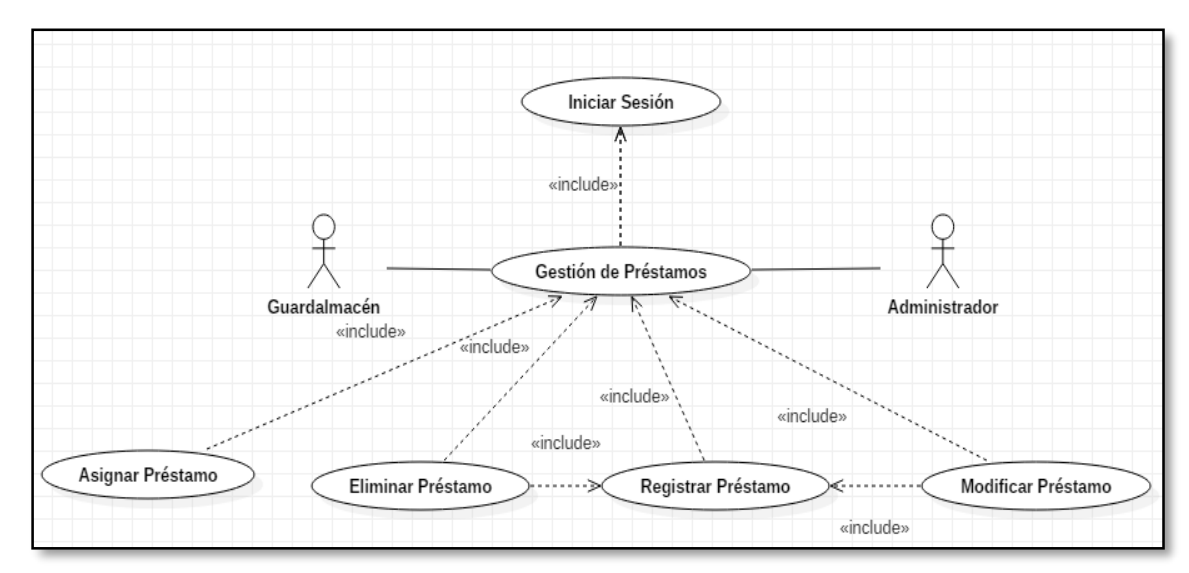

**Figura 10-2.** Diagrama de casos de uso: Gestión de Préstamos **Fuente:** Realizado por: Cabrera P., 2019

| <b>Nombre</b>         | Gestión de Préstamos                                                    |
|-----------------------|-------------------------------------------------------------------------|
| <b>Actores</b>        | Administrador, Usuarios (Guardalmacén)                                  |
| <b>Propósito</b>      | Gestionar los registros, Modificar, eliminar y asignar los<br>préstamos |
| <b>Precondiciones</b> | Estar registrado en el sistema                                          |

 **Tabla 27-2:** Caso de Uso Extendido: Gestión de Préstamos

## *Flujo de eventos:*

- 1. El usuario accede al sistema.
- 4. El sistema verifica el tipo de usuario y cuál es su rol dentro de la aplicación.
- 5. El sistema permite realizar:
	- a) Si el usuario es el guardalmacén este podrá gestionar los préstamos tanto como registro, modificar.
	- b) Si el usuario es el administrador este podrá gestionar los préstamos tanto como registro, modificar y eliminar préstamos.

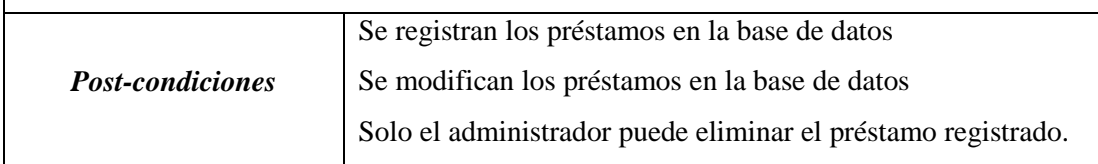

**Realizado por**: Cabrera P., 2019

## *2.2.6 Arquitectura*

La aplicación web denominada COEXAF está diseñado bajo el patrón MVC (modelo-vistacontrolador), esta arquitectura de software divide los datos de un sistema, la interfaz de usuario y la lógica de control en tres componentes distintos, esto ayuda a tener una aplicación escalable y un código ordenado, en la Figura 11-2 se describe la arquitectura.

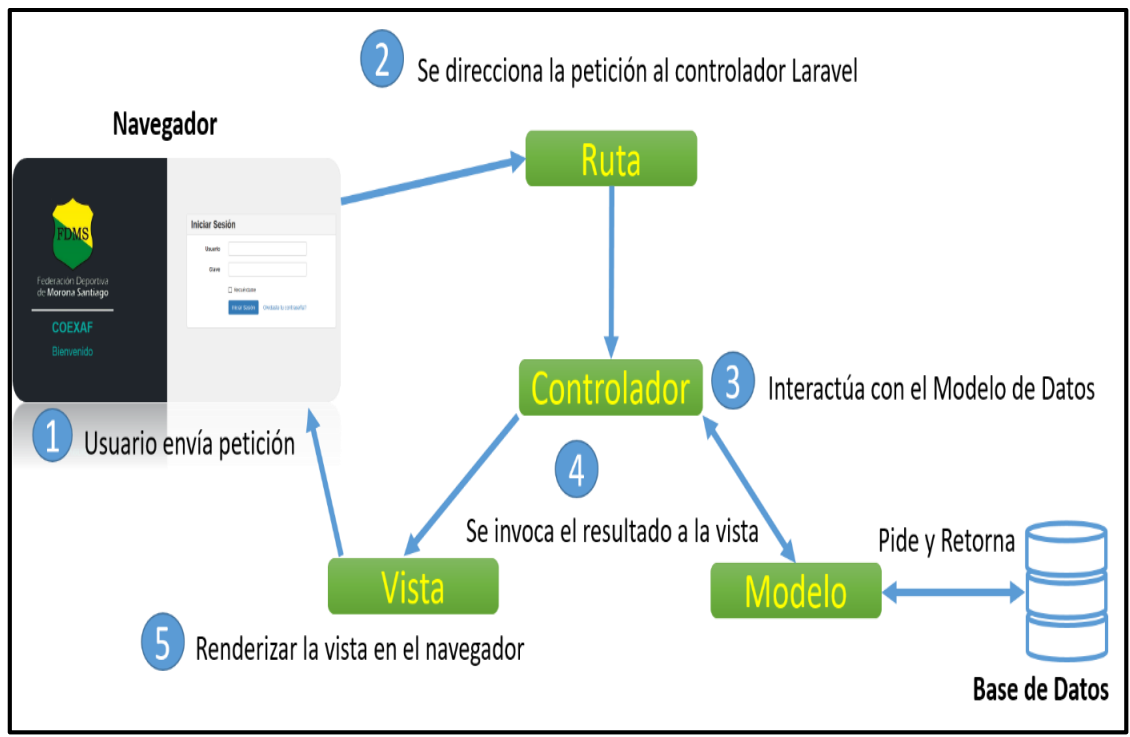

**Figura 11-2.** Arquitectura de la aplicación – Laravel **Fuente:** Realizado por: Cabrera P., 2019

# *2.2.7 Diseño Lógico*

## *2.2.7.1 Diseño de interfaces de usuario*

## *Inicio de sesión de la aplicación*

En la Figura 12-2 muestra la pantalla de inicio de sesión para todos los usuarios (Administrador, Guardalmacén, Director) con permisos para ingresar al sistema.

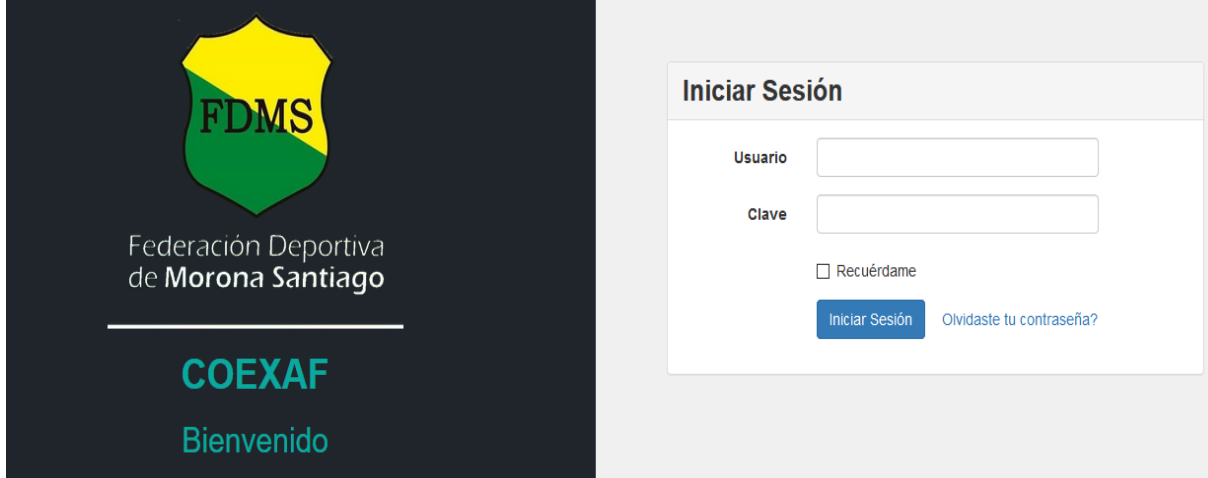

**Figura 12-2.** Pantalla de inicio para ingresar al sistema **Fuente:** Realizado por: Cabrera P., 2019

## **- Página principal del administrador**

En la Figura 13-2 muestra la página principal del administrador, donde tiene acceso a todos los módulos de la aplicación web.

|           | Coexaf                       |              | 을.                 |                                      |                |                  |                                                          |                          | Nombre Admir               |                          |  |
|-----------|------------------------------|--------------|--------------------|--------------------------------------|----------------|------------------|----------------------------------------------------------|--------------------------|----------------------------|--------------------------|--|
|           |                              |              | <b>Proveedores</b> |                                      |                |                  |                                                          |                          |                            |                          |  |
|           |                              |              | <b>RUC</b>         | <b>Razón Social</b>                  | <b>Nombres</b> | <b>Apellidos</b> | <b>Dirección</b>                                         | <b>Teléfono</b>          | <b>Correo Electrónico</b>  | <b>Acci</b>              |  |
|           | $\bigwedge$ Inicio           |              | 47856              | Satterfield-Effertz                  | Gilberto       | <b>Koss</b>      | 241 Reymundo Lane Suite 957                              | 702 988 0433             | gislason.lon@example.com   | $\overline{\mathscr{L}}$ |  |
|           | <b>LE</b> Proveedores        |              |                    |                                      |                |                  | VonRuedenview, NH 50508                                  | x78661                   |                            |                          |  |
| $\bullet$ | Categorias                   |              | 12380              | Smitham, Kshlerin and<br><b>Koss</b> | <b>Dereck</b>  | Jacobi           | 23422 Dejon Bridge Apt. 596 South Isom,<br>WA 27088-3729 | (920) 993-5688<br>x75937 | bennie17@example.com       |                          |  |
|           | Subcategorias                |              |                    |                                      |                |                  |                                                          |                          |                            |                          |  |
|           | <b>目</b> Facturas            |              |                    | 19345 Ryan PLC                       | Ryan           | <b>Orn</b>       | 827 Nadia Circles Suite 432 Port Kip, VA<br>62066        | 960.752.8566 x014        | walter87@example.org       |                          |  |
| œ.        | Productos                    | $\checkmark$ |                    |                                      |                |                  |                                                          |                          |                            |                          |  |
|           | $\rightleftarrows$ Prestamos |              | 91187              | Goodwin Group                        | Hattie         | Upton            | 7155 Cleo Causeway New Isobelberg, VA<br>30563           | (725) 690-0535           | grady.marianne@example.org | Í                        |  |
| $2\alpha$ | <b>Usuarios</b>              | $\checkmark$ |                    | 75228 Mayer-Yost                     | Florian        | Schaefer         | 787 Maggio Stravenue Apt. 526<br>Jacobibury, CO 05854    | 1-753-466-1097           | retta42@example.com        |                          |  |

**Figura 13-2.** Página principal del administrador **Fuente:** Realizado por: Cabrera P., 2019

## **- Página principal del guardalmacén**

En la Figura 14-2 muestra la página principal del guardalmacén, aquí el mismo puede gestionar los módulos de bienes, préstamos y reportes.

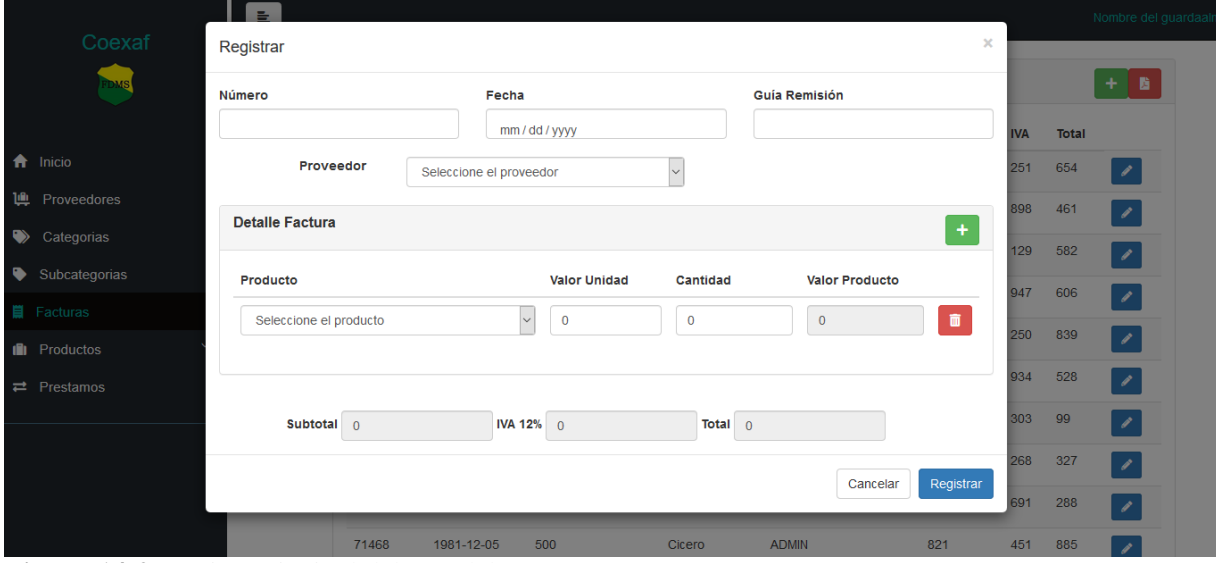

**Figura 14-2.** Página principal del guardalmacén **Fuente:** Realizado por: Cabrera P., 2019

## **- Página principal del director**

En la Figura 15-2 muestra la página principal del directo, donde tiene acceso al módulo de reportes de todos los funcionarios, bienes, etc…, se generará un archivo .pdf donde puede imprimir y guardar.

| Coexaf                               | E               |            |               |               |                      |                 |            | Nombre de    |
|--------------------------------------|-----------------|------------|---------------|---------------|----------------------|-----------------|------------|--------------|
|                                      | <b>Facturas</b> |            |               |               |                      |                 |            |              |
|                                      | Número          | Fecha      | Guía Remisión | Proveedor     | <b>Usuario</b>       | <b>Subtotal</b> | <b>IVA</b> | <b>Total</b> |
| <del>n</del> Inicio                  | 82956           | 1990-06-21 | 462           | Gardner       | <b>GUARDAALMACEN</b> | 960             | 251        | 654          |
| <b>Let</b> Proveedores               | 39443           | 1990-05-20 | 852           | Lelia         | <b>DIRECTOR</b>      | 557             | 898        | 461          |
| $\bullet$<br>Categorias              | 93851           | 1970-03-02 | 545           | Cicero        | <b>DIRECTOR</b>      | 208             | 129        | 582          |
| Subcategorias                        | 53629           | 2002-12-16 | 137           | <b>Dereck</b> | <b>DIRECTOR</b>      | 387             | 947        | 606          |
| <b>II</b> Facturas                   | 7108            | 1987-03-25 | 909           | <b>Nellie</b> | <b>DIRECTOR</b>      | 58              | 250        | 839          |
| <b>III</b> Productos<br>$\checkmark$ | 46737           | 1991-01-03 | 906           | Ryan          | <b>GUARDAALMACEN</b> | 991             | 934        | 528          |
|                                      | 98211           | 2006-02-02 | 774           | <b>Nellie</b> | <b>GUARDAALMACEN</b> | 99              | 303        | 99           |
| $\rightleftarrows$ Prestamos         | 62729           | 1977-04-21 | 760           | <b>Dereck</b> | <b>GUARDAALMACEN</b> | 754             | 268        | 327          |
|                                      | 28315           | 1997-03-22 | 236           | Cicero        | <b>GUARDAALMACEN</b> | 227             | 691        | 288          |
|                                      | 71468           | 1981-12-05 | 500           | Cicero        | <b>ADMIN</b>         | 821             | 451        | 885          |

**Figura 15-2.** Página principal del director **Fuente:** Realizado por: Cabrera P., 2019

## **- Modelo de registro**

En la Figura 16-2 muestra el modelo de registro de los diferentes módulos de usuarios, facturas, bienes, categorías, préstamos, etc...

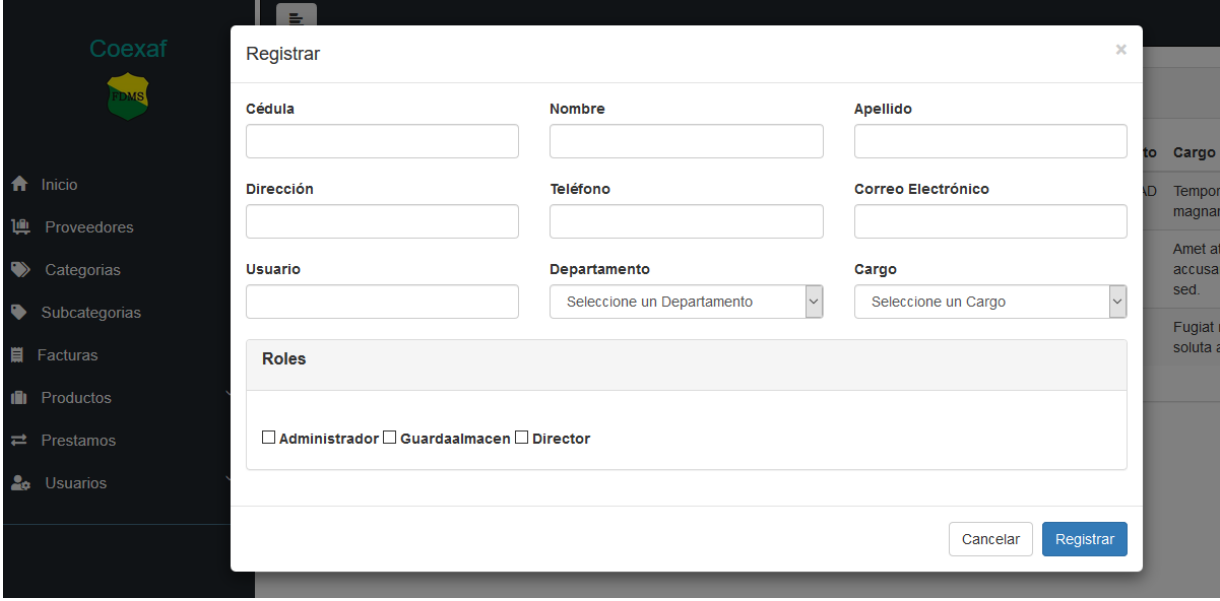

**Figura 16-2.** Modelo para realizar los registros **Fuente:** Realizado por: Cabrera P., 2019

#### **- Modelo para eliminar la información**

En la **Figura 17-2** muestra el modelo para eliminar de la información en los diferentes módulos de usuarios, facturas, activos fijos, categorías etc...

| 目                                |                 |                           |     |         |                      |                 |            |              | Nombre Admi          |  |
|----------------------------------|-----------------|---------------------------|-----|---------|----------------------|-----------------|------------|--------------|----------------------|--|
| Coexaf                           | <b>Eliminar</b> |                           |     |         | ×                    |                 |            |              |                      |  |
|                                  |                 | ¿Está seguro de eliminar? |     |         |                      |                 |            |              | $+1$<br>脂            |  |
|                                  |                 |                           |     |         | Eliminar<br>Cancelar | <b>Subtotal</b> | <b>IVA</b> | <b>Total</b> |                      |  |
| <del>n</del> Inicio              | 82956           | 1990-06-21                | 462 | Gardner | <b>GUARDAALMACEN</b> | 960             | 251        | 654          | $\mathscr{L}$        |  |
| <b>通</b> Proveedores             | 39443           | 1990-05-20                | 852 | Lelia   | <b>DIRECTOR</b>      | 557             | 898        | 461          | $\mathscr{P}$<br>- 商 |  |
| $\blacktriangleright$ Categorias | 93851           | 1970-03-02                | 545 | Cicero  | <b>DIRECTOR</b>      | 208             | 129        | 582          | s<br>一亩              |  |
| Subcategorias                    | 52620.          | 2002.12.16                | 127 | Dorock  | <b>DIDECTOR</b>      | 907             | $0.47$ COC |              |                      |  |

**Figura 17-2.** Eliminar información **Fuente:** Realizado por: Cabrera P., 2019

## *2.2.8 Diseño Físico*

#### *2.2.8.1 Diagrama físico de la Base de Datos*

En la Figura 18-2 se muestra el diseño físico de la base datos, este diagrama nos permite entender como está estructurado los requerimientos de la institución, para la implementación de la base de datos se utilizó el gestor MySQL y para el modelado MySQL Workbench esta una herramienta muy fácil de comprender y de gran ayuda para diseñar Base de Datos.

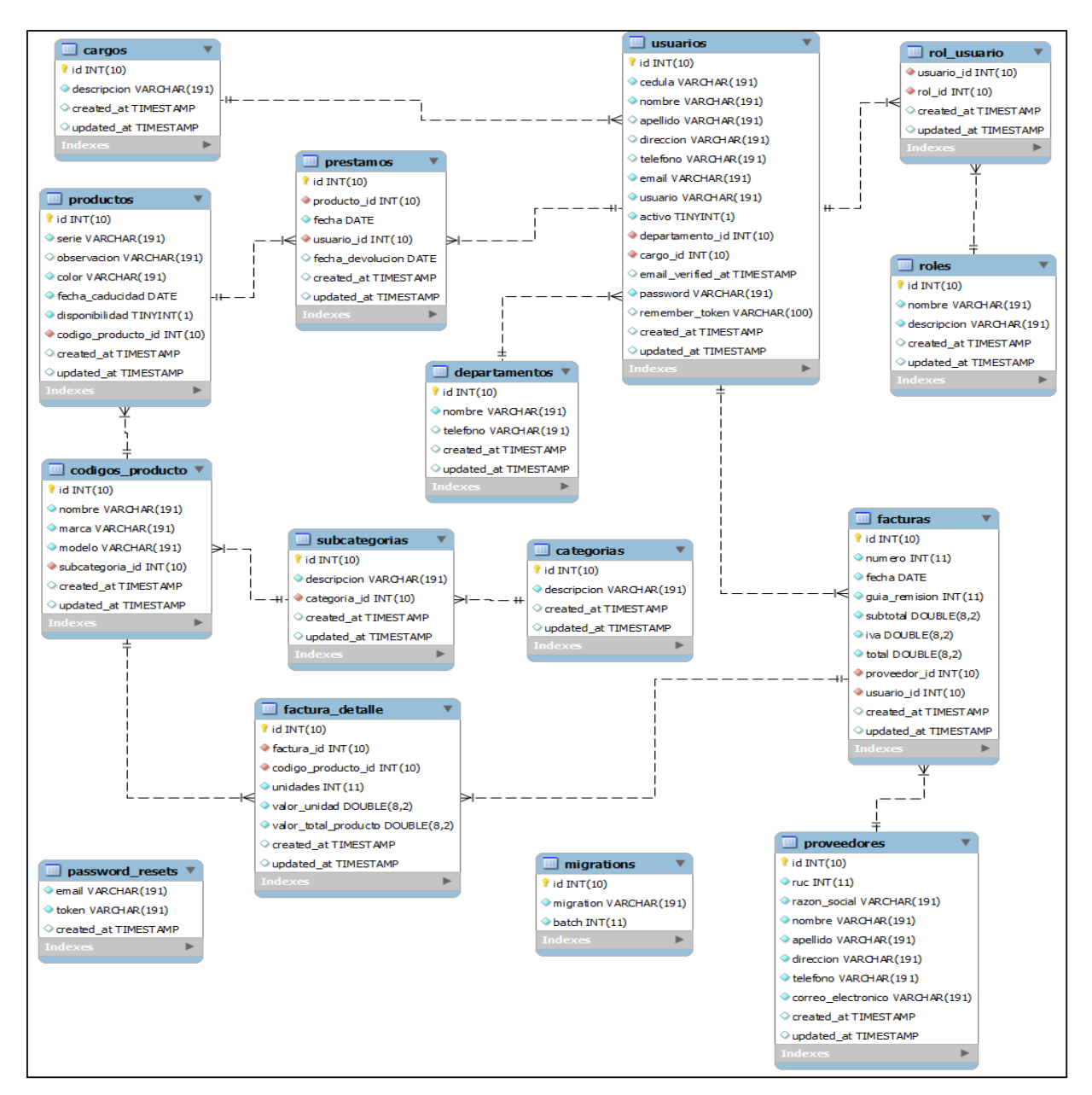

**Figura 18-2.** Diseño Físico de la Base de Datos **Fuente:** Realizado por: Cabrera P., 2019

## *2.2.8.2 Diagrama de Componentes*

En la Figura 19-2 muestra cómo están conformados los elementos de diseño de un sistema tales como las organizaciones y dependencias lógicas entre componentes software, sean éstos componentes de código fuente, binarios o ejecutables.

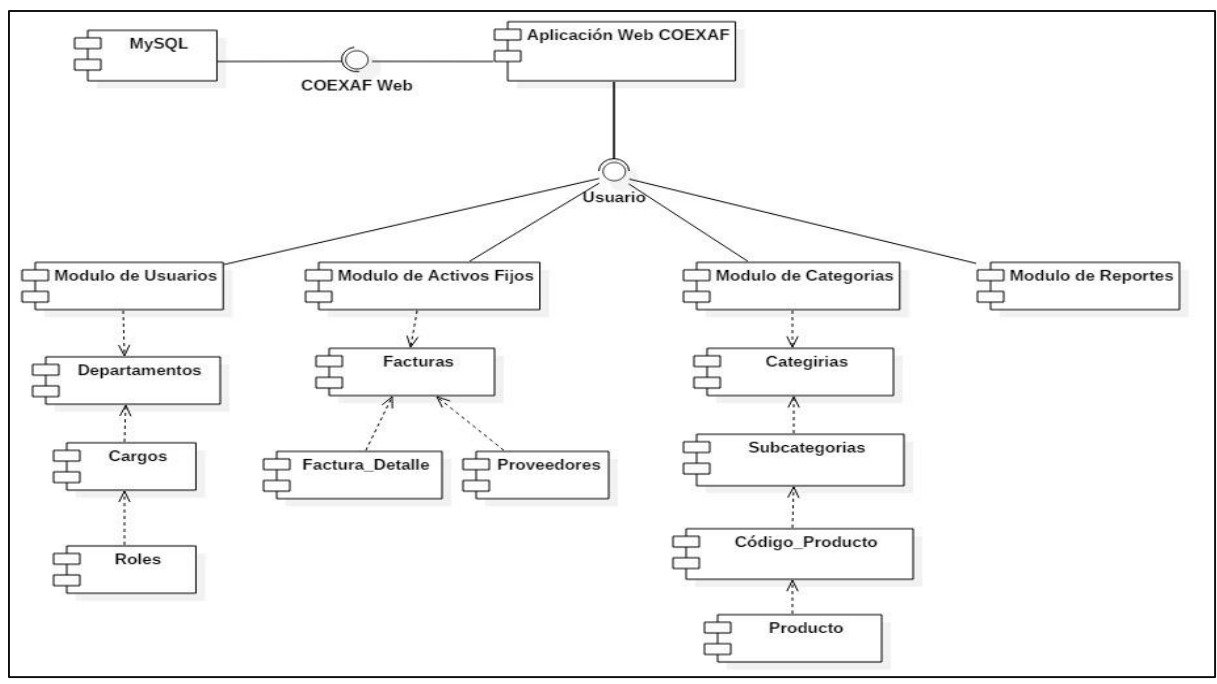

**Figura 19-2**. Diagrama de componentes **Fuente**: Realizado por: Cabrera P., 2019

#### *2.2.8.3 Diagrama de Despliegue*

En la Figura 20-2 tenemos el diagrama de despliegue donde muestra la arquitectura del sistema COEXAF, donde tenemos los nodos y conexiones, es decir las relaciones físicas entre los componentes software y hardware en el sistema a entregar.

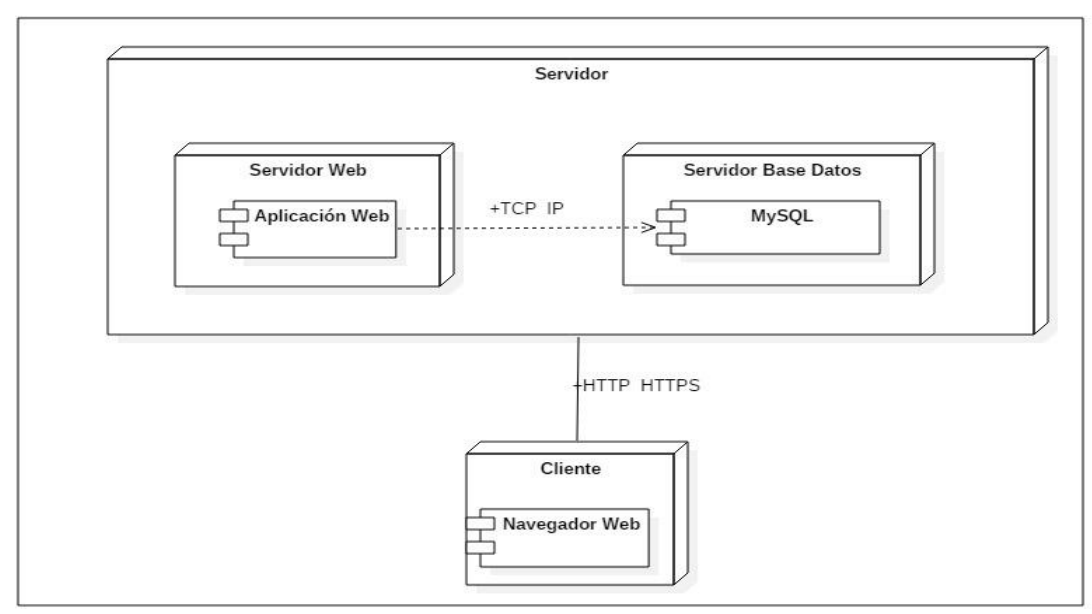

**Figura 19-2.** Diagrama de despliegue **Fuente**: Realizado por: Cabrera P., 2019

#### **2.3 Desarrollo**

En parte del desarrollo de la aplicación web se tomará en cuenta a la arquitectura MVC (Modelo – Vista - Controlador) con la cual trabaja el framework Laravel para el desarrollo de los diferentes módulos del sistema a desarrollar, adicionalmente en el presente punto se describe los más importante de Laravel para el desarrollo de la aplicación antes mencionada.

Los métodos y atributos serán escritos en español, usando minúsculas y mayúsculas. En caso de existir combinados por más de una palabra, se encontrarán unidas con las letras mayúsculas al inicio. Esto se empleará siempre y cuando los nombres representen una función, clase o método.

#### *2.3.1. Estándar de diseño de base de datos*

#### *2.3.1.1. Nombre de los objetos de la base de datos*

Para identificar a los objetos dentro de la base de datos se está utilizando la nomenclatura snake\_case, este estándar es la convención entre las palabras separadas por barra baja "\_" en vez de espacios y con la primera letra de cada palabra en minúscula.

• Nombre de la tabla

El nombre de la tabla se escribe en minúsculas, en el caso de existir más de una palabra estas se encontrarán separadas con un guion bajo "\_", según el estándar snake\_case.

#### **Por ejemplo:**

factura\_detalle

Atributos

Para nombrar los atributos de las tablas serán escritos en sustantivos y en minúsculas, si existiera palabras compuestas se separa con un guion "".

#### **Por ejemplo:**

código\_producto

## *2.3.2. Estándar de programación de aplicaciones.*

## *2.3.2.1. Nomenclatura de la aplicación.*

Para las clases de la aplicación se utiliza la nomenclatura o notación Pascal, con este estándar es simplemente nombrar la variable empezando la primera letra con mayúscula y luego las demás letras en minúscula.

Si tenemos variables compuestas, la siguiente palabra también debe empezar con mayúscula.

**Por ejemplo:** FacturaDetalle

## *2.3.2.2. Nomenclatura de código.*

Para la programación de la aplicación web se utiliza la nomenclatura snake\_case, con este estándar la primara letra inicial es con minúscula y cuando existen palabras compuestas o frases separados se le asigna un guion bajo "\_".

**Por ejemplo:** valor\_total\_produto

#### *2.3.2.3. Extensión de archivos*

En la tabla 28-2 se presenta las extensiones de los formatos a utilizar en la aplicación web, facilitando su utilización y conociendo su nomenclatura.

| <b>TIPO DE ARCHIVO</b> | <b>EXTENSIÓN</b> | <b>NOMENCLATURA</b> |
|------------------------|------------------|---------------------|
| Php                    | .php             | producto.php        |
| Blade                  | .blade           | create.blade.php    |
| Java Script            | $\cdot$ js       | factura.js          |
| Hojas de estilo        | .css             | archivo.css         |

**Tabla 28-2:** Extensiones de archivos

**Fuente**: Realizado por: Cabrera P., 2019

## *2.3.3. Capas de la aplicación*

La aplicación web se desarrolla bajo el modelo de tres capas, lo cual permite adaptarse a las necesidades y organización del sistema, estas capas estas son:

- Presentación
- Negocios
- Acceso a datos

La capa de presentación contiene los archivos .php, el usuario visualizará (ordenador) mediante interfaces permitiendo la interacción con el sistema web, como se muestra en la figura 20-2.

|                        | Coexaf<br><b>FDMS</b>              | $\equiv$ |       | <b>Productos</b>      |                                    |                                   |               |                    |                   | Nombre Admin                                                        | ٠             |
|------------------------|------------------------------------|----------|-------|-----------------------|------------------------------------|-----------------------------------|---------------|--------------------|-------------------|---------------------------------------------------------------------|---------------|
| 合                      | Inicio                             |          | Serie | <b>Nombre</b>         | <b>Marca</b>                       | <b>Modelo</b>                     | Color         | Fecha<br>Caducidad | <b>Disponible</b> | Observación                                                         | Acc           |
| 画                      | Proveedores                        |          | 67261 | Quinn Rogahn          | Rosario Wisoky                     | <b>Maryam Morar</b><br><b>DDS</b> | PaleGoldenRod | 2017-04-19         | <b>No</b>         | Sunt debitis distinctio dolore rerum<br>reprehenderit ea eum rerum. | $\mathscr{S}$ |
| $\bullet$<br>$\bullet$ | Categorias<br>Subcategorias        |          | 19378 | Justine Spinka        | <b>Willard Maggio</b>              | Sierra Schiller<br>IV             | LightCyan     | 1998-02-27         | Sí                | Nihil id et maiores eaque assumenda<br>omnis odio.                  | v             |
|                        | <b>II</b> Facturas                 |          |       |                       |                                    |                                   |               |                    |                   |                                                                     |               |
|                        | $\checkmark$<br><b>I</b> Productos |          | 48048 | Cecile Jenkins<br>PhD | Dr. Edgardo<br><b>Bechtelar IV</b> | Prof. Isaac Batz<br><b>DVM</b>    | Gray          | 1990-03-13         | Sí                | Esse dolorum facilis rem aspernatur eaque<br>voluptas omnis.        | $\mathscr{S}$ |

**Figura 20-2.** Capa de presentación **Fuente**: Realizado por: Cabrera P., 2019

La capa de negocios Figura 21-2 permite ingresar a los datos para usar esa información solicitada mediante la capa de presentación de la aplicación web y su vez dicha información es enviada a la base de datos.

| Console                          | 41<br>ProductoController.php $\times$                                                                                                    |
|----------------------------------|----------------------------------------------------------------------------------------------------|
| Exceptions                       | $k$ ?php                                                                                                    |
| <b>Http</b><br>▼ →               |                                                                                                    |
| $\sqrt{\phantom{a}}$ Controllers | namespace App\Http\Controllers;                                                                                                    |
| Auth                             | use App\Producto;                                                                                                    |
| CargoController.php              | use App\CodigoProducto;<br>6.                                                                                                    |
| CategoriaController.php          | use App\Http\Requests\ProductoRequest;                                                                                                    |
| CodigoProductoController.php     | 8<br>class ProductoController extends Controller<br>q                                                                                          |
| Controller.php                   | 10                                                                                                    |
| DepartamentoController.php       | function construct(){<br>11                                                                                                    |
| FacturaController.php            | \$this->middleware('auth');<br>12<br>13                                                                                                    |
| FacturaDetalleController.php     | $1**$<br>14                                                                                                    |
| HomeController.php               | * Display a listing of the resource.<br>15                                                                                                    |
| PrestamoController.php           | 16<br>* @return \Illuminate\Http\Response<br>17                                                                                                |
| ProductoController.php           | 18                                                                                                    |
| ProveedorController.php          | public function index()<br>19                                                                                                    |
| ReporteController.php            | 20                                                                                                    |
| RolController.php                | \$productos = Producto::orderBy('id','DESC')->paginate(10);<br>21<br>\$codigosProducto = CodigoProducto::orderBy('nombre','ASC')->get();<br>22 |
| SubcategoriaController.php       | return view('productos.index',compact('productos','codigosProducto'));<br>23                                                                   |
| UsuarioController.php            | 24<br>25                                                                                                    |

**Figura 21-2.** Capa de Negocios **Fuente**: Realizado por: Cabrera P., 2019

La capa de acceso a datos permite extraer los datos almacenados, también encapsula la información antes ingresar nuevos datos o modificar en la base de datos, Ver figura 22-2.

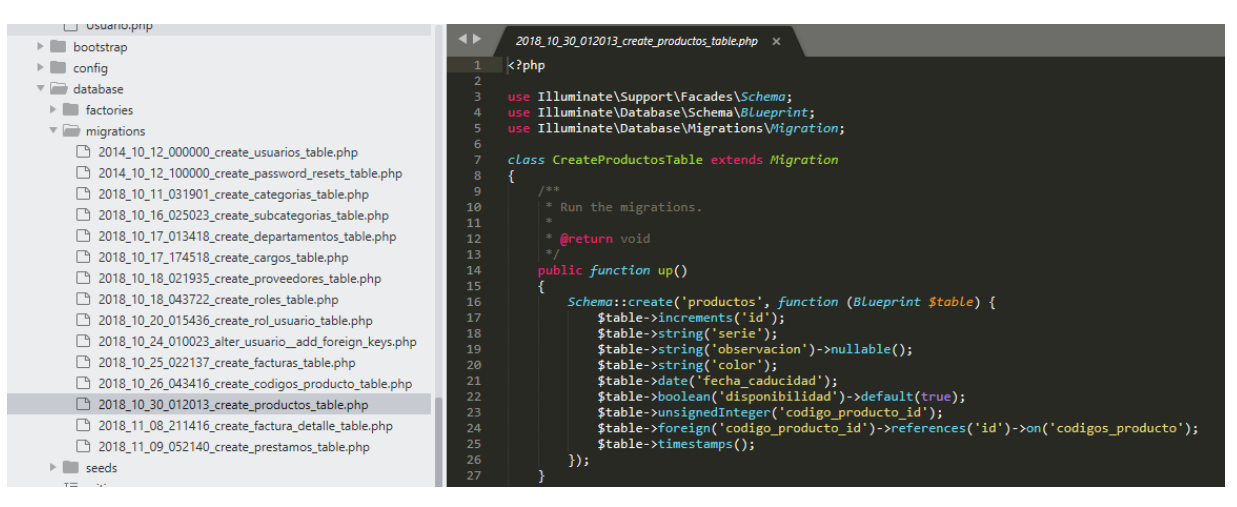

**Figura 22-2.** Capa de acceso a datos **Fuente**: Realizado por: Cabrera P., 2019

## **2.4. Estabilización**

## **2.4.1. Plan de pruebas**

El sistema web es sometido a pruebas previas, estoy ayudará a corregir errores, permitiendo corroborar la funcionalidad, eficacia y eficiencia de la aplicación. Y a su vez verificando si cumple con las expectativas del cliente.

En la realización de las pruebas del sistema web, conto con la participación de los empleados de la Federación Deportiva de Morona Santiago, los aspectos a evaluar son:

- Usabilidad del sistema web
- Registrar, modificar un nuevo bien de la FDMS
- Consulta de algún bien de la FDMS
- Impresión de los bienes registrados en la FDMS

## *2.4.2. Requisitos del entorno de pruebas (Hardware y Software)*

Para la realización de pruebas y verificar el correcto funcionamiento del sistema web es necesario la utilización de:

*2.4.2.1. Requisitos Hardware*

- Usuario:

**Procesador**: Intel Core i3

**Memoria RAM**: 4 GB

**Disco Duro**: 500GB

**Servidor** 

**Procesador**: Intel Core i3

**Memoria RAM**: 4 GB

**Disco Duro**: 1TB

*2.4.2.2. Requisitos Software*

- Servidor MySql
- Sistema operativo Windows

## **2.5. Instalación**

Se entregará a la Federación Deportiva de Morona Santiago (FDMS) la aplicación web finalizada y alojada en un servidor web, a su vez se entrega un manual de usuario a los funcionarios para precautelar el correcto funcionamiento de la aplicación.

## **2.6. Soporte**

Se realiza las capacitaciones a los funcionarios de la Federación Deportiva de Morona Santiago (FDMS) sobre el funcionamiento del sistema web identificando las ventajas del uso de la misma, estás capacitaciones serán reforzadas con la visualización del manual de usuario con las respectivas indicaciones.

## **CAPITULO III**

Para la evaluación de la eficiencia y la usabilidad de la aplicación web COEXAF, se considera el estándar ISO 9126-1. Diseñando dos encuestas a través de preguntas de respuesta cerrada descritas en la tabla 29-3 y 30-3, aplicadas a una muestra de 5 personas laborando en la Federación Deportiva de Morona Santiago relacionadas al proceso del control de activos.

Se utiliza la estadística descriptiva para el análisis y evaluación del producto.

## **3. EVALUACIÓN DEL SISTEMA WEB**

# **3.1. Evaluar la calidad del sistema en cuanto a la eficiencia y usabilidad del producto utilizando la norma ISO 9126-1.**

## *3.1.1. Norma NTE INEN-ISO/IEC 9126-1*

Los sistemas informáticos son desarrollados y utilizados continuamente para mejorar las necesidades de los usuarios, solucionar problemas y automatizar procesos, siendo primordial para todos los sistemas tener adecuado funcionamiento. El software a desarrollar debe ser de calidad y cubra todas las necesidades de los clientes, sea en una empresa o institución tanto pública como privada.

La Norma NTE INEN-ISO/IEC 9126-1 detalla un determinado grupo de métricas, las mismas están orientadas en la seguridad, usabilidad, eficacia, etc., permitiendo corroborar la calidad de un software.

Para conseguir un software de calidad, se especifican algunos parámetros definidos, dependiendo la finalidad del software.

## *3.1.2. Métricas de calidad interna y externa de eficiencia y usabilidad*

Las dos métricas de calidad interna y externa de software según la norma ISO/IEC 9126-1 se muestran en la Figura 23-3.

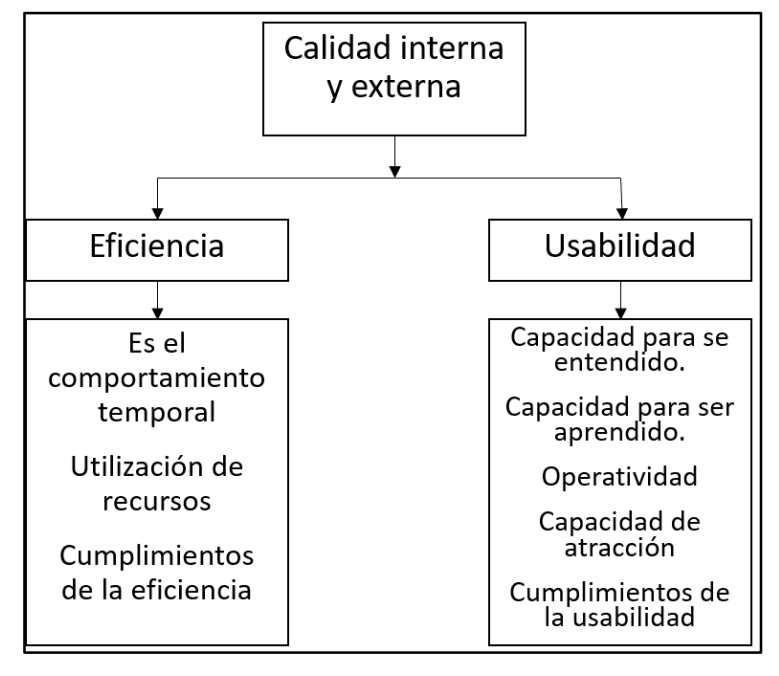

**Figura 23-3.** Métricas de calidad interna y externa **Fuente**: Realizado por: Cabrera P., 2019

#### *3.1.2.1. Eficiencia*

Es la capacidad de un producto software para solucionar problemas, concernientes a los recursos utilizados, todo esto se realiza mediante condiciones determinadas

#### - **Comportamiento de temporal**

Capacidad de un software para proporcionar tiempos de respuesta en un determinado proceso.

#### - **Utilización de recursos**

Capacidad de usar los recursos apropiados al realizar una determinada función.

## - **Cumplimiento de la eficiencia**

Capacidad de un software para adherirse a las normas relacionadas con la eficiencia.

## *3.1.2.2. Usabilidad*

Es la capacidad de un producto software para ser usado, entendido, manejable por el usuario, realizándose bajo determinadas condiciones.

#### - **Capacidad para ser entendido**

Permite conocer si el software es entendido por el cliente o usuario.

#### - **Capacidad para ser aprendido**

Permite saber si el software es aprendido por el usuario.

#### - **Capacidad para ser operado**

Permite al usuario conocer si tiene la capacidad de operar y controlar un software.

## - **Capacidad de atracción**

Capacidad de conocer si un software es atractivo al usuario.

#### - **Conformidad de uso**

La capacidad para adherirse a normas, acuerdos o guías concernientes a la usabilidad.

## **3.2. Evaluación**

## *3.2.1. Modelo de calidad interna y externa*

El Sistema web de control de existencias de los activos fijos en la Federación Deportiva de Morona Santiago **"COEXAF"**, fue valorado bajo métricas establecidas por la norma ISO/IEC 9126-1, dicha evaluación se basa en los siguientes indicadores:

## *1. Excede los requisitos*

Hace referencia a las funcionalidades del sistema web, cumpliendo los requerimientos del usuario y si sobrepasa las expectativas.

## *2. Cumple los requisitos*

Se cumple con todos los requerimientos funcionales definidos por el usuario.

## *3. Mínimamente aceptable*

Cuando las funciones del sistema cumplen los requerimientos del usuario pero no las reales.

## *4. No aceptable*

Las funcionalidades del sistema no cumplen con ningún de requerimiento determinados por el usuario.

## *3.2.1.1 Evaluación métrica de usabilidad*

En la Tabla 29-3 se muestra la tabulación de las encuestas ejecutadas al personal del área de Administración, Jefe de Sistemas y Guardalmacén de la Federación Deportiva de Morona Santiago.

En las tabulaciones se consideró el número total de 5 personas encuestadas, asignando un punto a cada encuesta (5 puntos en total), posteriormente se multiplica por el número total de submétricas de cada métrica, obteniendo así la población total para realizar el porcentaje de aceptación del sistema.

En la Grafico 1-3 se muestra la tabulación de la encuesta concerniente a la métrica de usabilidad, obteniendo un total de 25 puntos.

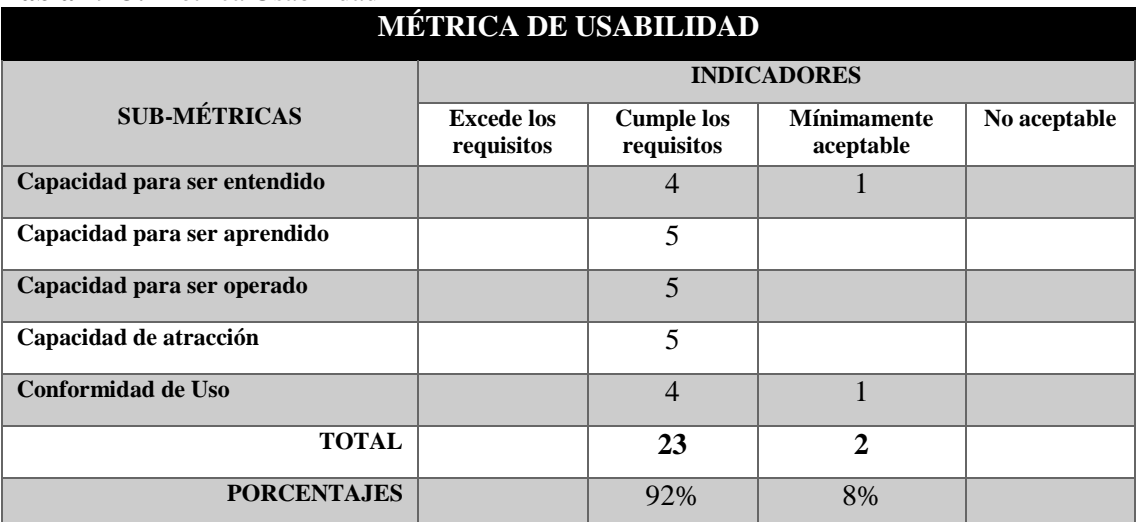

## **Tabla 29-3:** Métrica Usabilidad

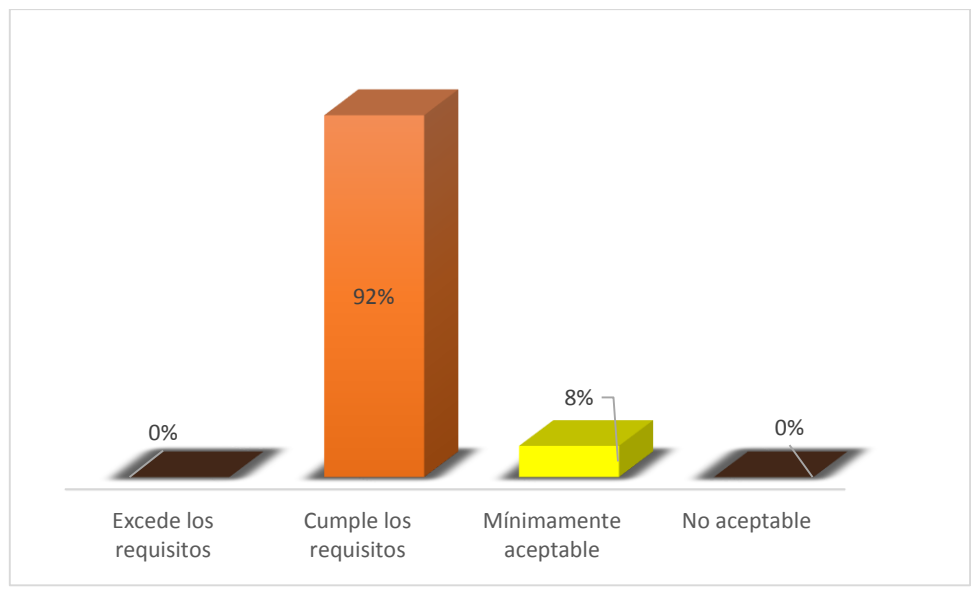

**Gráfico 1-3.** Métrica de usabilidad **Realizado por:** Cabrera, P., 2019

En el Gráfico 1-3, se evidencia que el sistema web cumple con los requerimientos de la métrica de usabilidad en un 92%, demostrando que dicho sistema es amigable y de fácil manejo para los usuarios.

## *3.2.1.2 Evaluación métrica de eficiencia*

En la tabla 30-3 se muestra la tabulación concerniente a la métrica de eficiencia, obteniendo 15 puntos como total de población.

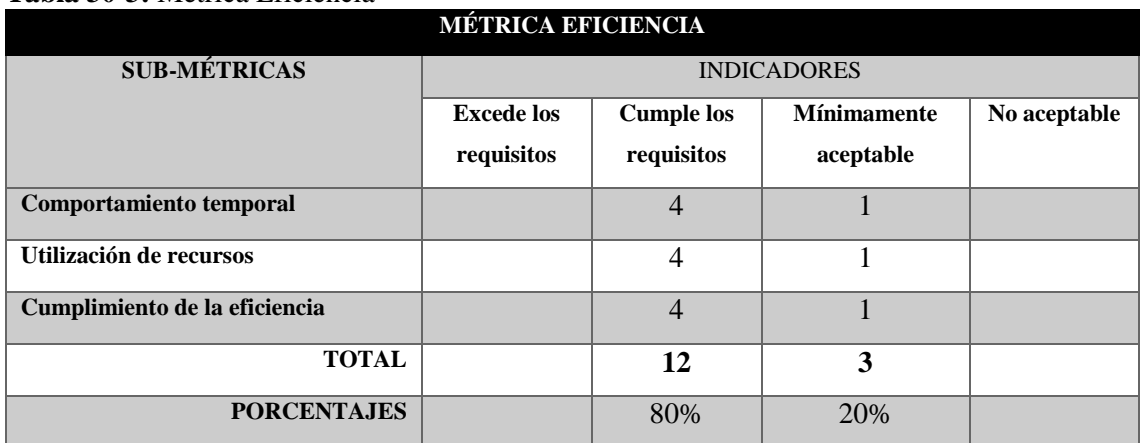

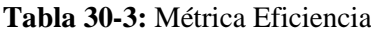

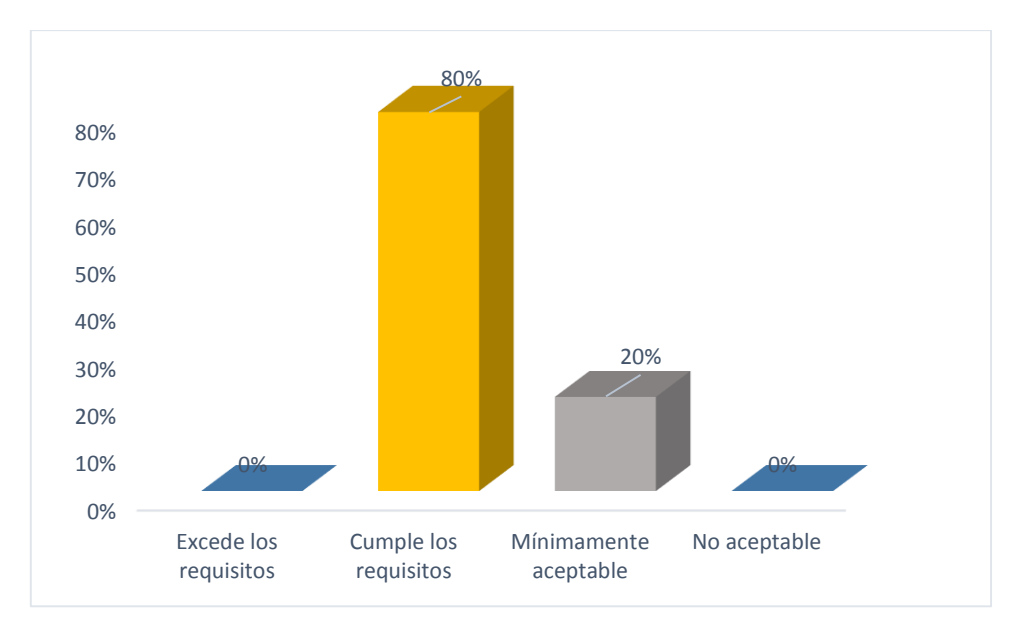

**Gráfico 2-3.** Métrica de eficiencia **Realizado por:** Cabrera, P., 2019

En la Gráfico 2-3, se evidencia en los resultados estadísticos que el sistema web desempeña los requerimientos de la métrica de eficiencia en un 80%, demostrando que la aplicación cumple con las funciones ejecutadas por el usuario.

## *3.2.1.3 Evaluación del archivo actual con COEXAF*

#### - **Evaluación en tiempos de respuesta**

En la Tabla 31-3, se muestra la evaluación en tiempos de respuesta, es decir, el tiempo que se demora un usuario al realizar una determinada tarea. Dicha valoración se realizó mediante la utilización de la hoja de cálculo (Excel) que actualmente utiliza la Federación Deportiva de Morona Santiago con la aplicación web (COEXAF) a implantarse, para posteriormente con los resultados obtenidos permitió ayudar en la toma de decisiones y sugerir que el sistema web desarrollado facilitará al departamento de guardalmacén a optimizará recursos y tiempos de respuesta en sus tareas encomendadas.

Más adelante, con el objetivo de calcular los tiempos de respuesta de la aplicación web, se totalizó el tiempo que se demora un usuario para realizar una tarea en específica, denominándole como tiempo consumido.

En las mediciones del tiempo total de tareas completadas, se expresó con el siguiente formato mm:ss,dd (minutos: segundos, décimas de segundo).

#### **Tabla 31-3:** Evaluación de tiempo de respuesta

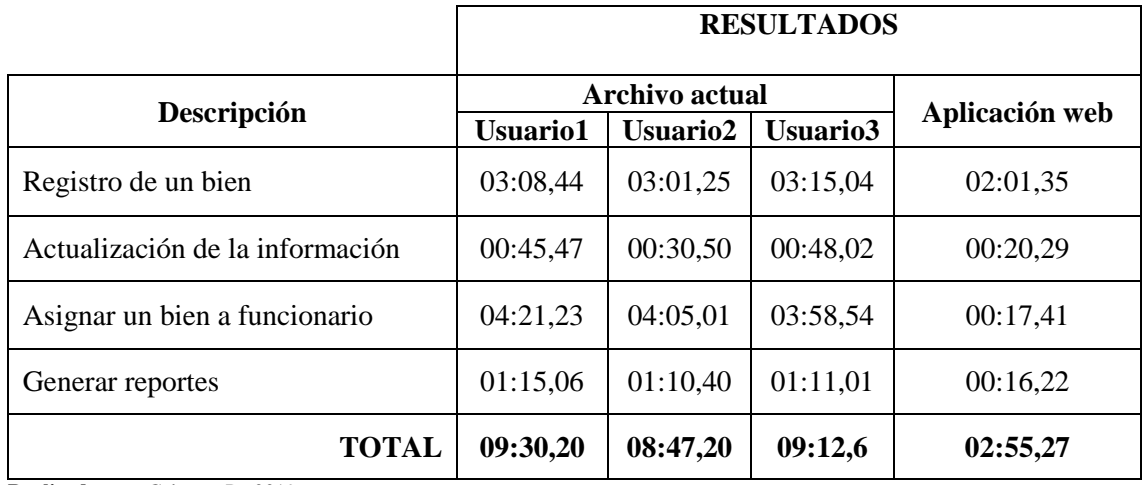

**Realizado por:** Cabrera, P., 2019

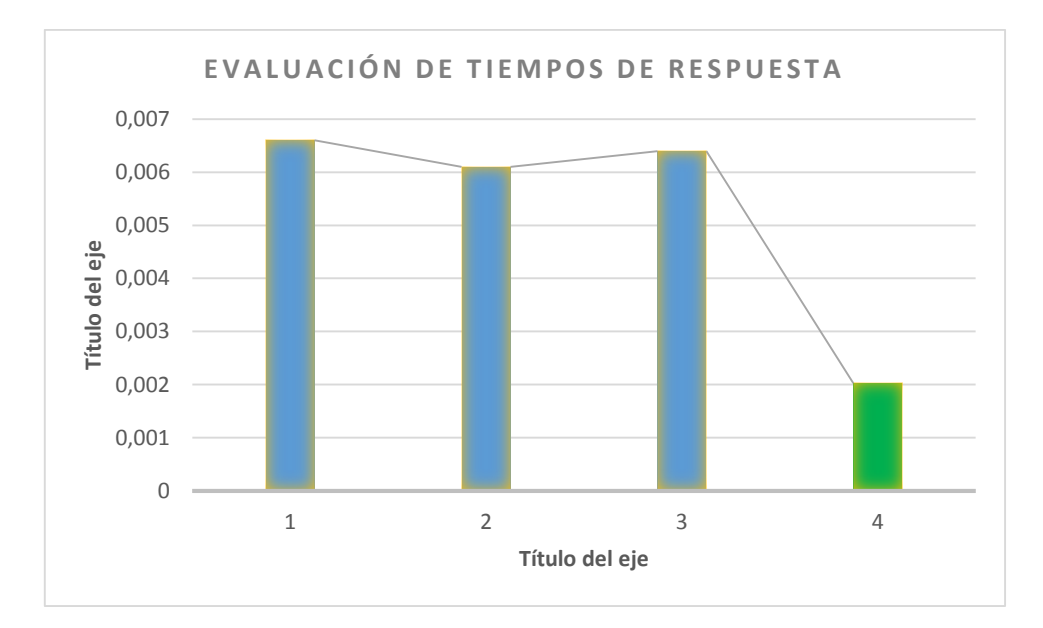

**Gráfico 3-3**. Evalación por tiempos de respuesta **Realizado por:** Cabrera, P., 2019

En la Gráfico 3-3, se representa los resultados estadísticos realizados mediante la evaluación de tiempos de respuesta manifestando que el sistema web COEXAF posee un intervalo de tiempo relativamente bajo en relación a la hoja de cálculo que maneja actualmente el departamento de guardalmacén de la Federación Deportiva de Morona Santiago.

Con la utilización del sistema, el guardalmacén llega a la conclusión que la aplicación web cumple con los requerimientos y es óptimo para acelerar su trabajo designado dentro de la institución, por todas estas ventajas y beneficios del producto implementado en el departamento de bodega el encargado da su aprobación y visto bueno.

## **CONCLUSIONES**

- 1. En el análisis de las diferentes herramientas para el desarrollo de la aplicación web denominada "COEXAF" se seleccionó las siguientes: Framework Laravel, gestor de base de datos MySql, editor de código SublineText, diseñador de BD MySql Workbech., por ser software libre y multiplataforma lo que permitió bajos costos en el desarrollo.
- 2. El sistema web está diseñado según los requerimientos establecidos por la persona responsable del departamento de Guardalmacén de la Federación Deportiva de Morona Santiago, cada módulo fue desarrollado con el Framework Laravel que permitió obtener una aplicación web flexible y adaptable.
- 3. Al implementar la aplicación se entregó una solución web amigable, robusta que permitió contribuir en el control de los activos fijos en la Federación Deportiva de Morona Santiago de forma ordenada y rápida.
- 4. Mediante la evaluación de las métricas de eficiencia y usabilidad de la norma ISO 9126- 1, se obtuvo como resultados que el usuario tiene un 80% de aceptación en cuanto a la eficiencia y un 92% referente a la usabilidad según encuestas realizadas a los funcionarios de la Federación Deportiva de Morona Santiago, con esto se determina que la aplicación web cumple satisfactoriamente con estándares de calidad.

## **RECOMENDACIONES**

- 1. Las herramientas MySQL, Sublime Text, MySQL Workbench se las recomienda en el diseño de aplicaciones web por ser de código abierto, permitiendo al programador ahorrar costos en el desarrollo y mantenimiento.
- 2. Se recomienda a la Federación Deportiva de Morona Santiago realizar la implantación de la aplicación web COEXAF, beneficiando al departamento del guardalmacén y a la institución por lo que optimizará recursos y ayudará en la toma de decisiones.
- 3. Para el desarrollo de aplicaciones web de forma rápida, ágil y eficiente se recomienda utilizar el Framework Laravel por sus grandes beneficios que este proporciona entre estos se destacan la abundante información, su curva de aprendizaje es baja, reducción de costos tiempos en desarrollo y mantenimiento.
- 4. Se recomienda hacer uso de la norma ISO 9126-1 en el desarrollo de aplicaciones web, ya que permite medir mediante Métricas y Sub-Métricas los estándares de calidad del software.

## **BIBLIOGRAFÍA**

**UNIVERSIDAD DE ALICANTE**. *Introducción a los lenguajes de programación*. [En línea], Departamento de Ciencia de la Computación e Inteligencia Artificial, 2010-2011. [Consulta: 06 de septiembre 2018.] Disponible en: http://www.dccia.ua.es/dccia/inf/asignaturas/LPP/2010- 2011/teoria/tema1.html

**ALVAREZ, MIGUEL ANGEL.** *Responsive Web Design*. [En línea] 2015. [Consulta: 06 de septiembre 2018.] Disponible en: https://desarrolloweb.com/articulos/que-es-responsive-webdesign.html.

**GALIANO YÉPEZ, OLGA PATRICIA.** *Formato para el registro, custodia y ubicación de los activos fijos del comercial agro-farm cía. ltda*. [En línea], 2012. [Consulta: 06| de Septiembre 2018.] Disponible en: http://repositorio.utn.edu.ec/handle/123456789/974.

**GALLEGO, ANTONIO JAVIER.** *framework Laravel*. 2017, España : s.n., 2017.

**GÓMEZ, ANGEL.** *Steemit. ¿Por qué usar Laravel (framework de PHP) para el desarrollo de tus sistemas?* [En línea], 2018. [Consultado: 05 de septiembre 2018.] Disponible en: https://steemit.com/spanish/@angelggomz/por-que-usar-laravel-framework-de-php-para-eldesarrollo-tus-sistemas.

**GUTIÉRREZ, JAVIER J.** *Qué es un framework web*. [En línea] 2018. [Consultado: 06 de septiembre 2018.] Disponible en: http://www.lsi.us.es/~javierj/investigacion\_ficheros/Framework.pdf.

**JARA, SILVIO WILDER.** *Activos Fijos*. [En línea], 2018. [Citado el: 06 de septiembre 2018.] Disponible en: http://www.uap.edu.pe/intranet/fac/material/03/20102BT030203413030108011/20102BT03020 341303010801117409.pdf.

**ARCOS JHONATAN, & CHICAIZA DIEGO.** *Análisis comparativo de los Frameworks Laravel y CodeInniter para la implementación del sistema de gestión de concursos de méritos y oposición de la Universidad Nacional de Chimborazo. Riobamba : s.n.*, 2016.

**MATEO, CARLOS**. *Software libre*. [En línea], 2004. [Consultado: 06 de septiembre 2018.] Disponible en:

http://libros.metabiblioteca.org/jspui/bitstream/001/591/1/004%20Desarrollo%20de%20aplicaci ones%20web.pdf.

**MONUS, ANNA.** *Ranking de frameworks.* [En línea], 2018. [Consultado: 06 de septiembre de 2018.] Disponible en: https://www.hongkiat.com/blog/best-php-frameworks/.

**PANTUSÍN LEMA, WILLIAN FERNANDO**. *Metodología* . [En línea] 07 de Octubre de 2009. [Citado el: 07 de Septiembre de 2018.] Disponible en: http://repositorio.utc.edu.ec/bitstream/27000/457/1/T-UTC-1026.pdf .

**SALAZAR VILLARREAL, CÉSAR DEMETRIO, & DÍAZ VÁSQUEZ, RITA AZUCENA.**  *Aplicación web para la gestión y control de inventarios del hospital San Juan de Lachas de la parroquia Jijón y Caamaño, cantón Mira provincia del Carchi.* [En línea] 06 de Julio de 2014. [Consultado: 06 de Septiembre de 2018.] Disponible en: http://dspace.uniandes.edu.ec/handle/123456789/2324

**ELEGANZ IT, SOLUTIONS**. *Most Used PHP Frameworks in 2017*. [En línea] 02 de 10 de 2017. [Consultado: 04 de septiembre 2018.] Disponible en: http://www.eleganzit.com/2017/10/02/used-php-frameworks-2017/#.

**WORLD WEB, TECHNOLOGY**. *Framewor dispobiles 2019*. [En línea], 2018. [Consultado: 06 de Septiembre 2018.] Disponible en: http://www.worldwebtechnology.com/20-bestresponsive-web-design-frameworks/.

## **ANEXOS**

# **ANEXO A: DESCRIPCIÓN DE LOS REQUERIMIENTOS FUNCIONALES**

## *Requerimiento funcional 1. Módulo de gestión de usuarios*

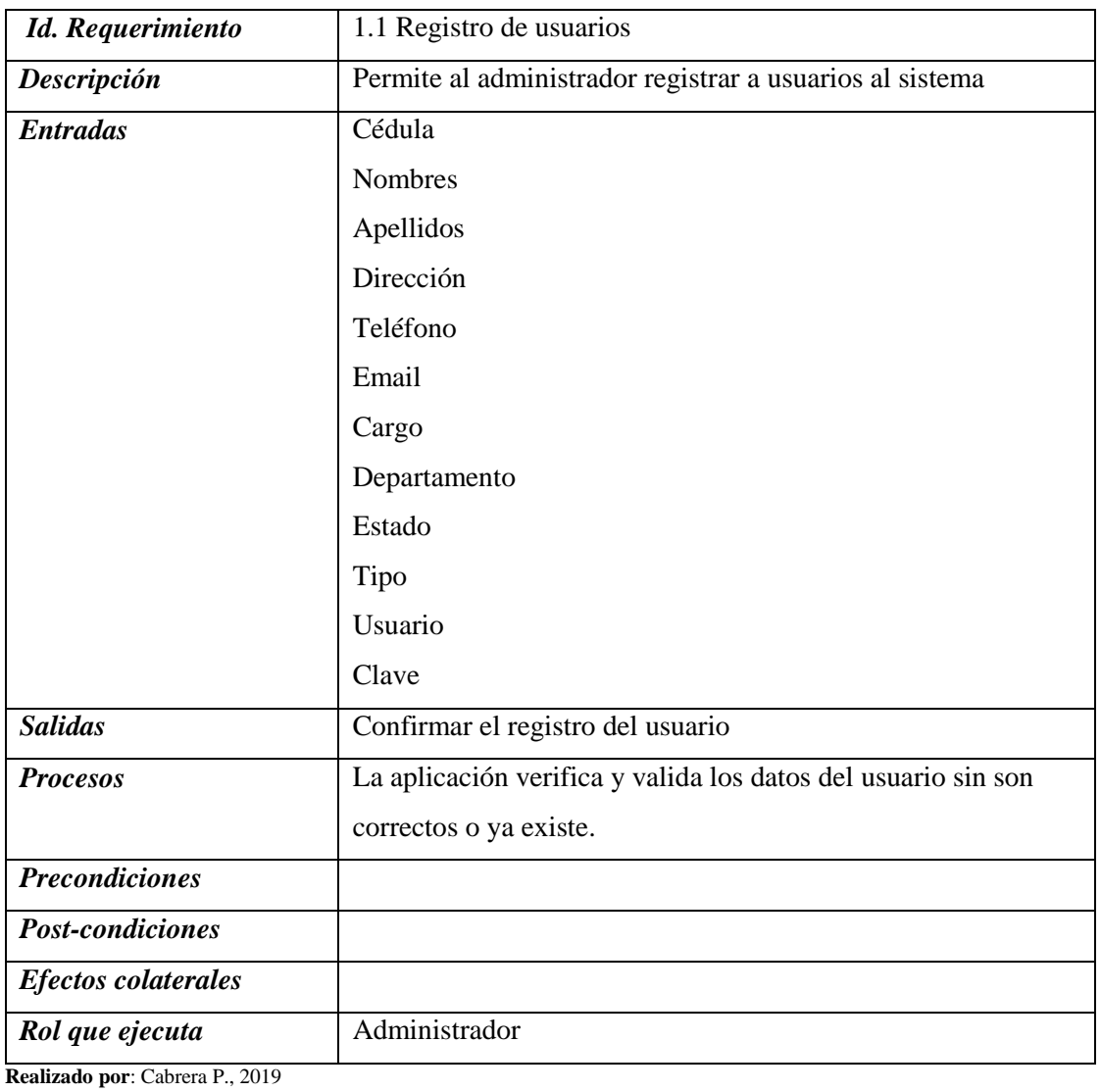

# **Tabla 1:** Registro de usuarios

**Tabla 2:** Asignación del rol

| Id. Requerimiento               | 1.2 Asignar rol                                             |
|---------------------------------|-------------------------------------------------------------|
| Descripción                     | Permite al administrador asignar un rol al usuario que esta |
|                                 | registrando                                                 |
| <b>Entradas</b>                 | Id o Cédula del usuario                                     |
| <b>Salidas</b>                  | El usuario nuevo es asignado un rol dentro la aplicación    |
| <b>Procesos</b>                 | El administrador asigna un rol al usuario                   |
| <b>Precondiciones</b>           | El usuario deberá estar registrado                          |
| <b>Post-condiciones</b>         |                                                             |
| <b>Efectos</b> colaterales      |                                                             |
| Rol que ejecuta                 | Administrador                                               |
| Realizado por: Cabrera P., 2019 |                                                             |

## **Tabla 3:** Modificar usuarios

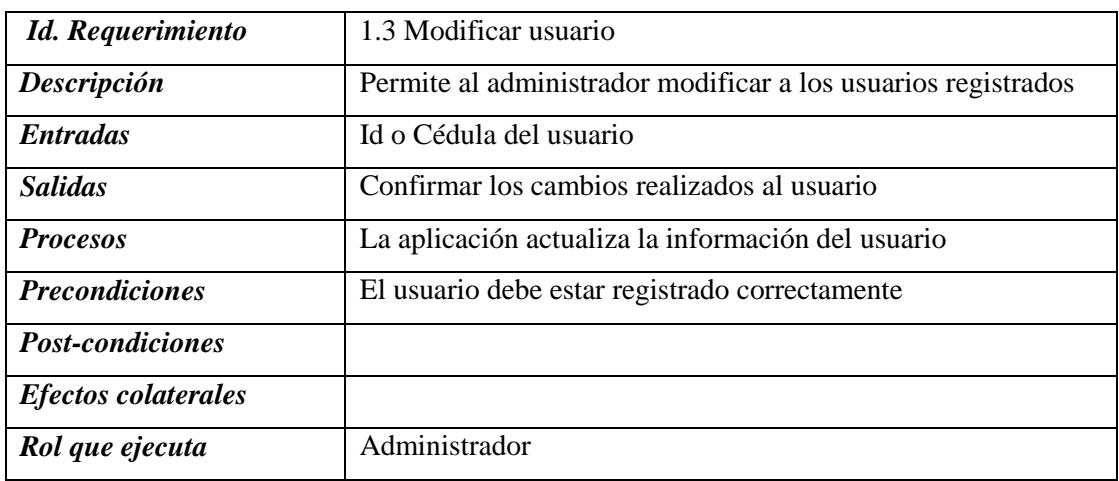

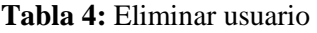

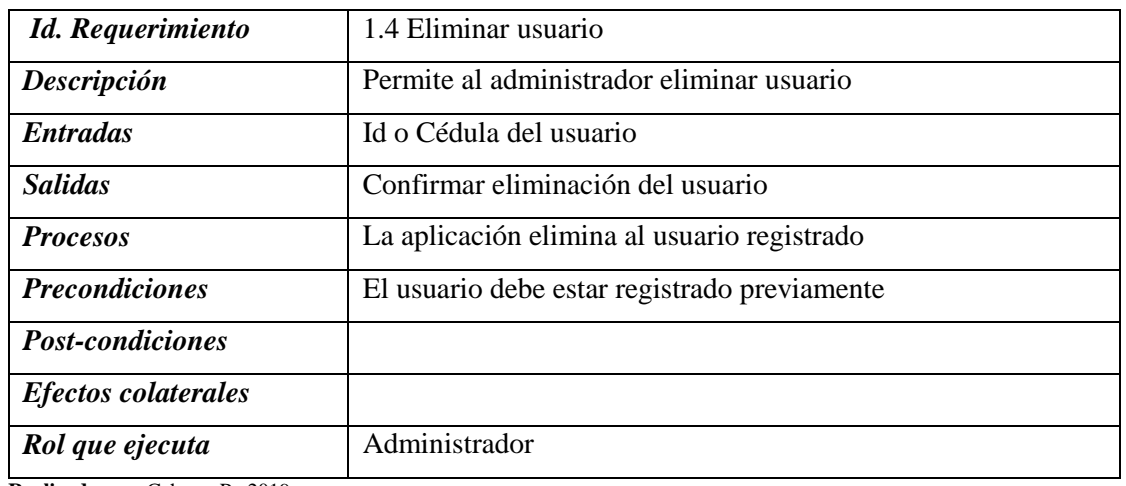

**Realizado por**: Cabrera P., 2019

# *Requerimiento funcional 2. Módulo de gestión de proveedor*

## **Tabla 5:** Registro de proveedores

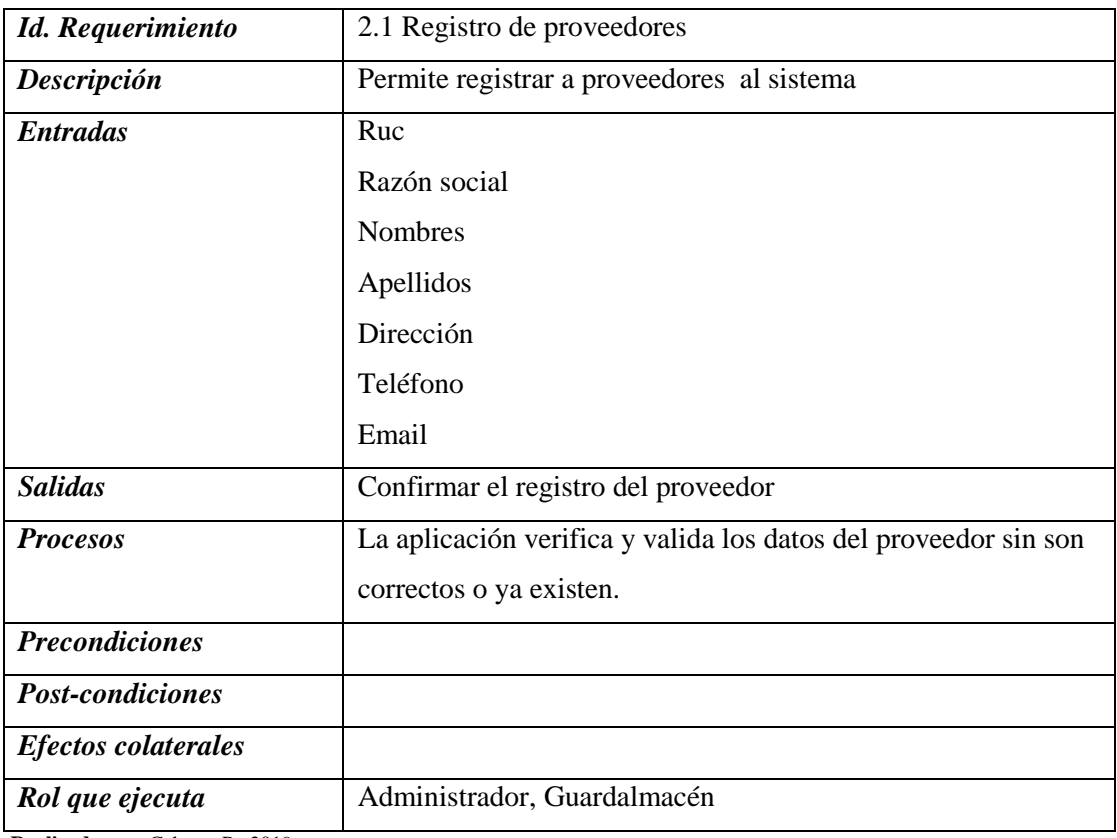

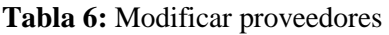

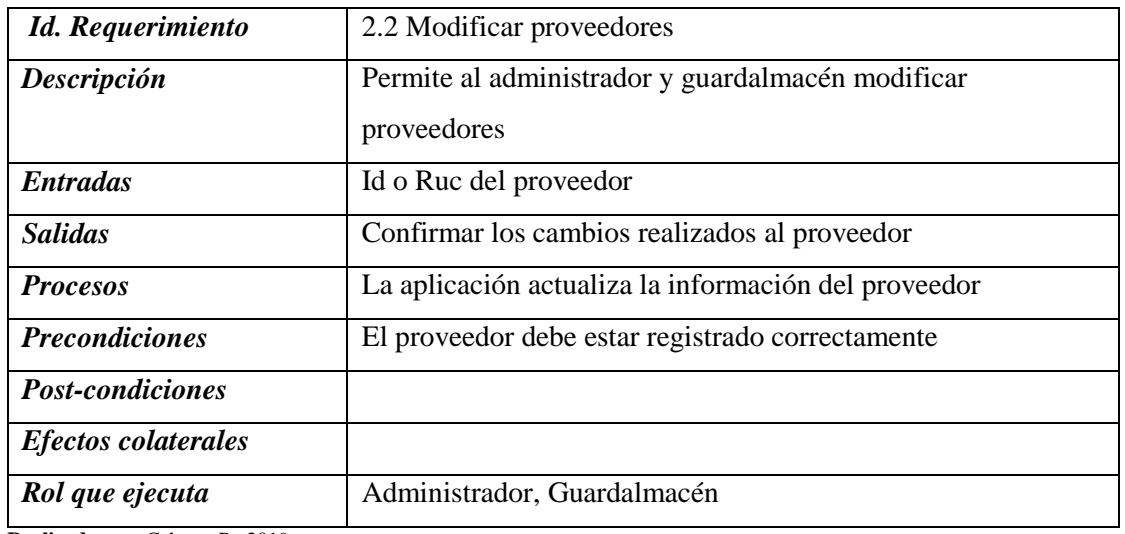

**Realizado por**: Cabrera P., 2019

**Tabla 7:** Eliminar proveedores

| <b>Id.</b> Requerimiento   | 2.3 Eliminar proveedores                        |
|----------------------------|-------------------------------------------------|
| Descripción                | Permite al administrador eliminar a proveedores |
| <i>Entradas</i>            | Id o Ruc del proveedor                          |
| <b>Salidas</b>             | Confirmar eliminación del proveedor             |
| <b>Procesos</b>            | La aplicación elimina al proveedor registrado   |
| <b>Precondiciones</b>      | El proveedor debe estar registrado previamente  |
| <b>Post-condiciones</b>    |                                                 |
| <b>Efectos colaterales</b> |                                                 |
| Rol que ejecuta            | Administrador                                   |

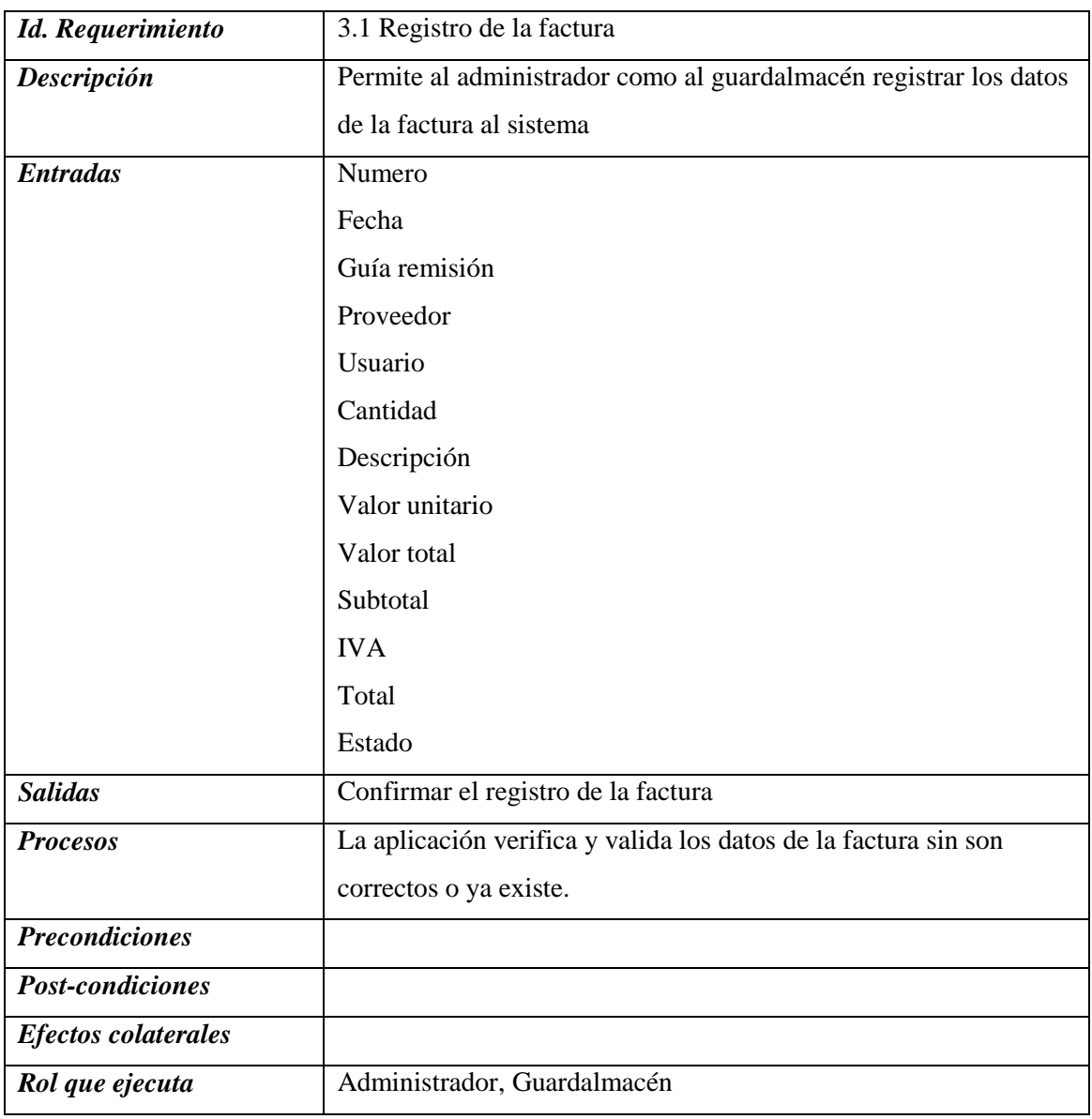

**Tabla 8:** Registro de la factura

## **Tabla 9:** Modificar factura

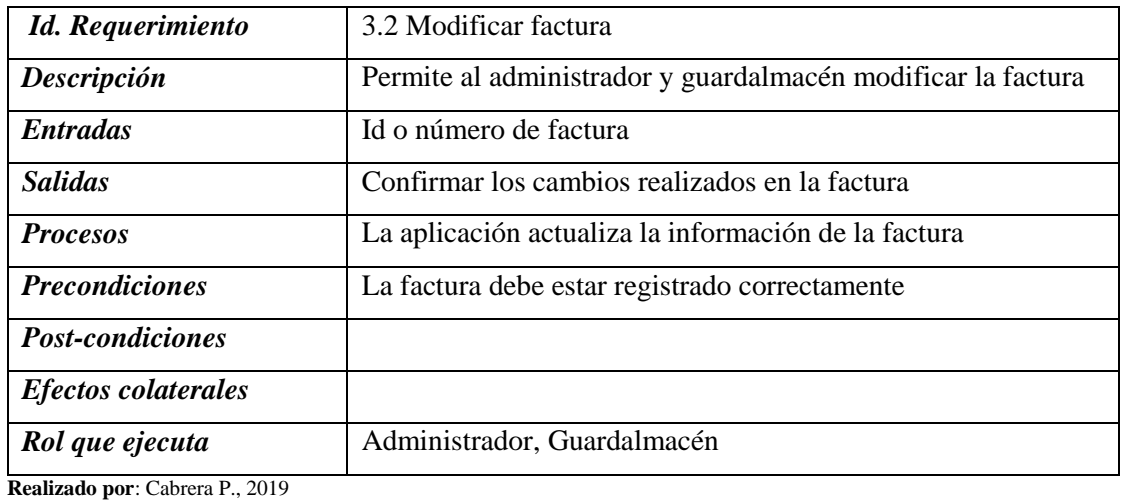

## **Tabla 10:** Eliminar factura

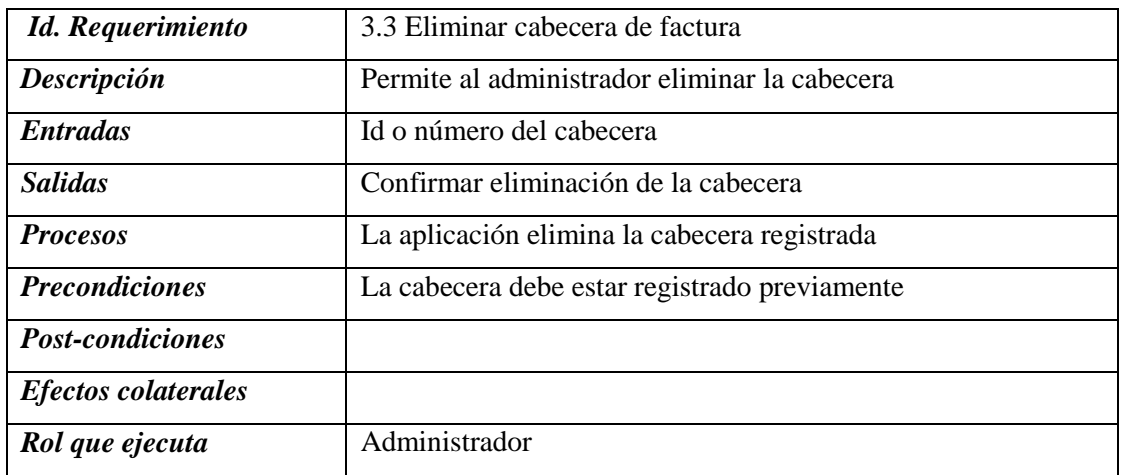

## *Requerimiento funcional 4. Módulo de gestión de préstamos*

| <b>Id.</b> Requerimiento   | 4.1 Registro de préstamo                                         |
|----------------------------|------------------------------------------------------------------|
| Descripción                | Permite al administrador y guardalmacén registrar el préstamo de |
|                            | un bien a un usuario.                                            |
| <b>Entradas</b>            | Fecha de préstamo                                                |
|                            | Bien activo                                                      |
|                            | Usuario                                                          |
|                            | Fecha de devolución                                              |
| <b>Salidas</b>             | Confirmar el registro del préstamo                               |
| <b>Procesos</b>            | La aplicación verifica y valida los datos del préstamo sin son   |
|                            | correctos.                                                       |
| <b>Precondiciones</b>      |                                                                  |
| <b>Post-condiciones</b>    |                                                                  |
| <i>Efectos colaterales</i> |                                                                  |
| Rol que ejecuta            | Administrador, Guardalmacén                                      |

**Tabla 10:** Registro de préstamo

**Realizado por**: Cabrera P., 2019

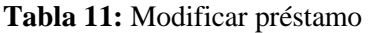

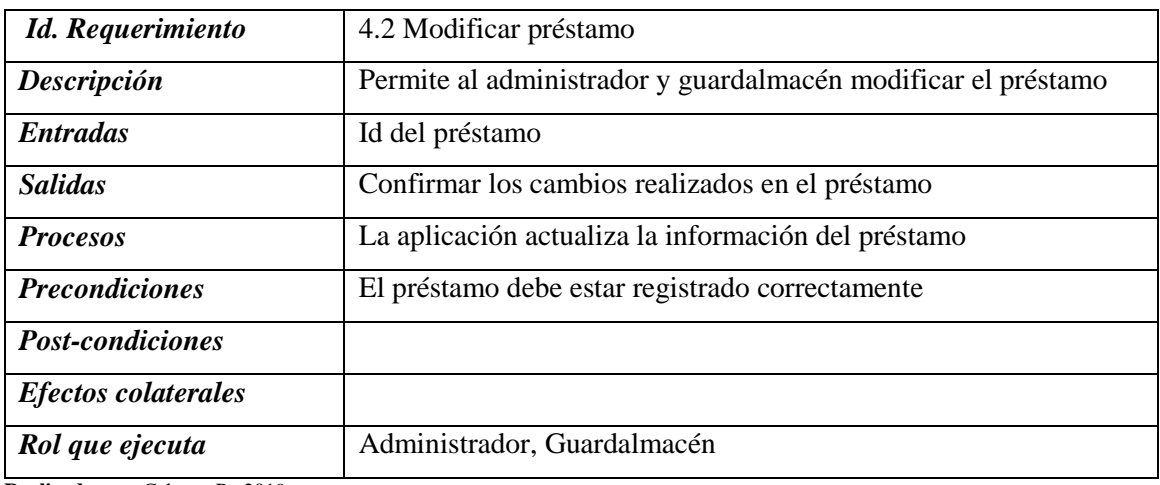

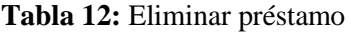

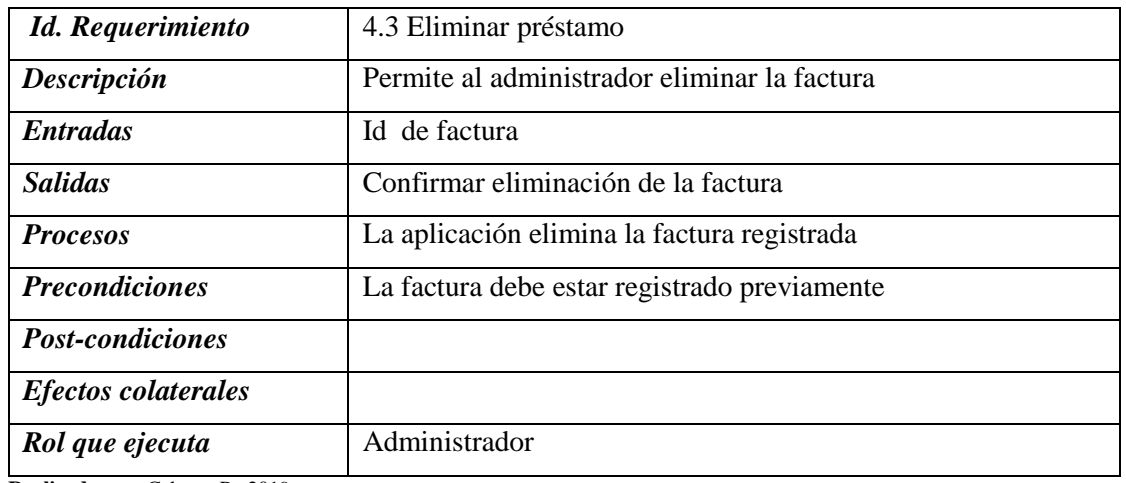

**Realizado por**: Cabrera P., 2019

# *Requerimiento funcional 5. Módulo de gestión de categorías*

## **Tabla 13:** Registro de categoría

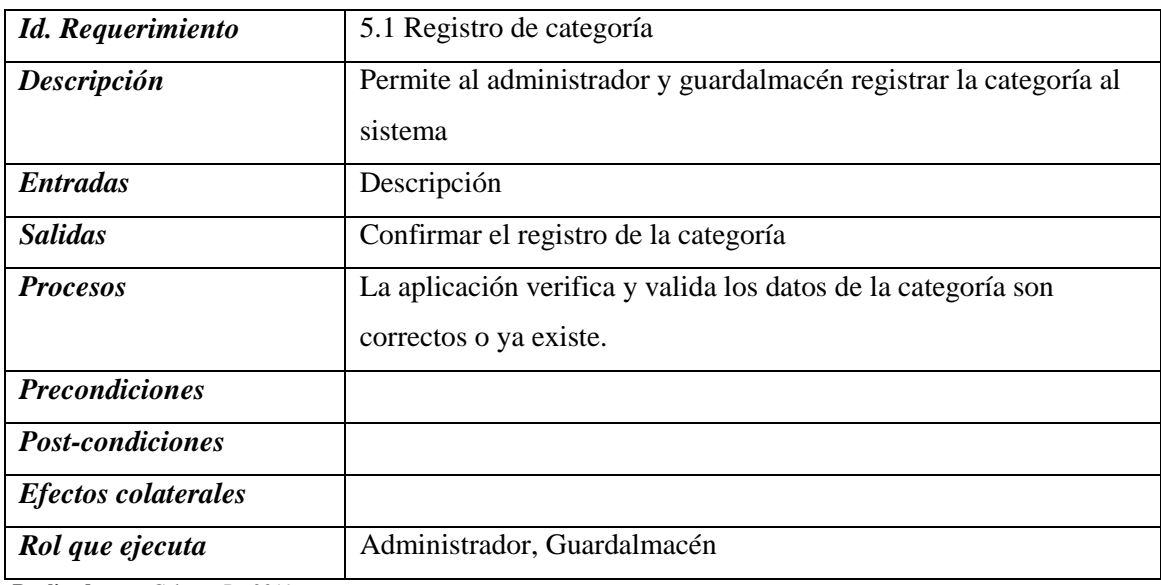

**Tabla 14:** Modificar categoría

| Id. Requerimiento          | 5.2 Modificar categoría                                            |
|----------------------------|--------------------------------------------------------------------|
| Descripción                | Permite al administrador y guardalmacén modificar la<br>categoría. |
| <b>Entradas</b>            | Id de categoría                                                    |
| <b>Salidas</b>             | Confirmar los cambios realizados en la categoría                   |
| <b>Procesos</b>            | La aplicación actualiza la información de la categoría             |
| <b>Precondiciones</b>      | La categoría debe estar registrado correctamente                   |
| <b>Post-condiciones</b>    |                                                                    |
| <b>Efectos colaterales</b> |                                                                    |
| Rol que ejecuta            | Administrador, Guardalmacén                                        |

**Realizado por**: Cabrera P., 2019

**Tabla 15:** Eliminar categoría

| <b>Id.</b> Requerimiento   | 5.3 Eliminar categoría                         |
|----------------------------|------------------------------------------------|
| Descripción                | Permite al administrador eliminar la categoría |
| <i>Entradas</i>            | Id de categoría                                |
| <b>Salidas</b>             | Confirmar eliminación de la categoría          |
| <b>Procesos</b>            | La aplicación elimina la categoría registrada  |
| <b>Precondiciones</b>      | La categoría debe estar registrado previamente |
| <b>Post-condiciones</b>    |                                                |
| <b>Efectos colaterales</b> |                                                |
| Rol que ejecuta            | Administrador                                  |

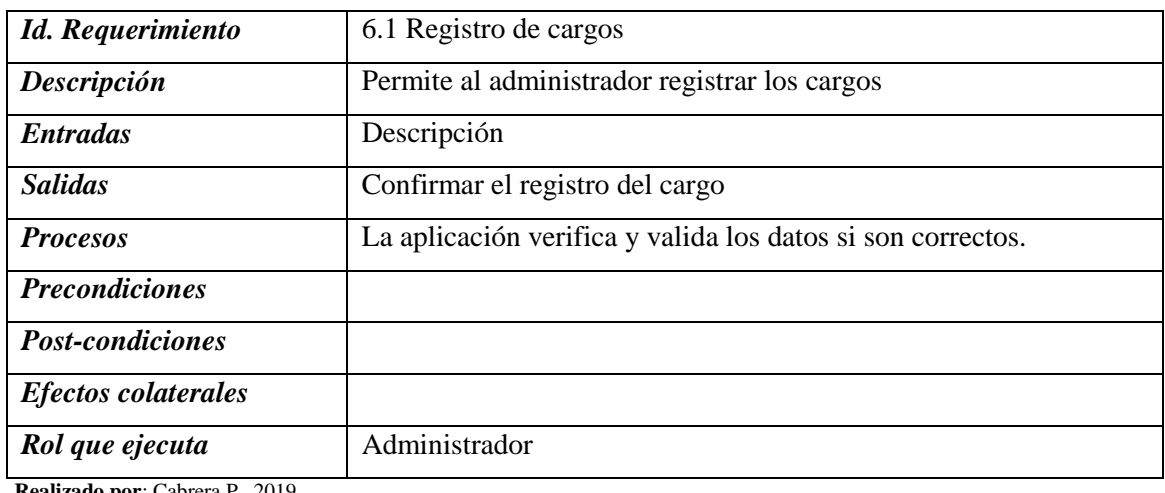

# **Tabla 16:** Registro de cargos

**Realizado por**: Cabrera P., 2019

# **Tabla 17:** Modificar cargo

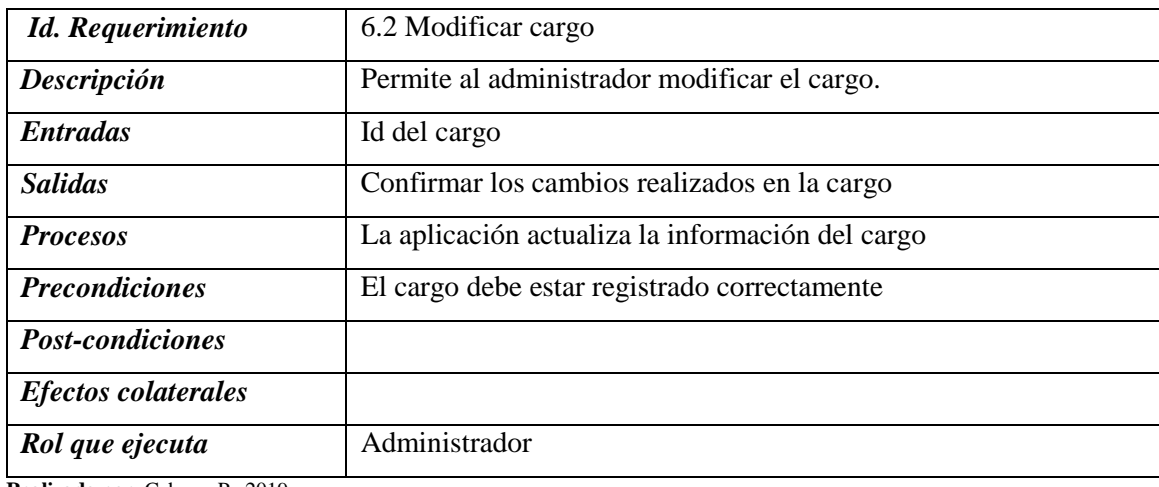

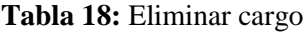

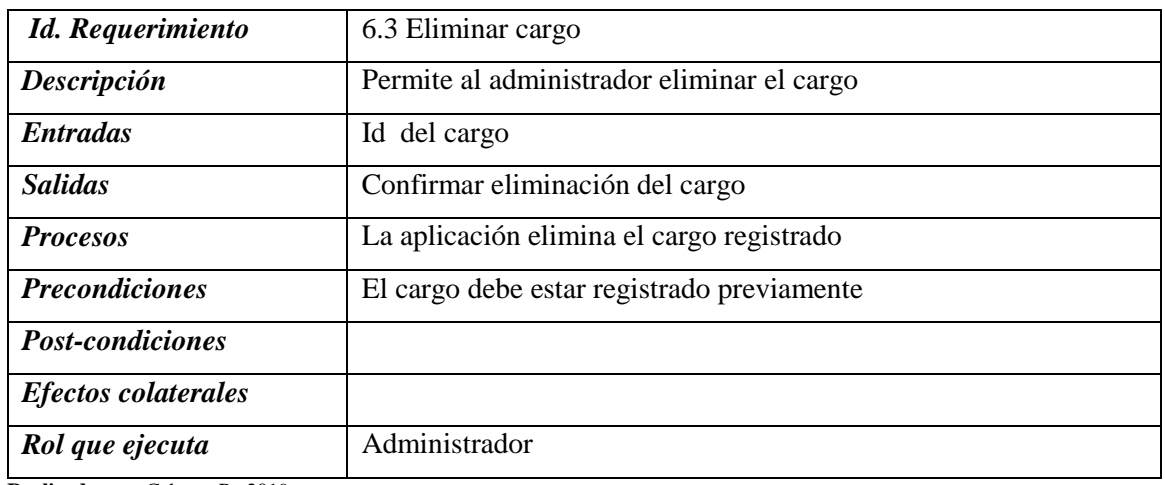

**Realizado por**: Cabrera P., 2019

# *Requerimiento funcional 7. Módulo de gestión de departamentos*

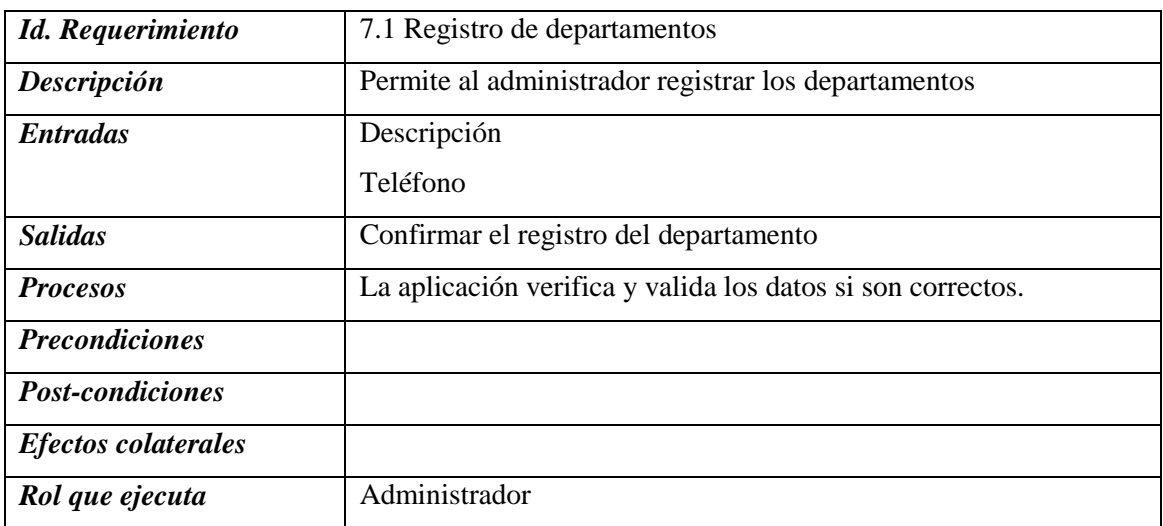

**Tabla 19:** Registro de departamentos

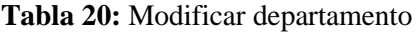

| Id. Requerimiento               | 7.2 Modificar departamento                          |
|---------------------------------|-----------------------------------------------------|
| Descripción                     | Permite al administrador modificar departamento.    |
| <i>Entradas</i>                 | Id del departamento                                 |
| <b>Salidas</b>                  | Confirmar los cambios realizados en el departamento |
| <b>Procesos</b>                 | La aplicación actualiza la información del cargo    |
| <b>Precondiciones</b>           | El departamento debe estar registrado correctamente |
| <b>Post-condiciones</b>         |                                                     |
| <b>Efectos</b> colaterales      |                                                     |
| Rol que ejecuta                 | Administrador                                       |
| Realizado por: Cabrera P., 2019 |                                                     |

**Tabla 21:** Eliminar departamento

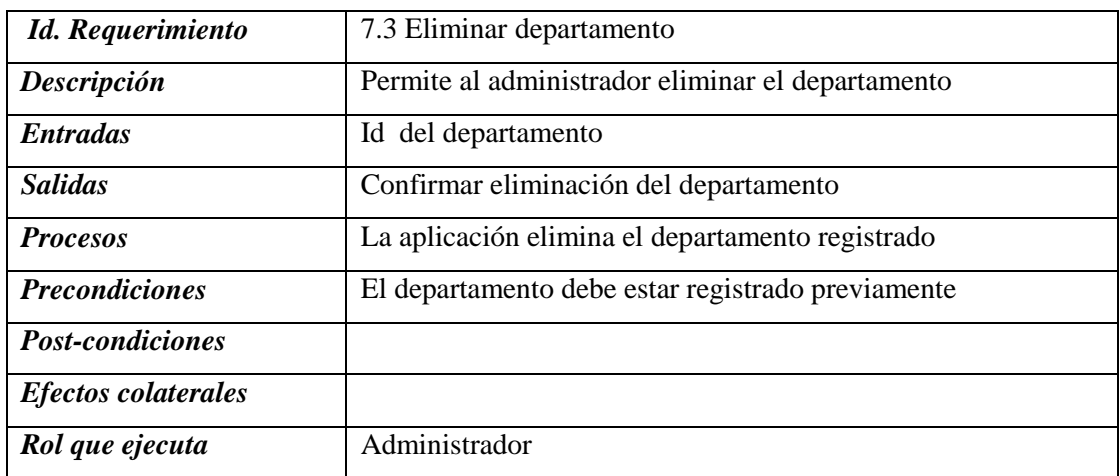
| Id. Requerimiento          | 8.1 Registro del activo fijo                                     |  |  |  |  |  |
|----------------------------|------------------------------------------------------------------|--|--|--|--|--|
| Descripción                | Permite al administrador y guardalmacén registrar el activo fijo |  |  |  |  |  |
| <b>Entradas</b>            | Serie                                                            |  |  |  |  |  |
|                            | Observaciones                                                    |  |  |  |  |  |
|                            | Color                                                            |  |  |  |  |  |
|                            | Fecha                                                            |  |  |  |  |  |
|                            | Disponibilidad                                                   |  |  |  |  |  |
|                            | Nombre                                                           |  |  |  |  |  |
|                            | Marca                                                            |  |  |  |  |  |
|                            | Modelo                                                           |  |  |  |  |  |
| <b>Salidas</b>             | Confirmar el registro del activo fijo                            |  |  |  |  |  |
| <b>Procesos</b>            | La aplicación verifica y valida los datos del activo fijo si son |  |  |  |  |  |
|                            | correctos o ya existe.                                           |  |  |  |  |  |
| <b>Precondiciones</b>      |                                                                  |  |  |  |  |  |
| <b>Post-condiciones</b>    |                                                                  |  |  |  |  |  |
| <i>Efectos colaterales</i> |                                                                  |  |  |  |  |  |
| Rol que ejecuta            | Administrador, Guardalmacén                                      |  |  |  |  |  |

**Tabla 22:** Registro de activo fijo

**Realizado por**: Cabrera P., 2019

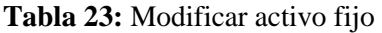

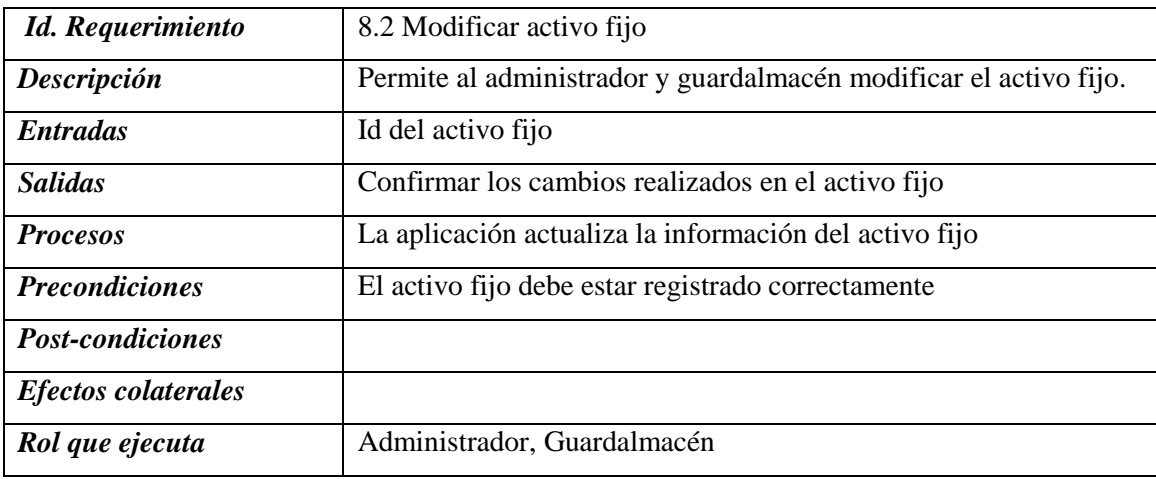

**Realizado por**: Cabrera P., 2019

**Tabla 24:** Eliminar producto

| <b>Id.</b> Requerimiento   | 8.3 Eliminar activo fijo                         |  |  |  |  |
|----------------------------|--------------------------------------------------|--|--|--|--|
| Descripción                | Permite al administrador eliminar el activo fijo |  |  |  |  |
| <b>Entradas</b>            | Id del activo fijo                               |  |  |  |  |
| <b>Salidas</b>             | Confirmar eliminación del activo fijo            |  |  |  |  |
| <b>Procesos</b>            | La aplicación elimina el activo fijo registrado  |  |  |  |  |
| <b>Precondiciones</b>      | El activo fijo debe estar registrado previamente |  |  |  |  |
| <b>Post-condiciones</b>    |                                                  |  |  |  |  |
| <b>Efectos colaterales</b> |                                                  |  |  |  |  |
| Rol que ejecuta            | Administrador                                    |  |  |  |  |

**Realizado por**: Cabrera P., 2019

**ANEXO B: MANUAL DE USUARIO DEL SISTEMA WEB COEXAF**

# MANUAL DE USUARIO

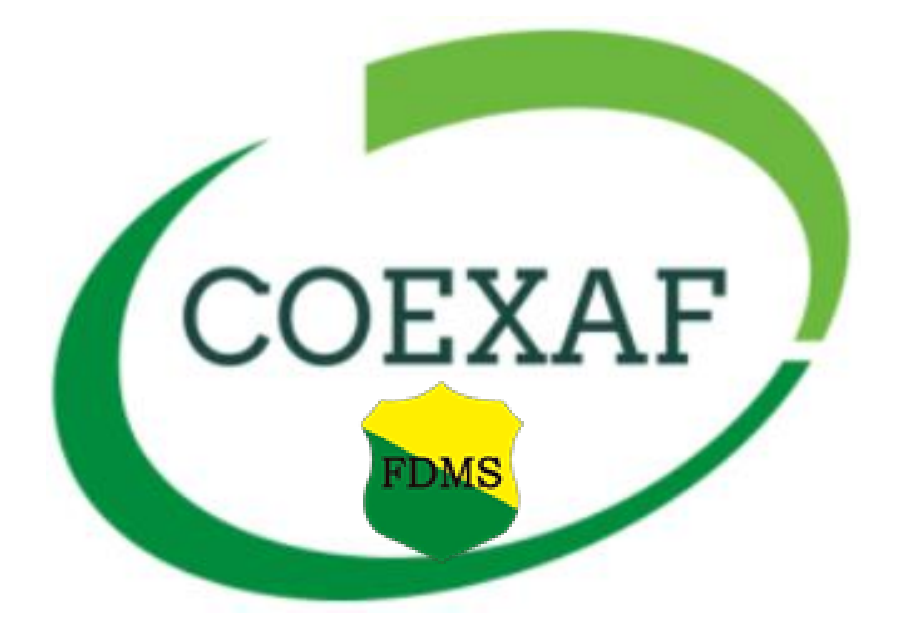

# **"DESARROLLO DE UNA APLICACIÓN WEB UTILIZANDO EL FRAMEWORK LARAVEL PARA EL CONTROL DE EXISTENCIAS DE LOS ACTIVOS FIJOS DE LA FEDERACIÓN DEPORTIVA DE MORONA SANTIAGO"**

**RIOBAMBA – ECUADOR 2019**

#### **TABLA DE CONTENIDOS**

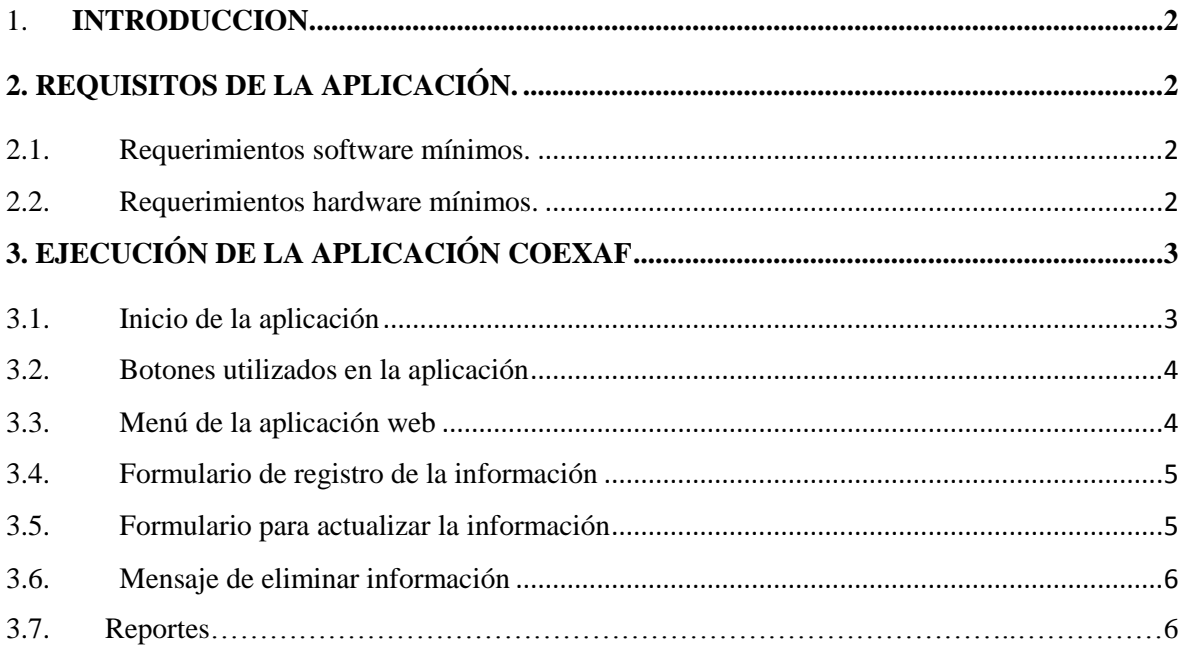

#### **1. INTRODUCCION.**

El presente documento tiene como propósito describir a la aplicación web denominada "**COEXAF**", permitiendo a los usuarios conocer las características y la forma de funcionamiento del sistema, para su uso es necesario y como requisito que el usuario tengo conocimientos básicos de computación.

La aplicación web COEXAF fue desarrollada con la finalidad de agilizar los procesos de control de los activos fijos de la Federación Deportiva de Morona Santiago, permitiendo tener una mayor seguridad de la información.

COEXAF está conformado por varios módulos entre estos tenemos al módulo de gestión de usuarios, gestión de activos fijos, gestión de facturas, gestión de préstamos, gestión de reportes, etc...

#### **2. REQUISITOS DE LA APLICACIÓN.**

Para el correcto funcionamiento de la aplicación, es necesario tener en cuenta una serie de requerimientos mínimos, tanto como hardware y software.

#### **2.1. Requerimientos software mínimos.**

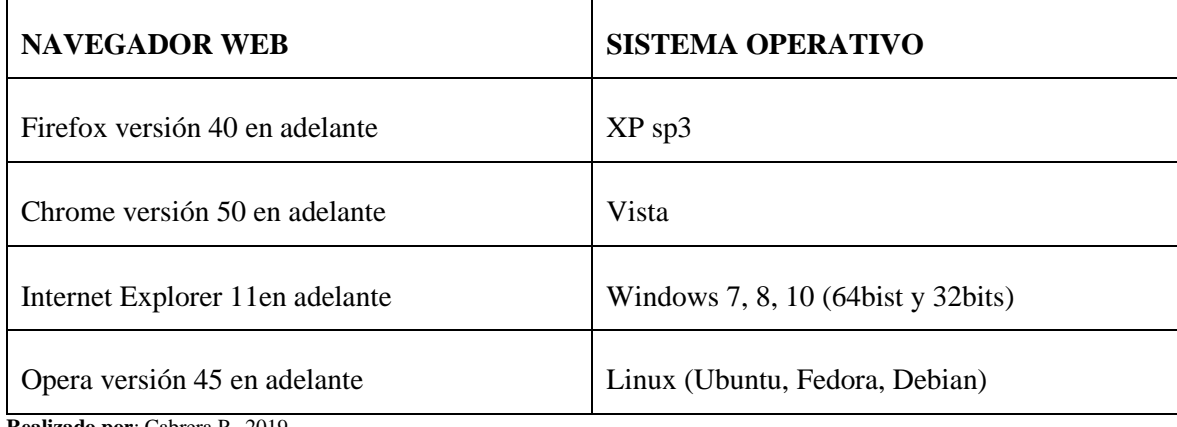

**Realizado por**: Cabrera P., 2019

#### **2.2. Requerimientos hardware mínimos.**

**Procesador:** Intel Celeron 2.5 Ghz.

**Disco duro:** 160 GB.

**Memoria RAM:** 2 GB DDR 3.

#### **3. EJECUCIÓN DE LA APLICACIÓN COEXAF**

#### **3.1. Inicio de la aplicación**

Para ingresar a la aplicación web nos dirigimos a un navegar web instalado en nuestro computador, entre estos pueden ser Mozilla, Chrome, Explorer u Opera, una vez ingresado escribimos la siguiente dirección web: www.coexaf.com, y se abrirá una pantalla, hay nos pide Usuario y Clave esta información nos facilita el administrador del sistema.

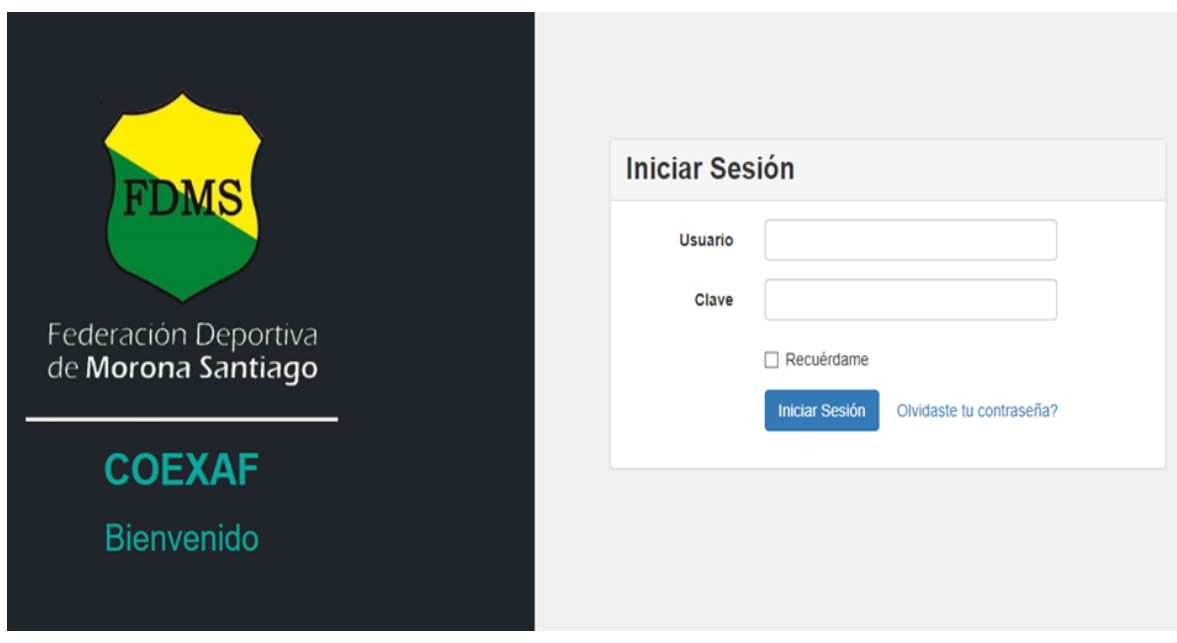

**Fuente: Realizado por**: Cabrera P., 2019

#### **3.2. Botones utilizados en la aplicación**

Para una mejor utilización de la aplicación a continuación se describe los botones utilizados durante el desarrollo del sistema web.

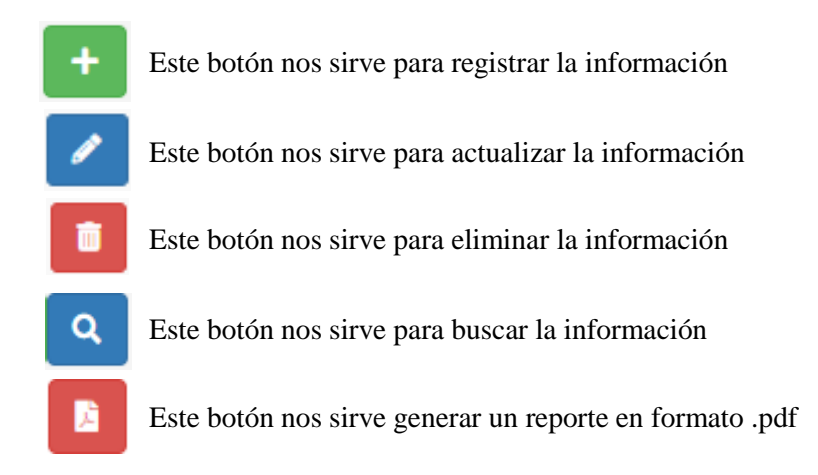

#### **3.2. Menú de la aplicación web**

Al ingresar a la aplicación en la parte izquierda nos muestra todos los menús de opciones donde tenemos habilitadas según el rol del cada usuario, aquí el cliente podrá manipular y hacer uso del sistema.

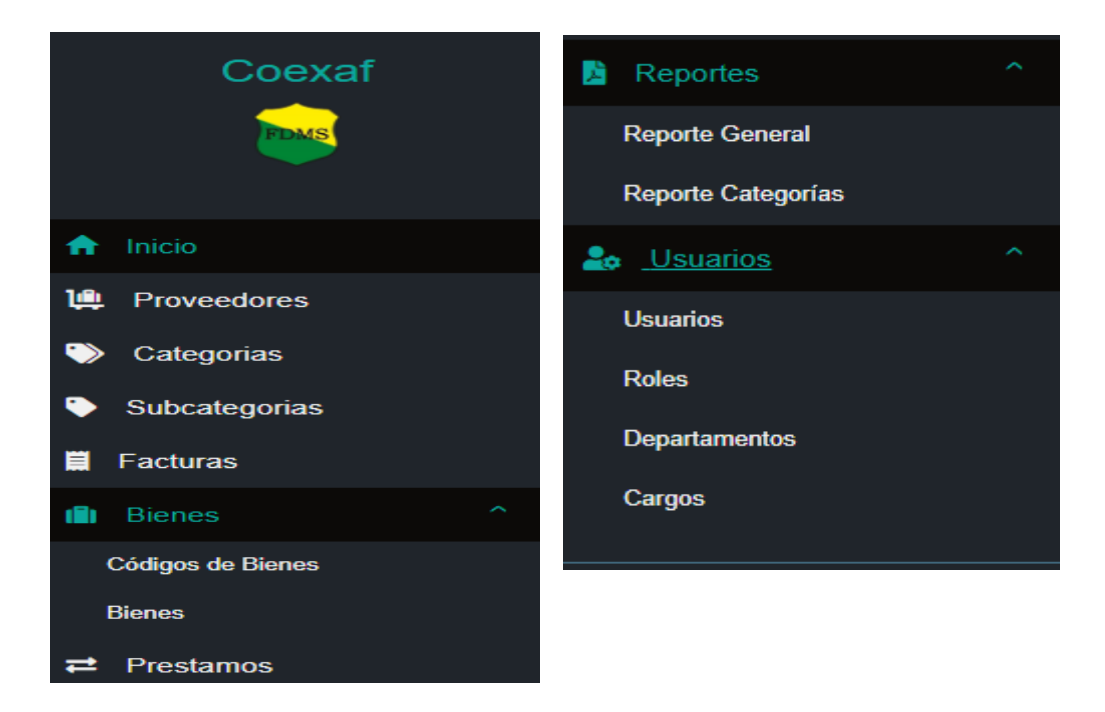

**Fuente:** Realizado por: Cabrera P., 2019

#### **3.3. Formulario de registro de la información**

Para el registro de la información se creó un formulario modal, para facilitar la navegabilidad del cliente.

| 画             | $\!\times\!$<br>Registrar                            |            |                  |                   |              | Mario Vii       |
|---------------|------------------------------------------------------|------------|------------------|-------------------|--------------|-----------------|
| <b>Bienes</b> | Serie                                                |            |                  |                   |              | $\ddot{}$       |
| <b>Serie</b>  | 9875645                                              |            | <b>Caducidad</b> | <b>Disponible</b> | Observación  | <b>Acciones</b> |
| 2324456       | Nombre - Marca - Modelo                              |            |                  | Sí                | <b>Nuevo</b> | 市               |
| 5561          | Seleccione una producto<br>$\boldsymbol{\mathrm{v}}$ |            | $2 - 05$         | <b>No</b>         | nuevo        |                 |
|               | Color                                                |            |                  |                   |              | 面               |
| 58637         | Negro                                                |            | $2 - 06$         | Sí                | nuevo        | 面               |
| 69818         | <b>Fecha Caducidad</b>                               |            | $5 - 27$         | <b>No</b>         | Usado        | 面               |
| 4293          | dd/mm/aaaa                                           |            | $1 - 14$         | <b>No</b>         | <b>Usado</b> | 面               |
|               | Observación                                          |            |                  |                   |              |                 |
| 32592         | El producto está ok                                  |            | $8 - 04$         | Sí                | dañado       | 面               |
| 79162         | E                                                    |            | $4 - 28$         | Sí                | Nuevo        | Đ               |
| 57995         | Registrar<br>Cancelar<br>R                           |            | $1-28$           | <b>No</b>         | <b>Nuevo</b> | 面               |
| 43298         | F34R<br>Violet<br>Moladore KTM<br><b>Durex</b>       | 1982-11-03 |                  | Sí                | Usado        | 市               |

**Fuente:** Realizado por: Cabrera P., 2019

#### **3.4. Formulario para actualizar la información**

Para la actualización de la información se creó un formulario modal, para facilitar la navegabilidad del cliente.

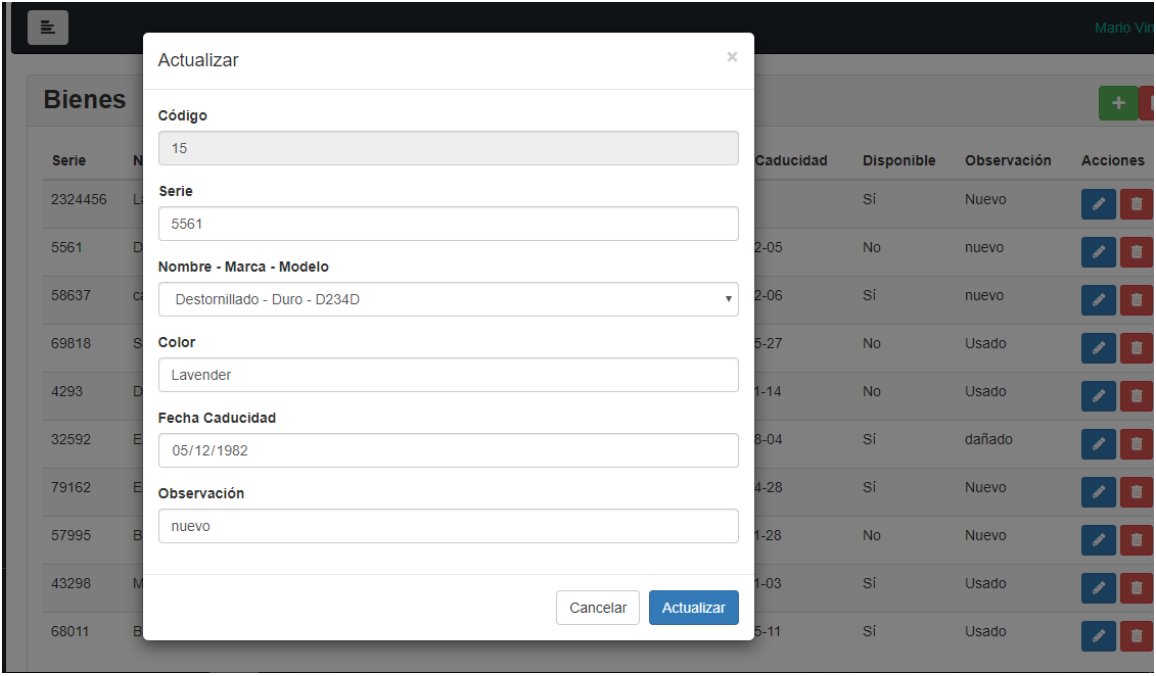

**Fuente:** Realizado por: Cabrera P., 2019

#### **3.5. Mensaje de eliminar información**

Para eliminar un registro nos indicara una ventana modal donde el usuario confirmara si está seguro eliminar o cancelar el proceso.

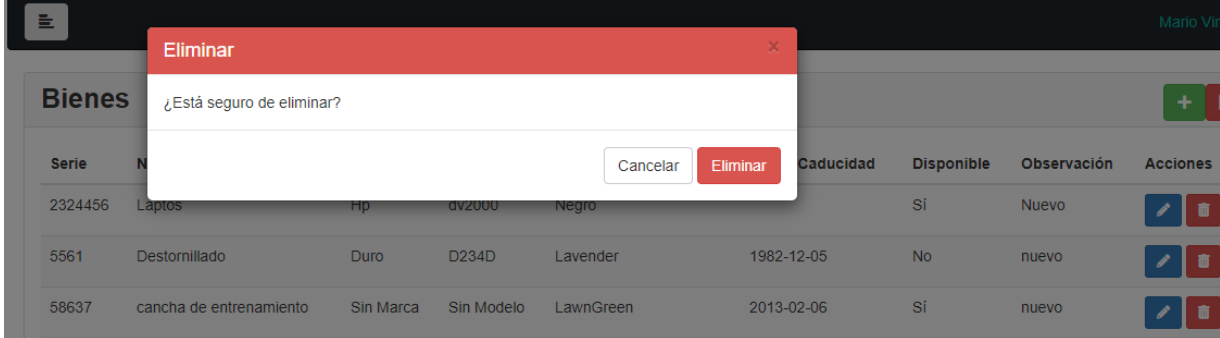

**Fuente:** Realizado por: Cabrera P., 2019

#### **3.6. Reportes**

Para generar los reportes se ha asignado en ciertos módulos un botón, cuando el cliente utilice este se genera un archivo .pdf, podrá imprimir o guardar en su equipo, el modelo principal que se está utilizando se muestra en la siguiente imagen.

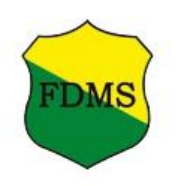

## FEDERACIÓN DEPORTIVA DE MORONA **SANTIAGO**

#### **Acta de Préstamo**

La presente acta es para notificar el préstamo del bien Laptos a Prissila Gomez con fecha de 2019-06-13.

A fecha de hoy 2019-06-15 el bien no se ha devuelto.

**Fuente:** Realizado por: Cabrera P., 2019

## ANEXO C: MODELO DE ENCUESTA DE MÉTRICA USABILIDAD

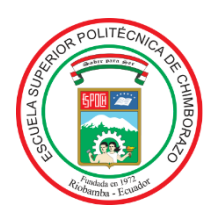

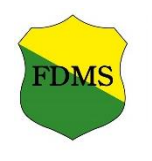

**ENCUESTAS DE MÉTRICAS DE USABILIDAD**

#### **DATOS GENERALES DEL ENCUESTADO**

**Nombres: \_\_\_\_\_\_\_\_\_\_\_\_\_\_\_\_\_\_\_\_\_\_\_ Apellidos: \_\_\_\_\_\_\_\_\_\_\_\_\_\_\_\_\_\_\_\_\_\_\_ Cédula: \_\_\_\_\_\_\_\_\_\_\_\_\_\_\_\_\_\_\_\_\_\_\_\_\_**

La presente encuesta tiene la finalidad de medir el grado de satisfacción que tiene el Usuario con respecto al uso de la aplicación web **COEXAF**. A continuación, se expone los parámetros para medir la usabilidad de la aplicación web debe tener claro los siguientes aspectos:

- **1. Excede los requisitos:** Cuando las funciones del sistema cumplen los requisitos del usuario y exceden sus expectativas positivamente.
- **2. Cumple los requisitos:** Cuando cumple con todos los requerimientos definidos por el cliente.
- **3. Mínimamente aceptable:** Cuando no cumplen con todos los requerimientos definidos del cliente.
- **4. No aceptable:** Cuando no cumplen con ninguno de los requerimientos definidos por el cliente.

Para cada elemento identificado a continuación marque con una X la respuesta que crea conveniente según su experiencia como Usuario del sistema:

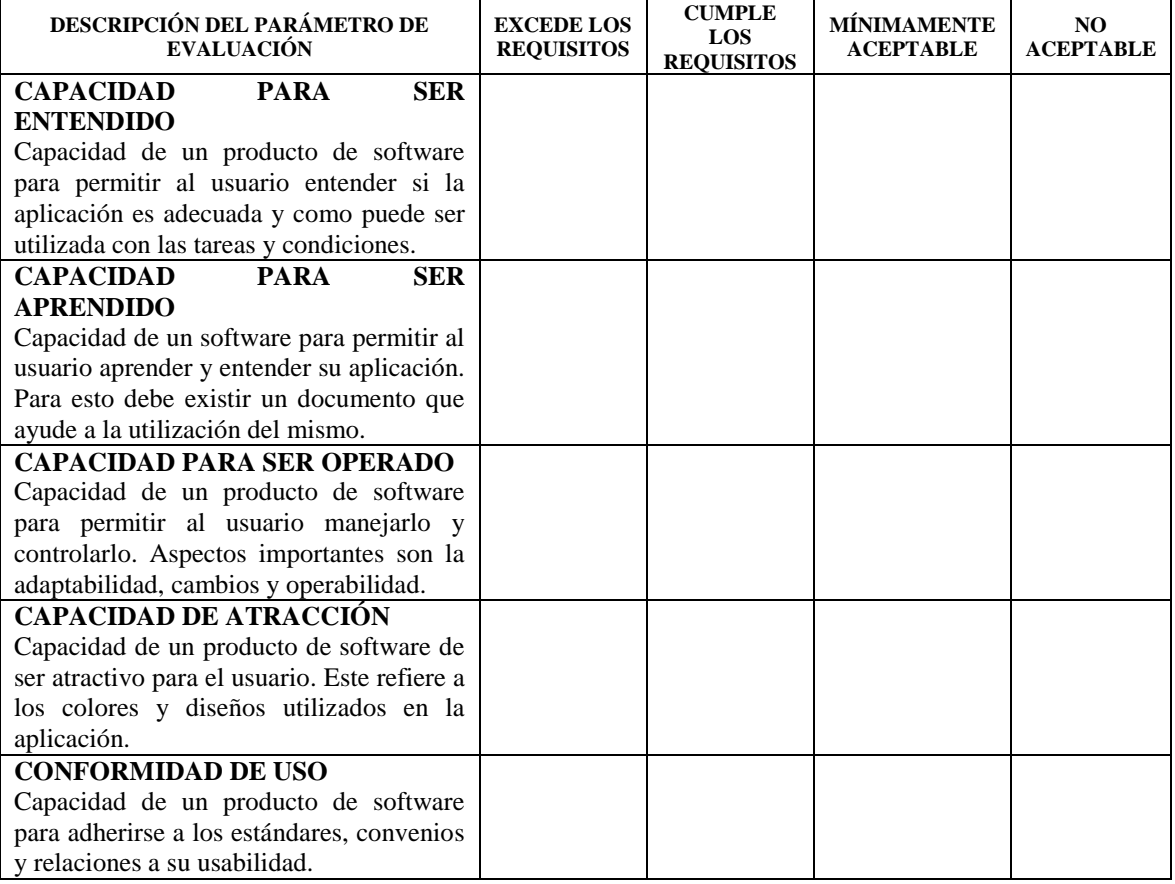

#### \_\_\_\_\_\_\_\_\_\_\_\_\_\_\_\_\_\_\_\_\_\_\_\_\_\_\_\_\_\_\_\_ **FIRMA DEL ENCUESTADOR**

### **ANEXO D: MODELO DE ENCUESTA DE MÉTRICA EFICIENCIA**

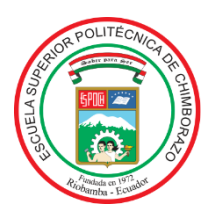

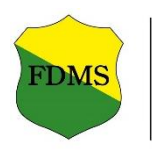

**ENCUESTAS DE MÉTRICAS DE EFICIENCIA** 

#### **DATOS GENERALES DEL ENCUESTADO**

**Nombres: \_\_\_\_\_\_\_\_\_\_\_\_\_\_\_\_\_\_\_\_\_\_\_**

**Apellidos: \_\_\_\_\_\_\_\_\_\_\_\_\_\_\_\_\_\_\_\_\_\_\_**

**Cédula: \_\_\_\_\_\_\_\_\_\_\_\_\_\_\_\_\_\_\_\_\_\_\_\_\_**

La presente encuesta tiene la finalidad de medir el grado de satisfacción que tiene el Usuario con respecto al uso de la aplicación web **COEXAF**. A continuación se expone los parámetros para medir la Eficiencia de la aplicación web debe tener claro los siguientes aspectos:

- **1. Excede los requisitos:** Cuando las funciones del sistema cumple los requisitos del usuario y exceden sus expectativas positivamente.
- **2. Cumple los requisitos:** Cuando cumple con todos los requerimientos definidos por el cliente.
- **3. Mínimamente aceptable:** Cuando no cumplen con todos los requerimientos definidos del cliente.
- **4. No aceptable:** Cuando no cumplen con ninguno de los requerimientos definidos por el cliente.

Para cada elemento identificado a continuación marque con una X la respuesta que crea conveniente según su experiencia como Usuario del sistema:

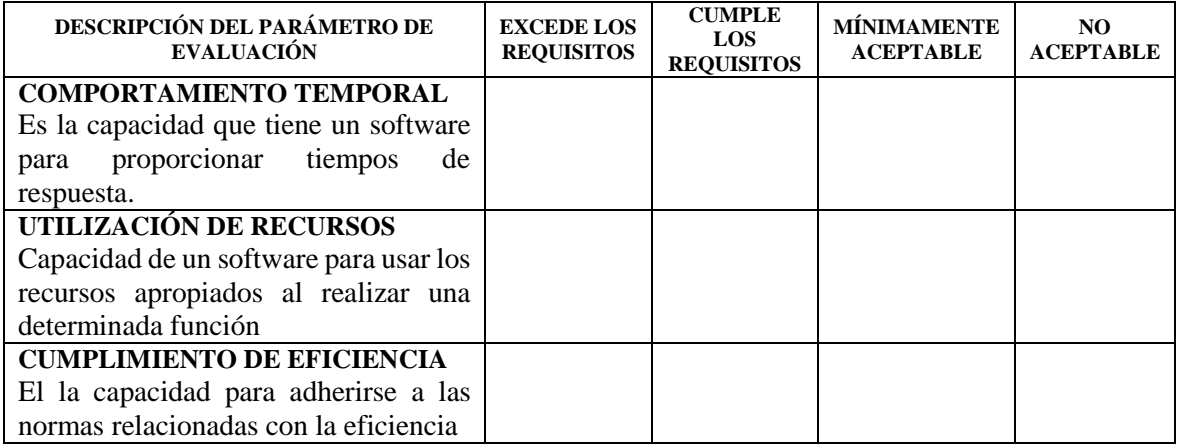

#### \_\_\_\_\_\_\_\_\_\_\_\_\_\_\_\_\_\_\_\_\_\_\_\_\_\_\_\_\_\_\_\_ **FIRMA DEL ENCUESTADOR**